## **Arbeiten mit zeitalignierten multimodalen Korpora in** *R***. Vorstellung des** *Aligned Corpus Toolkit* **(act)**<sup>1</sup>

### **Oliver Ehmer**

#### *Abstract*

In der Gesprächsforschung werden seit einigen Jahren in immer stärkerem Maße digitale Methoden eingesetzt. Dies gilt sowohl für die zeitalignierte Transkription und Annotation in spezialisierten Programmen, die Vorhaltung multimedialer Daten in Datenbanken als auch deren Analyse. Während in verschiedenen geisteswissenschaftlichen Disziplinen die Programmierumgebung *R* zur Auswertung und Visualisierung von Daten bereits fest etabliert ist, stellt dies in der Gesprächsforschung und Interaktionalen Linguistik einen bislang noch relativ selten vertretenen Ansatz dar. An dieser Stelle setzt das *Aligned Corpus Toolkit* (*act*) (Ehmer 2021a) an. Es handelt sich um eine Bibliothek, die *R* um verschiedene Funktionen zur Arbeit mit multimodalen zeitalignierten Daten erweitert. Dabei ist die Bibliothek stark auf die gesprächsanalytische und interaktionslinguistische Arbeit ausgerichtet. Zu ihren Funktionen zählen u.a. der Import und Export ganzer Korpora, die Erstellung von Drucktranskripten in anpassbaren Layouts und eine differenzierte Suchfunktion, die u.a. erlaubt, in normalisierten Annotationen zu suchen und Zeichenketten zu finden, die Annotationsgrenzen überspannen. Weiterhin können für die Suchtreffer Transkript- und Medienausschnitte (mit Kontext) erstellt werden. Der Beitrag stellt das Arbeitsprinzip des *Aligned Corpus Toolkit* vor und führt anhand einfacher und ausführlich beschriebener Code-Beispiele in die Grundfunktionen ein.

*Keywords:* zeitalignierte multimodale Korpora – R – Korpuslinguistik.

#### *English Abstract*

 $\overline{a}$ 

In recent years, the use of digital methods in conversation research has become more widespread. This applies particularly to time-aligned transcription and annotation in specialized programs, the storage of multimedia data in databases, and data analysis. While the programming environment *R* is already well established in various disciplines of the humanities for the analysis and visualization of data, its use in conversation research and interactional linguistics is not so common. This is where the *Aligned Corpus Toolkit* (*act*) (Ehmer 2021a) comes in. The *act* library extends *R* by various functions to work with multimodal time-aligned data. The library is strongly oriented towards conversation analytic and interactional linguistic work. Among the library functions are the import and export of annotation files (for selected recordings, but also for entire corpora), the creation of print transcripts in customizable layouts, and, most importantly, a sophisticated search function that makes it possible, among other things, to search normalized annotations and to find strings that span annotation boundaries. Transcript and media excerpts (with context) can be created for the search hits. This paper introduces the working principles of the *Aligned Corpus Toolkit* and provides an introduction to its basic functions by means of simple code examples described in detail.

*Keywords*: time-aligned multimodal corpora – R – corpus linguistics.

<sup>1</sup> Für hilfreiche Kommentare zu einer früheren Version dieses Artikels bedanke mich sehr herzlich bei Florian Dreyer, Henrike Helmer und Thomas Schmidt.

1. Digitale Analysemethoden und zeitalignierte Korpora

Teil A: Vorstellung des *Aligned Corpus Toolkit*

- 2. Fallbeispiel: *parce que bon* als univerbierter Diskursmarker
- 3. Funktionen der act-Bibliothek
- 4. Umsetzung des Fallbeispiels in *R*

Teil B: Praktische Einführung in das *Aligned Corpus Toolkit*

- 5. Vorbereitende Schritte
- 5.1. *R*, *RStudio* und das Ausführen von Befehlen
- 5.2. Korrektes Öffnen der *R*-Datei mit den Code-Beispielen
- 5.3. Installation und Laden der act-Bibliothek
- 5.4. Herunterladen des Beispielkorpus
- 6. Darstellung der zentralen Funktionen
- 6.1. Das Korpus-Objekt und der Import von Annotationsdateien
- 6.2. Export von Transkript-Objekten
- 6.3. Erstellung von Drucktranskripten
- 6.4. Suche im Korpus und Arbeiten mit Suchergebnissen
- 6.5. Arbeiten mit den Suchergebnissen
- 6.6. Interoperabilität mit der rPraat-Bibliothek
- 6.7. Bearbeiten von Daten
- 6.8. Erstellen von Filtern
- 7. Anhang: Übersicht der vorgestellten Befehle
- 8. Links

 $\overline{a}$ 

9. Literatur

### **1. Digitale Analysemethoden und zeitalignierte Korpora**

In den letzten Jahren haben sich in der Gesprächsforschung und interaktionalen Linguistik vermehrt digitale Methoden etabliert. Dies gilt sowohl für die Annotation als auch die Auswertung multimodaler Daten. Im Bereich der Annotation werden vermehrt Programme genutzt, die auf einer zeitalignierten Annotation basieren. Zu diesen zählen u.a. *Praat* (Boersma/Weenink 2021), *ELAN* (Wittenburg et al. 2006), *EXMARaLDA* (Schmidt 2002) und *Folker* (Schmidt/Schütte 2010). Das Datenmodell dieser Programme besteht darin, dass für einzelne Annotationen jeweils Start- und Endzeitpunkt in Bezug auf eine Mediendatei erfasst werden.<sup>2</sup> Darüber hinaus wird jede Annotation einer bestimmten Annotationsspur (engl. *tier*) zugewiesen, d.h. jede Annotation wird in einer bestimmten 'Zeile' erfasst. In einem einfachen Fall ist dies z.B. pro Teilnehmer an einer Interaktion eine Zeile für die verbale Transkription. Andere Annotationen, die z.B. die körperliche Ebene betreffen, können dann für jeden Interaktionsteilnehmer separat in weiteren Zeilen erfasst werden. Die zeitalignierte Annotation in einem solchen Modell mit separaten Spuren bietet für die Arbeit grundlegende Vorteile. Beispielsweise können die unterschiedlichen Spuren selektiv in Transkripte oder Suchanfragen sowie die zeitliche

<sup>2</sup> Einen anderen Ansatz verfolgen Programme wie z.B. *Transana* und *Clan*, welche das Prinzip eines klassischen Textverarbeitungsprogrammes aufgreifen. Hier wird direkt in einem Drucktranskriptlayout gearbeitet, in das dann Zeitmarkierungen eingefügt und damit eine Alignierung realisiert werden kann. Die resultierenden Daten sind jedoch weniger stark strukturiert als die Daten aus Programmen, die ein Spurenmodell verfolgen.

Ebene systematisch in die Analyse einbezogen werden, z. B. im Hinblick auf zeitliche Kookkurrenzen in unterschiedlichen Spuren. Dabei wurden teilweise ganze Ökosysteme von Werkzeugen entwickelt, mit denen nicht nur transkribiert werden kann, sondern auch Metadaten verwaltet und Suchabfragen realisiert werden können (Schmidt 2012). Weiterhin wurden eine Vielzahl individueller Lösungen für spezifische Anwendungen geschaffen, die teilweise frei verfügbar sind (vgl. u.a. die *ELAN Third Party Resources*<sup>3</sup>). Während zu Beginn der Entwicklung manche Programme (*syncWriter*, *MediaAnnotator* u.a.) proprietäre Dateiformate zur Speicherung der Daten verwendeten, haben sich mittlerweile verschiedene, größtenteils XML-basierte Standardformate etabliert, wodurch nicht nur eine nachhaltige Datenhaltung, sondern auch der Austausch zwischen verschiedenen Annotationsprogrammen gewährleistet ist. Ebenso entstanden Datenbankumgebungen, über welche die entsprechenden Korpora online verfügbar gemacht werden können, z.B. die *Datenbank für Gesprochenes Deutsch (DGD)* (Schmidt 2017) und die *prosoDB* (Gilles 2001). Während diese Werkzeuge über bedienerfreundliche grafische Benutzeroberflächen verfügen und teils einen großen Funktionsumfang bieten, sind die Möglichkeiten zur Auswertung, Modifikation und Visualisierung der Daten durch diese Programme und Datenbanken aber vorgegeben und damit prinzipiell begrenzt.

In den Digitalen Geisteswissenschaften hat sich für die Auswertung von Korpusdaten in vielen Bereichen die Nutzung der Programmiersprache und Statistiksoftware *R* (R Core Team 2021) durchgesetzt, mit der ein beinahe unbegrenztes Spektrum an Analysen, Modellierung und Visualisierung möglich ist. Fest etabliert ist die Nutzung von *R* beispielsweise in der quantitativen Korpuslinguistik (Baayen 2009; Gries 2009). Aber auch in der Interaktionalen Linguistik und in der Gesprächsanalyse (Ehmer 2022; Lanwer 2020; Luginbühl et al. 2021; Rühlemann 2020) finden sich bereits Anwendungen. Das breite Anwendungsspektrum an Auswertungs- und Visualisierungsverfahren ergibt sich nicht nur daraus, dass selbst entsprechende Werkzeuge programmiert werden können. Vielmehr ist *R* auch durch sogenannte Pakete bzw. Bibliotheken erweiterbar, um Funktionalitäten bereitzustellen, die in der Programmiersprache selbst nicht enthalten sind. Hierzu zählen u.a. Bibliotheken zur Textanalyse, dem Datamining oder zur statistischen Analyse und Visualisierung. Diese Pakete werden von einer großen Community von Entwicklern erstellt und meist kostenlos auf der zentralen Plattform *The Comprehensive R Archive Network* (*CRAN*) 4 zur Verfügung gestellt. Für die Arbeit mit zeitalignierten multimodalen Korpora stehen hier bereits Bibliotheken zur Verfügung, mit denen die Dateiformate verschiedener Annotationsprogramme verarbeitet werden können (z.B. rPraat<sup>5</sup> und textgRid<sup>6</sup> für *Praat* .TextGrid-Dateien, ExmaraldaR7 für *EXMARaLDA* .exb-Dateien und FRelan8 für *ELAN* .eaf-Dateien). Ein Nachteil dieser Bibliotheken liegt aber darin, dass lediglich die Dateiformate importiert und exportiert werden können, aber kaum weitergehenden Funktionen bereitgestellt werden, die für die Gesprächsforschung bzw. Interaktionale Linguistik

<sup>3</sup>  $\frac{3}{4}$  https://archive.mpi.nl/tla/elan/thirdparty

*CRAN:* https://cran.r-project.org

*rPraat:* https://cran.r-project.org/package=rPraat

<sup>6</sup> *textgRid:* https://cran.r-project.org/package=textgRid 7

*ExmaraldaR:* https://github.com/TimoSchuer/ExmaraldaR

<sup>8</sup> *FRelan:* https://github.com/langdoc/FRelan

relevant sind, wie beispielsweise die Suche in den Daten. Andere Bibliotheken, wie etwa phonfieldwork9 für phonetische Arbeiten, bieten ein breiteres Funktionsrepertoire, wurden aber nicht für die Anwendung in der Interaktionalen Linguistik und Gesprächsforschung entwickelt.

An dieser Stelle setzt das *Aligned Corpus Toolkit* (*act*) (Ehmer 2021a) an. Es handelt sich um eine *R-*Bibliothek, welche in ihrem Funktionsumfang auf die interaktionslinguistische und gesprächsanalytische Arbeit ausgerichtet ist. Die act-Bibliothek ist Open Source und kostenlos über die Plattform *CRAN* verfügbar.10 Im folgenden Teil A werden, ausgehend von einem Fallbeispiel, zunächst die Möglichkeiten vorgesellt, die die act-Bibliothek bietet. Anschließend wird in Teil B eine praktische Einführung in die Nutzung der Bibliothek gegeben. Hier werden, nach einigen vorbereitenden Schritten, die Funktionen anhand einfacher Programmierbeispiele ausführlich erläutert (Abschnitt 6). Dieser Teil richtet sich insbesondere an Leser\_innen, die noch keine bzw. wenige Erfahrungen im Umgang mit *R* haben. Im Anhang wird eine Übersicht der vorgestellten Befehle gegeben (Abschnitt 7). In Abschnitt 8 sind die Links zu den zitierten Ressourcen zusammengestellt.

### **TEIL A: VORSTELLUNG DES** *ALIGNED CORPUS TOOLKIT*

Das Grundprinzip des *Aligned Corpus Toolkit* besteht darin, dass der Inhalt von beliebig vielen Annotationsdateien in *R* importiert und in einem Korpus-Objekt gespeichert wird. Mit den in diesem Korpus-Objekt gespeicherten Daten kann dann in verschiedener Weise gearbeitet werden. Die act-Bibliothek stellt Funktionen zur Verfügung, mit denen die Daten durchsucht, verändert und in unterschiedlichen Formaten, z.B. als Drucktranskript oder in den Formaten von verschiedenen Annotationsprogrammen, exportiert werden können. Im Korpus-Objekt werden auch Verknüpfungen zu Mediendateien gespeichert, die, wenn möglich, direkt aus den Annotationsdateien eingelesen oder anhand der Dateinamen automatisch ermittelt werden. Das macht es möglich, in *R* nicht nur mit den Annotationsdaten, sondern auch mit den Mediendateien zu arbeiten und beispielsweise Medienausschnitte für Suchtreffer zu erstellen.

Um die Anwendungsmöglichkeiten der act-Bibliothek zu illustrieren, wird nun zunächst ein Fallbeispiel vorgestellt (2). Danach werden zentrale Funktionen der act-Bibliothek beschrieben (3) und anschließend die Bearbeitung des Fallbeispiels mit diesen Funktionen dargestellt (4).

### **2. Fallbeispiel:** *parce que bon* **als univerbierter Diskursmarker**

Im gesprochenen Französisch finden sich oft Verwendungen des Konnektors *parce que* 'weil', gefolgt vom Diskursmarker *bon* 'gut/naja'. In Ehmer (2022:385-442) wird herausgearbeitet, dass neben einer lokal emergenten Kombination der Elemente auch Verwendungen als univerbierter Diskursmarker vorliegen, wobei Übergänge bestehen.

<sup>9</sup> *phonfieldwork:* https://cran.r-project.org/web/packages/phonfieldwork/index.html

<sup>10</sup> Weiterhin ist die Bibliothek auf der Entwickler-Plattform *GitHub* verfügbar, wo Aktualisierungen in kürzeren Abständen vorgenommen werden (siehe: https://github.com/oliverehmer/act).

Zum Einstieg in den Gegenstand kann das folgende Beispiel (1) dienen. F hat gerade die Auffassung vertreten, dass es wichtig sei, zur Schule zu gehen. Nun äußert sie, dass nicht alle Menschen diese Auffassung teilen, was sie nachfolgend begründet.

#### **Beispiel (1):** *sœur* **'Schwester'11**

(Quelle: Mochet/Wittig (1984), Aufnahme FJ23)

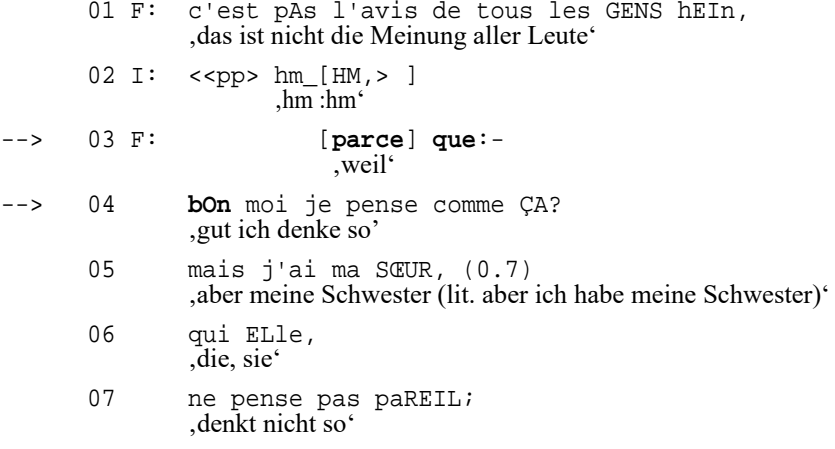

In 01 formuliert M, dass nicht alle Menschen ihre Meinung teilen. Die Begründung dieser Aussage leitet die Sprecherin mit dem Konnektor *parce que* 'weil' in 03 ein. In der nachfolgenden Begründung realisiert die Sprecherin einen Perspektivenkontrast: zwar denke sie selbst so (04), ihre Schwester aber denke anders (05-07). Die Begründung enthält damit, in konzessiver Weise, gegenläufige Aspekte.

In Ehmer (2022:385-442) wird herausgearbeitet, dass bei der aufeinanderfolgenden Realisierung von *parce que* und *bon* von verschieden stark konventionalisierten Verwendungen auszugehen ist. Diese unterscheiden sich sowohl funktional als auch formal hinsichtlich der phonetisch-prosodischen Zäsurierung (Barth-Weingarten 2016; Barth-Weingarten/Ogden 2021). Bei lokal emergenten Kombinationen wird durch *bon* meist eine Häsitation markiert, bevor die mit *parce que* projizierte Begründung tatsächlich formuliert wird. Dabei liegt zwischen *parce que* und *bon* eine deutliche Zäsur vor. Bei der Verwendung als Diskursmarker hingegen werden *parce* que und *bon* hier innerhalb einer prosodischen Kontur produziert, die meist von vorangehenden und nachfolgenden Segmenten separiert ist. In funktionaler Hinsicht wird durch den Diskursmarker typischerweise eine komplexe Begründung eingeleitet, die mehrere begründende Aspekte oder relevante Hintergrundinformationen für den eigentlichen Grund beinhaltet. Die folgenden Beispiele illustrieren das Kontinuum der formalen Realisierungen.

<sup>11</sup> Das Transkript folgt den GAT-Konventionen (Selting et al. 2009).

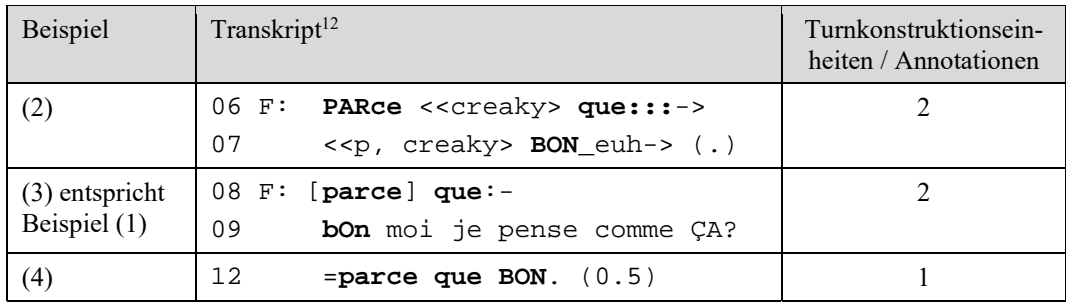

In den Beispielen (2) und (3) sind *parce que* und *bon* in zwei separaten Turnkonstruktionseinheiten realisiert. Im Falle von (2) ist *parce que* stark gedehnt, und nach *bon* folgt die Häsitationspartikel *euh*. Die Begründung wird erst in der nächsten Turnkonstruktionseinheit fortgesetzt. Im Falle von (3) sind *parce que* und *bon* ebenfalls in separaten Turnkonstuktionseinheiten realisiert, *parce que* ist aber weniger stark gedehnt und *bon* ist prosodisch am Beginn der nachfolgenden Turnkonstruktionseinheit integriert, mit welcher die inhaltliche Formulierung der Begründung beginnt. In Beispiel (4) sind *parce que* und *bon* innerhalb einer Turnkonstruktionseinheit realisiert, die durch mehr oder weniger starke prosodische Zäsuren von der vorangegangenen und nachfolgenden Turnkonstruktionseinheit separiert ist. Bei der Transkription solcher Sequenzen in spurbasierten Annotationsprogrammen wird jede Turnkonstruktionseinheit typischerweise in einer separaten Annotation transkribiert.

Zur Korpusanalyse dieses Phänomens ist das *Aligned Corpus Toolkit* in verschiedener Weise funktional. Zunächst werden die Annotationsdateien mit Hilfe der act-Bibliothek in *R* importiert. Ein erster Analyseschritt besteht dann in der *Suche* nach dem Phänomen. Die Suchfunktion der act-Bibliothek ermöglicht es, in orthographisch normalisierten Transkriptionen zu suchen, d.h. es wird in Annotationstexten gesucht, in denen die Transkriptionskonventionen herausgefiltert sind. Auf diese Weise können dann bei einer Suche nach der orthographischen Form *parce que* auch Suchtreffer für Annotationen erzielt werden, die aufgrund der Transkriptionskonventionen von der Standardgraphie abweichen, wie z.B. **[**parce**]** que:- (1) mit eckiger Klammer für überlappendes Sprechen und PARce **<<creaky>** que:::-> (2) mit der Angabe von Knarrstimme jeweils innerhalb eines Worts. Darüber hinaus ermöglicht die Suchfunktion, über die Grenzen von Annotationen hinweg zu suchen. Beispielsweise können über die Verwendung von Platzhaltern ('Wildcards') Instanzen von *parce que bon* gefunden werden, bei denen *parce que* und *bon* in zwei unterschiedlichen Annotationen bzw. als separate Turnkonstruktionseinheiten transkribiert wurden, wie dies in Beispiel (2) (Zeilen 06-07) und in Beispiel (3) (Zeilen 08-09) der Fall ist.

Mit den Ergebnissen einer solchen Suche kann nun in verschiedener Weise weitergearbeitet werden. Beispielsweise können *Drucktranskripte* für alle Suchtreffer erstellt werden, die in einzelnen Dateien oder in einer Gesamtdatei gespeichert werden. Dabei kann ein beliebiger Kontext gewählt werden, beispielsweise 20 Sekunden vor und 10 Sekunden nach dem Suchtreffer. Dies ermöglicht eine direkte Analyse der Suchtreffer im Kontext. Weiterhin können für jeden Suchtreffer *Medienausschnitte* (Audio und/oder Video) erstellt werden. Auch hier kann u.a. festgelegt

<sup>&</sup>lt;sup>12</sup> Die Zeilennummern wurden aus den längeren Originaltranskripten übernommen.

werden, ob bzw. wie viel Kontext einbezogen werden soll, und das Layout der Transkripte kann angepasst werden. Im konkreten Fall von *parce que bon* wurden anhand dieser Ausschnitte die sequenziellen Analysen vorgenommen. Weiterhin ist es möglich, aus *R* die *Suchtreffer in Annotationsprogrammen zu öffnen* (*Praat* und *ELAN*). Dabei werden entweder die originalen Annotationsdateien geöffnet, oder – sollte die Originaldatei in einem anderen Format vorgelegen haben – die Annotationsdateien wird ad hoc im Format des gewählten Annotationsprogramms erstellt. Hier können beispielsweise die Transkriptionen überarbeitet und die Annotationsdateien dann erneut in *R* eingelesen werden. Auf diese Weise können die Transkriptionen in den Annotationsdateien fortlaufend aktualisiert werden. Im Falle von *parce que bon* wurde außerdem in *Praat* die Stärke der Zäsuren beurteilt. Hierzu wurden Schemata erstellt, in denen Veränderungen verschiedener prosodischer Parameter erfasst wurden (vgl. Abbildung 1).

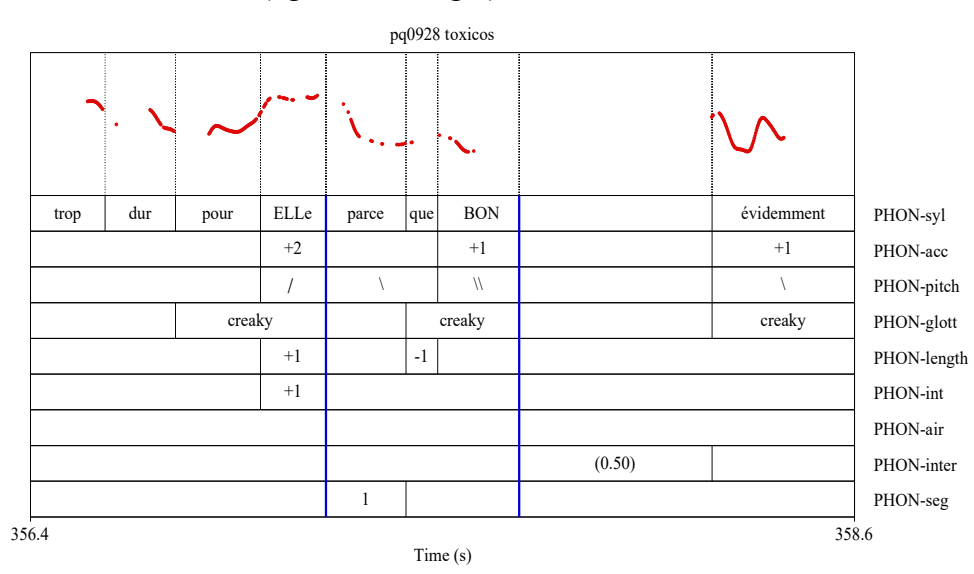

Abbildung 1: Zäsurierungsschema für Beispiel (4) (aus Ehmer 2022:422)

Eine weitere Möglichkeit besteht darin, die Suchtreffer – inklusive der Transkriptausschnitte – in einem *Tabellenformat* zu exportieren. Auf diese Weise können in einem Tabellenkalkulationsprogramm (z.B. Microsoft Excel, OpenOffice Calc) beispielsweise die Suchtreffer anhand verschiedener Kriterien klassifiziert bzw. kodiert werden (Luginbühl et al. 2021). Im konkreten Fall wurden verschiedene funktionale und formale Parameter, wie beispielsweise die Stärke der Zäsuren (vor *parce que*, zwischen *parce que* und *bon* sowie nach *bon*), erfasst. Die kodierten Beispiele bzw. die Analysedaten können dann wieder als Tabellenformat in *R* reimportiert werden. Hier kann anschließend sowohl die statistische Auswertung erfolgen als auch mit den Funktionen der act-Bibliothek weitergearbeitet werden.

Neben diesen Funktionen kann mit dem *Aligned Corpus Toolkit* außerdem der *Inhalt von Annotationen bearbeitet werden*, z.B. indem leere Annotationen gelöscht werden, oder es können unerwünschte Zeichen in einem gesamten Korpus ersetzt werden. Weiterhin können unterschiedliche Versionen von Annotationsdateien zusammengeführt werden, etwa wenn diese von verschiedenen Personen gleichzeitig bearbeitet wurden. Weiterhin ist der *Export von Annotationsdateien* in verschiedenen Formaten möglich.

Bevor in Abschnitt (4) die Umsetzung des Fallbeispiels in *R* illustriert wird, erfolgt zunächst in Abschnitt (3) eine detailliertere Vorstellung der verschiedenen Funktionen der act-Bibliothek.

### **3. Funktionen der act-Bibliothek**

Die act-Bibliothek bietet verschiedene Funktionen, um in *R* mit zeitalignierten multimodalen Korpora zu arbeiten. Die wichtigsten Funktionen werden hier zusammenfassend dargestellt.

### **Import und Export von Annotationsdateien**

Unterstützt werden aktuell die Dateiformate .eaf (*ELAN*), .exb (*EXMARaLDA*) und .TextGrid (*Praat*) für den Import und Export. Weiterhin können Untertiteldateien im .srt-Format exportiert werden. Alle Daten können ebenso auf einfache Weise in Tabellen-Formaten exportiert werden (als .csv-Datei mit Trennzeichen oder im .xlsx-Excel-Format). Es können sowohl ausgewählte Annotationsdateien als auch das gesamte Korpus exportiert werden.

### **Erstellung von Drucktranskripten**

Es können Drucktranskripte im Stil der Gesprächsanalyse erstellt werden, wobei das Layout angepasst werden kann. Beispielsweise können die Breite des Transkripts und der Sprechersiglen festgelegt und eckige Klammern zur Markierung von Überlappungen automatisch ausgerichtet werden. Weiterhin können einzelne Annotationsspuren/-zeilen selektiv in das Transkript übernommen und zeitliche Ausschnitte gewählt werden. Drucktranskripte können für einzelne oder alle Annotationsdateien in einem Korpus-Objekt mit nur einem Befehl erstellt werden.

### **Suche im Korpus**

 $\overline{a}$ 

Die Grundfunktion besteht in der Suche nach Zeichenketten und regulären Ausdrücken (*RegEx*) 13 in den Annotationen.Dabei kann flexibel festgelegt werden, welche Transkripte und/oder Annotationsspuren bei der Suche einbezogen oder ausgeschlossen werden sollen. Die Suchtreffer werden in einer Konkordanz-Darstellung (*Keyword in Context*/KWIC) mit der Zeitinformation ausgegeben. Darüber hinaus aber bietet die act-Bibliothek insbesondere drei Suchoptionen, die für die Interaktionale Linguistik von Relevanz sind: eine normalisierte Suche, die Suche über Annotationsgrenzen hinweg und die Suche nach zeitlichen Kookkurrenzen.

 Normalisierte Suche: Durch die Anwendung von Transkriptionskonventionen weichen Transkriptionen häufig von der Standardgraphie ab. Beispielsweise werden gemäß der GAT-Konventionen (Selting et al. 2009) Dehnungen durch die Verwendung von Doppelpunkten markiert (z.B. *a:::ber*) oder eckige Klammern zur Markierung von Überlappungen verwendet (z.B. *a::[:ber] das*). Wenn diese Konventionen innerhalb von Wörtern verwendet werden, dann werden diese Wörter bei einer Suche nach der orthographischen Normalform,

<sup>13</sup> Bei regulären Ausdrücken (engl. *regular expressions*, abgekürzt *RegEx*) handelt es sich um eine standardisierte Abfragesprache zur Erstellung von Suchmustern für Textsuchen. Für eine Einführung in reguläre Ausdrücke siehe z.B. Friedl (2006).

in diesem Fall *aber*, in den meisten Programmen nicht gefunden. Die act-Bibliothek bietet daher eine Funktion, bestimmte konventionsspezifische Zeichen und Zeichenkombinationen herauszufiltern (z.B. Doppelpunkte, eckige Klammern, Notation von Pausen in runden Klammern u.a.). Beim Import von Annotationsdateien werden nicht nur die originalen Inhalte der Annotationen importiert, sondern darüber hinaus eine zweite Version der Daten erstellt, in denen die Annotationskonventionen entfernt sind. Dies erlaubt dem Nutzer, sowohl in den originalen Annotationstexten als auch in der gefilterten Version zu suchen. Die Art und Weise der Filterung kann vom Nutzer angepasst werden; standardmäßig werden die GAT-Konventionen herausgefiltert. Anzumerken ist, dass die act-Bibliothek damit keine Normalisierung im engen Sinne leistet, bei der auch nicht-standard-konforme Token (z.B. "fuffzisch") ihren orthographischen Entsprechungen zugewiesen werden (z.B. "fünfzig").14 Durch die Filterung der Annotationskonventionen kann jedoch eine weitgehende Normalisierung in Bezug auf die Notationskonventionen erzielt werden.

- Volltextsuche über Annotationsgrenzen hinweg: In zeitalignierten Annotationsprogrammen wird notwendigerweise eine Segmentierung vorgenommen. In vielen Programmen erfolgt die Suche nach Zeichenketten dann innerhalb einzelner Annotationen. Die Suche nach Zeichenketten, die sich über mehrere Annotationen erstrecken, ist dann schwieriger zu realisieren.15 Die act-Bibliothek bietet die Möglichkeit einer sogenannten Volltextsuche, in der auch nach Zeichenketten gesucht werden kann, die sich über mehrere Annotationen erstrecken. Ein Beispiel hierfür ist die Suche mittels eines regulären Ausdrucks wie aber.{1,10}naja, mit dem die Zeichenketten *aber* und *naja* gefunden werden, die in einem Abstand von 1 bis 10 Zeichen aufeinanderfolgen.<sup>16</sup> Über diese Suche werden Abfolgen von *aber* und *naja* unabhängig davon gefunden, ob sie in derselben oder unterschiedlichen Annotationen transkribiert sind. Darüber hinaus kann in Annotationen gesucht werden, die innerhalb einer Annotationsspur aufeinander folgen und/oder sich auf verschiedenen Spuren befinden (also über 'Sprecherwechsel' hinweg). Weiterhin kann die Volltextsuche sowohl im originalen als auch im normalisierten Annotationstext erfolgen.
- Kookkurrenz-Suche: Die Ergebnisse einer ersten Suche können als Ausgangspunkt für eine weitere Suche genommen werden, um zeitliche Kookkurrenzen auf verschiedenen Annotationsspuren zu finden. Ausgehend von den Suchtreffern einer ersten Suche wird auf anderen Annotationsspuren nach Annotationen gesucht, die zeitlich überlappen und einem Suchmuster entsprechen. Sowohl die Annotationsspuren, auf denen nach einer Kookkurrenz gesucht wird, als auch das Suchmuster können angepasst werden.

<sup>14</sup> Eine solche Normalisierung bietet beispielsweise *Folker* (Schmidt/Schütte 2010).

<sup>15</sup> Die Suche über Annotationsgrenzen hinweg ist in *EXMARaLDA* problemlos mittels regulärer Ausdrücke möglich, in *ELAN* können Bedingungen für das Aufeinanderfolgen von Annotationen formuliert werden. In *Praat* besteht keine Suchmöglichkeit über Annotationsgrenzen hinweg.

<sup>16</sup> Zur Einführung in reguläre Ausdrücke siehe z.B. Friedl (2006).

#### **Export und Re-Import von Suchergebnissen**

Die Suchergebnisse können in verschiedenen Tabellenformaten exportiert und reimportiert werden, als mit Trennzeichen-getrennte Datei im .csv-Format und als Excel-Datei im .xlsx-Format. Dies ermöglich, beispielsweise die in *R* erzielten Suchergebnisse in einem Tabellenkalkulationsprogramm (z.B. Microsoft Excel, OpenOffice Calc) zu klassifizieren und danach mit den kodierten Daten in *R* weiterzuarbeiten, und zwar mit Bezug auf die originalen Annotations- und die verlinkten Mediendateien.

#### **Erstellung von Transkript- und Medienausschnitten**

Für jeden Suchtreffer können Drucktranskripte und Medienausschnitte erstellt werden. Dabei ist nicht nur das Layout der Drucktranskripte anpassbar. Vielmehr kann auch ein Zeitintervall gewählt werden, z.B. ein Kontext von 10 Sekunden vor und 20 Sekunden nach dem Suchtreffer. Die Transkripte werden für jeden Suchtreffer einzeln und als Zusammenfassung in .txt Text-Dateien gespeichert. Darüber hinaus können die Transkripte in die Tabelle mit den Suchergebnissen eingefügt werden. Auf diese Weise kann dann im Tabellenkalkulationsprogramm direkt mit dem Transkript-Kontext gearbeitet werden. Für die Erstellung der Medienausschnitte wird das kostenlose Kommandozeilenprogramm *FFmpeg*17 genutzt, welches u.a. den Schnitt und die Konvertierung von Mediendateien erlaubt. Die Mediendateien werden also nicht direkt mit Funktionen von *R* bearbeitet. Vielmehr werden Schnittbefehle für *FFmpeg* erstellt, die dann von diesem Programm verarbeitet werden. Diese Anweisungen enthalten u.a. Informationen über den Start- und Endzeitpunkt des Ausschnitts, den Pfad der Zieldatei, die Medienqualität etc. Die Schnittbefehle können dann erstens für einzelne Suchtreffer ausgeführt werden. Zweitens werden alle Schnittbefehle in einer Stapelverarbeitungs-Datei zusammengefasst. Wenn diese Stapeldatei ausgeführt wird, werden die Schnittbefehle sukzessive abgearbeitet und Medienausschnitte für alle Suchtreffer erstellt.

#### **Bearbeitung der Annotationsdaten**

Die Daten in einem Korpus-Objekt können unter Nutzung verschiedener Funktionen bearbeitet werden, die sowohl auf ausgewählte als auch auf alle Transkripte eines Korpus-Objekts angewendet werden können. Zur Verfügung stehen beispielsweise Funktionen zum Löschen bzw. Ersetzen von Zeichenketten in Annotationen, zum Löschen leerer Annotationen und Annotationen, die einem bestimmten Suchkriterium entsprechen, zum Löschen bestimmter Annotationsspuren, zum Verschieben oder Kopieren von Annotationen, die einem bestimmten Suchkriterium entsprechen, zum Hinzufügen von Annotationsspuren und zur Veränderung ihrer Reihenfolge. Außerdem steht eine Funktion zu Verfügung, mit der unterschiedliche Annotationsdateien ein und derselben Aufnahme zusammengeführt werden können. Dies ist beispielsweise nützlich, wenn mehrere Personen gleichzeitig an unterschiedlichen Stellen einer Aufnahme gearbeitet haben und die Ergebnisse zusammengeführt werden sollen.

<sup>17</sup> *FFmpeg:* https://www.ffmpeg.org

### **Austausch mit anderen Programmen**

Die act-Bibliothek erlaubt die Interaktion mit ausgewählten Programmen. Beispielsweise können einzelne Suchtreffer direkt in *Praat* oder *ELAN* geöffnet werden, wobei entweder die originalen Annotationsdateien geöffnet oder – auf der Grundlage der Daten im Korpus-Objekt – ad hoc neue Annotationsdateien erstellt werden. Unter *macOS* ist es auch möglich, die Suchtreffer direkt in *QuickTime* abzuspielen. Weiterhin können die Daten in das Format der *R*-Bibliothek rPraat (Bořil/Skarnitzl 2016) konvertiert bzw. aus diesem Format gelesen werden. Die Einzelfunktionen des *Aligned Corpus Toolkit* sind größtenteils auch in anderen Programmen in dieser oder ähnlicher Weise verfügbar bzw. können durch die Kombination verschiedener Programme realisiert werden. Die Vorteile des *Aligned Corpus Toolkit* liegen insbesondere in den folgenden drei Aspekten:

- Zeitalignierte Annotationsdaten in verschiedenen Formaten werden *in der Programmiersprache R unmittelbar verfügbar* gemacht, ohne dass eine vorherige Konvertierung (etwa in das .csv-Format) notwendig wäre. Die act-Bibliothek stellt damit ein Bindeglied zur Realisierung interaktionsanalytischer Auswertungen und Visualisierungen in *R* dar.
- Dabei sind die zentralen Funktionen der act-Bibliothek prinzipiell miteinander kombinierbar und darüber hinaus fein konfigurierbar. Dies erlaubt, *spezifische und potentiell komplexe Problemlösungen* zu entwickeln. Durch die Arbeit in *R* als Programmiersprache können Arbeitsabläufe und Auswertungen automatisiert werden, was in Programmen mit einer grafischen Benutzeroberfläche meist nur in eingeschränktem Umfang möglich ist.
- Die Arbeit in *R* ermöglicht eine *einfache Erweiterbarkeit um neue Funktionen.*  Während in den meisten Programmen der Funktionsumfang prinzipiell durch die Programmierung vorgegeben ist, können in *R* eigene Funktionen entwickelt werden. Die Funktionen und Datenstrukturen der act-Bibliothek können dabei eine Grundlage für weitergehende Funktionen darstellen. Beispielsweise ist es möglich, Funktionen für den Import und Export weiterer Annotationsformate (z.B. *Folker*), komplexe Suchen und die Integration von Metadaten zu entwickeln.

Dieser hohen Flexibilität der Arbeit in *R* steht natürlich ein anderes "Nutzererlebnis" als bei einer Desktop-Anwendung gegenüber, die über eine grafische Benutzeroberfläche verfügt. Während Desktop-Anwendungen meist sehr intuitiv bedient werden können, sind für die Nutzung von *R* grundlegende Programmierkenntnisse erforderlich.

# **4. Umsetzung des Fallbeispiels in** *R*

Im Folgenden wird kurz illustriert, wie die in Abschnitt 3 benannten Arbeitsschritte des Fallbeispiels *parce que bon* in *R* umgesetzt werden können. Die Befehle selbst werden an dieser Stelle noch nicht im Detail erläutert, dies geschieht ausführlich in Teil B, wo dann auch mit dem vorhandenen Beispielkorpus gearbeitet wird.

In einem ersten Schritt wird mit dem Befehl act::corpus\_new() ein neues Korpus-Objekt mit dem Namen korpus erstellt. In dieses Objekt werden alle Annotationsdateien importiert, die sich in einem bestimmten Ordner (und enthaltenen Unterordnern) befinden. In diesem Fall ist es der Ordner "/Users/oliverehmer/corpus". Die Pfadangaben werden im Folgenden beispielhaft für *macOS* angegeben.

korpus <- act::corpus\_new(pathsAnnotationFiles = "/Users/oliverehmer/corpus")

Im Korpus-Objekt ist dann der Inhalt der einzelnen Annotationsdateien verfügbar. Mit dem Befehl act::search\_new() kann innerhalb der Transkripte des Korpus-Objekts gesucht werden. Durch den folgenden Befehl wird mit dem regulären Ausdruck parce que.{1,5}bon nach Zeichenketten gesucht, in denen *bon* im Abstand von 1 bis 5 Zeichen auf *parce que* folgt.

```
suche \leftarrow act::search new(x = korpus,
                        pattern = 'parce que.{1,5}bon',
                         name = "parce_que_bon")
```
Die Suchergebnisse werden im Objekt suche gespeichert, mit welchem dann weitergearbeitet wird. Mit dem folgenden Befehl act::search cuts() werden Ausschnitte der Suchergebnisse erstellt, d.h. Drucktranskripte, Untertiteldateien und Schnittlisten zur Erstellung der Medienausschnitte mit *FFmpeg*. Diese Dateien werden unter dem angegebenen Pfad in einem neuen Ordner gespeichert, der den Namen der Suche trägt.

 $act::search\_cuts(x = korpus,$  $s = such$ e, outputFolder = "/Users/oliverehmer/")

Die folgende Variante des Funktionsaufrufs illustriert, wie bei der Erstellung der Ausschnitte die Breite des Kontexts in Sekunden angegeben werden kann.

```
act::search\_cuts(x = korpus,= suche,
                cutSpanBeforesec = 20, 
               cutSpanAftersec = 10,
                outputFolder = "/Users/oliverehmer/")
```
Neben den Ausschnitten werden im angegebenen Ordner auch die Suchergebnisse in verschiedenen Tabellen-Formaten (.csv und .xlsx) gespeichert. In Tabellenkalkulationsprogrammen (z.B. Microsoft Excel, Open Office Calc) können diese Dateien dann bearbeitet, d.h. die einzelnen Suchtreffer hinsichtlich formaler und/oder funktionaler Parameter kodiert werden. Anschließend können die Dateien mit dem folgenden Befehl wieder importiert werden.

```
suche2 <- act::search results import( path =
       "/Users/oliverehmer/parce_que_bon/searchResults_parce_que_bon.xlsx")
```
Die reimportierten Suchergebnisse befinden sich nun im Suche-Objekt suche2. Mit dem folgenden Befehl wird das erste Ergebnis dieser Suche in *Praat* geöffnet (vgl. Abbildung 2)

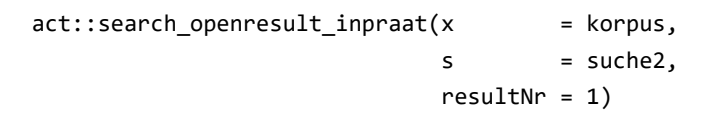

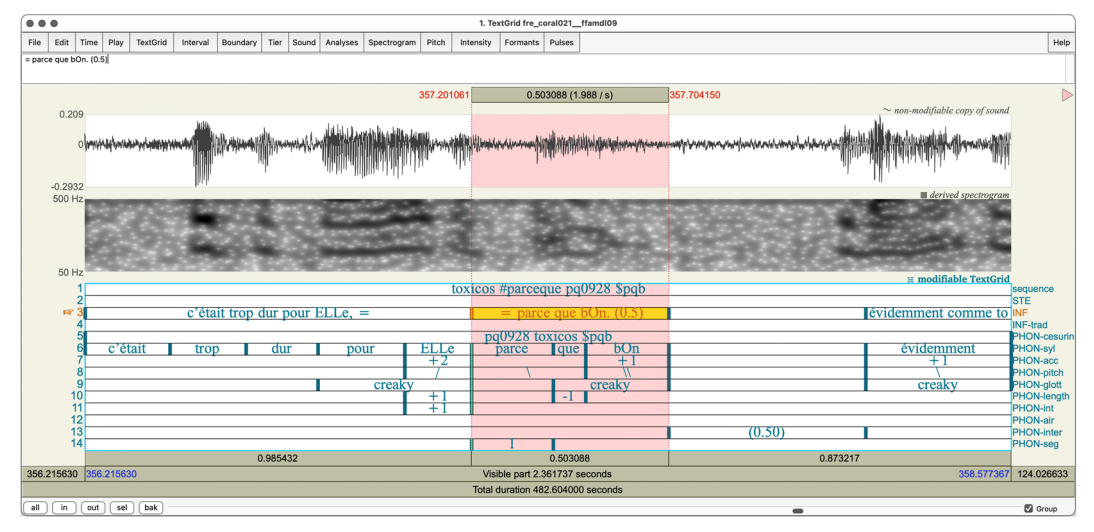

Abbildung 2: Beispiel (4) in *Praat* (Cresti/Moneglia 2005: Aufnahme ffamdl09)

### **TEIL B: PRAKTISCHE EINFÜHRUNG IN DAS** *ALIGNED CORPUS TOOLKIT*

Die folgende praktische Einführung richtet sich insbesondere an Leser\_innen mit keinen oder geringen Erfahrungen in *R*. Zunächst werden einige vorbereitende Schritte vollzogen (Abschnitt 5). Die Vorstellung der zentralen Funktionen der act-Bibliothek erfolgt dann in Abschnitt 6. Für erfahrene Nutzer von *R* und als Ergänzung steht eine umfangreiche englischsprachige Dokumentation der act-Bibliothek mit weiteren Code-Beispielen zur Verfügung. Diese Dokumentation ist sowohl als Referenz-Handbuch im .pdf-Format auf CRAN als auch über die Hilfefunktion in *R* verfügbar.

### **5. Vorbereitende Schritte**

Im Folgenden wird zunächst die Programmoberfläche von *RStudio* vorgestellt und erläutert, wie in *R* Befehle ausgeführt werden können (5.1). Danach wird dargestellt, wie die Skriptdatei mit den Code-Beispielen zu diesem Artikel geöffnet werden kann und ggf. Probleme mit der Darstellung von Sonderzeichen behoben werden können (5.2). Anschließend wird erläutert, wie die act-Bibliothek installiert wird (5.3). Der letzte vorbereitende Schritt besteht darin, ein Beispielkorpus herunterzuladen (5.4), mit welchem anschließend gearbeitet wird.

### **5.1.** *R***,** *RStudio* **und das Ausführen von Befehlen**

Zur komfortablen Arbeit mit *R* kann die frei verfügbare Programmierumgebung *RStudio* genutzt werden. Die Links zum Download von *R* und *RStudio* finden sich in Abschnitt 8. *RStudio* bietet u.a. die Möglichkeit, Daten in einer grafischen Tabellendarstellung anzuzeigen und Schaubilder darzustellen (vgl. Abbildung 3).

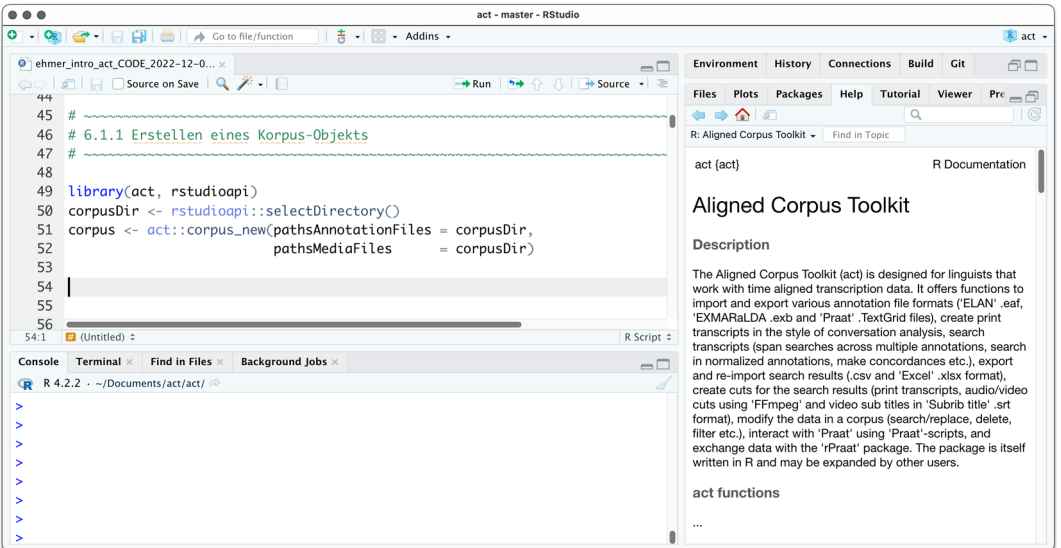

Abbildung 3: Die Benutzeroberfläche von *RStudio* 

Das zentrale Fenster ist das Code-Fenster im linken oberen Panel. Hier werden die einzelnen Befehle in Form eines Texteditors eingegeben. Das *R*-Skript "ehmer act CODE.R" mit dem Beispiel-Code kann über den Menüpunkt "File > Open File..." im Code-Fenster geöffnet werden. Die einzelnen Befehle eines R-Skriptes können ausgeführt werden, indem der Cursor in der entsprechenden Zeile platziert und die Tastenkombination *CMD + Enter* (auf *macOS*) oder *STRG + Enter* (auf *Windows*) gedrückt wird. Zum Ausführen mehrerer Befehle wird die Tastenkombination mehrfach hintereinander gedrückt. Alternativ kann ein Code-Bereich markiert und dann die entsprechende Tastenkombination gedrückt werden.

Im Panel rechts unten ist über den Reiter "Help" eine Hilfefunktion verfügbar. Hier kann für jede installierte Bibliothek eine Dokumentation mit Code-Beispielen eingesehen werden. Über Klicken kann in der Hilfe navigiert werden. Die Hilfe zu einer bestimmten Bibliothek kann z.B. aufgerufen werden, indem im rechten Panel der Reiter "Packages" ausgewählt und dann auf den Namen der Bibliothek geklickt wird.

### **5.2. Korrektes Öffnen der** *R***-Datei mit den Code-Beispielen**

Die Code-Beispiele dieses Artikels sind in der Datei "ehmer\_act\_CODE.R" enthalten. Diese kann in *RStudio* über den Menüpunkt *File > Open File* geöffnet werden. Möglicherweise werden beim Öffnen die Sonderzeichen nicht korrekt dargestellt, wenn die Enkodierung der Datei als *UTF-8* nicht automatisch korrekt erkannt wurde. In diesem Fall muss der Menüpunkt *File > Reopen with Encoding...* und im nachfolgenden Dialog *UTF-8* gewählt werden.18

### **5.3. Installation und Laden der act-Bibliothek**

Mit den folgenden Befehlen wird die act-Bibliothek installiert und aktiviert. Die Befehle sind ebenfalls in der Datei mit den Code-Beispielen.

install.packages("act") library("act")

Die Installation von Bibliotheken erfolgt in *R* über den Befehl install.packages(). In den runden Klammern wird in Anführungszeichen der Name der zu installierenden Bibliothek als Parameter angegeben, in diesem Fall "act". Beim Ausführen des Befehls wird eventuell gefragt, ob weitere Bibliotheken installiert werden sollen. Dies muss tatsächlich erfolgen, da die act-Bibliothek Befehle aus diesen Bibliotheken benutzt. Nach einmal erfolgter Installation wird die Bibliothek über den Befehl library() in den Arbeitsspeicher geladen und damit aktiviert. Während die Installation nur einmal notwendig ist, muss die Bibliothek jedes Mal geladen werden, bevor ihre Funktionen benutzt werden können.

Für die einfache Auswahl von Ordnern auf dem Computer verwenden wir in *RStudio* im Folgenden weiterhin die Bibliothek rstudioapi, die ebenfalls installiert und geladen werden muss.

```
install.packages("rstudioapi") 
library(rstudioapi)
```
 $\overline{a}$ 

### **5.4. Herunterladen des Beispielkorpus**

Mit den folgenden Befehlen wird das Beispielkorpus als .zip-Datei aus dem Internet heruntergeladen und entpackt.<sup>19</sup> Die Beispiele sind auf Spanisch und stammen aus den Publikationen Ehmer et al. (2019) und (Ehmer 2021b).

```
workDir <- rstudioapi::selectDirectory() 
temp <- tempfile() 
download.file("https://github.com/oliverehmer/act_examplecorpus/archive/master.zip", temp)
unzip(zipfile = temp, exdir = dirname(workDir))
```
Die erste Code-Zeile öffnet einen Dialog, über den ein bestehender Ordner ausgewählt werden muss, z.B. der Schreibtisch/Desktop, in welchen das Beispielkorpus

<sup>18</sup> Während unter *macOS* UTF-8 als Standard voreingestellt ist, wird unter *Windows* als Standard *ISO-8859-1 (Latin-1)* verwendet. Um generell Probleme beim Austausch zu vermeiden, empfiehlt es sich, auch unter *Windows* den Standard für die Enkodierung auf *UTF-8* zu setzen. Dies ist möglich über den Menüpunkt *Tools > Global Options*. Im Fenster, das sich dort öffnet, kann unter *Code > Saving > Default Text Encoding* als Standard Enkodierung *UTF-8* gewählt werden.

<sup>19</sup> Sollte der Download fehlschlagen, können die Dateien auch direkt von *GitHub* unter dem folgenden Link heruntergeladen werden: https://github.com/oliverehmer/act\_examplecorpus .

gespeichert werden soll. Der Pfad zu diesem Ordner wird in der Variable workDir gespeichert. Die nächsten drei Zeilen laden eine .zip-Datei von der angegebenen Internetadresse und entpacken diese. Nach dem Ausführen der Befehle befindet sich im zuvor gewählten Ordner ein neuer Ordner mit dem Namen "act\_examplecorpus-main". Dieser enthält drei Unterordner, in denen jeweils verschiedene Annotationsdateien (in *Praat* .TextGrid und *ELAN* .eaf-Format) und Mediendateien (in den Formaten .wav und .mp4) liegen. Zusammengehörige Dateien tragen denselben Namen und unterscheiden sich lediglich in der Dateiendung (vgl. Abbildung 4).

 $\vee$  at

- ARG | CHI\_Santi.TextGrid
- ARG\_I\_CHI\_Santi.wav
- ARG\_I\_PAR\_Beto.TextGrid
- **ARG I PAR Beto.wav**
- ARG\_I\_PAR\_Maria.TextGrid

Abbildung 4: Benennung der Beispieldateien

### **6. Darstellung der zentralen Funktionen**

Im Folgenden werden die zentralen Funktionen der act-Bibliothek beschrieben. Zunächst wird erläutert, wie Annotationsdateien in ein Korpus-Objekt geladen werden können (6.1). Danach wird dargestellt, wie die importierten Daten in verschiedene Annotationsdateiformate exportiert (6.2), Drucktranskripte erstellt (6.3), im Korpus-Objekt gesucht (6.4) und mit den Suchergebnissen gearbeitet (6.5) werden kann. Anschließend wird auf den Austausch mit der rPraat-Bibliothek eingegangen (6.6) und dargestellt, wie Filter erstellt werden können (6.7), um lediglich mit ausgewählten Transkript-Objekten/Annotationsspuren zu arbeiten.

Die Funktionen der act-Bibliothek werden anhand von Code-Beispielen präsentiert. Alle Code-Beispiele sind gesammelt in einer separaten *R*-Datei verfügbar (Datei "ehmer act CODE.R" als Zusatzmaterial zu diesem Artikel, vgl. auch 5.2). Die Code-Beispiele illustrieren jeweils nur einfache Aufrufe der Befehle. Welche weiteren Parameter die Befehle bieten, kann über die Dokumentation der act-Bibliothek eingesehen werden (über das Handbuch oder auch die Hilfefunktion in *RStudio*), wo dann auch weitere Beispiele gegeben werden.

#### **6.1. Das Korpus-Objekt und der Import von Annotationsdateien**

Der erste Schritt zur Arbeit mit der act-Bibliothek besteht darin, Annotationsdateien in ein Korpus-Objekt zu importieren, was in 6.1.1 beschrieben wird. Nach einer Darstellung der internen Struktur des Korpus-Objekts (6.1.2) wird illustriert, wie direkt auf die Daten zugegriffen werden kann (6.1.3) und wie Zusammenfassungen der Daten ausgegeben und visualisiert werden können (6.1.4). Abschließend wird erläutert, wie neue Verknüpfungen zu Mediendateien erstellt werden (6.1.5).

#### **6.1.1. Erstellen eines Korpus-Objekts und Importieren von Annotationsdateien**

Um alle Annotations-Dateien aus einem Ordner in *R* einzulesen, kann der Befehl act::corpus\_new() genutzt werden. Beim Aufruf des Befehls wird der Ordner angegeben, in dem die Annotationsdateien liegen.

```
library(act, rstudioapi) 
corpusDir <- rstudioapi::selectDirectory() 
corpus <- act::corpus_new( pathsAnnotationFiles = corpusDir, 
                             pathsMediaFiles = corpusDir)
```
Mit der ersten Code-Zeile werden zunächst mit dem Befehl library() die benötigten Bibliotheken act und rstudioapi aktiviert, sollte dies nicht bereits zuvor geschehen sein. Mit der zweiten Zeile wird ein Dialogfenster geöffnet, in dem der Ordner ausgewählt werden muss, in dem die Annotationsdateien gespeichert sind. Hier muss also der zuvor heruntergeladene Ordner "act\_examplecorpus-main" ausgewählt werden. Der Pfad zu diesem Ordner wird dann in der Variable corpusDir gespeichert.<sup>20</sup> In der dritten Zeile wird beim Befehl act:: corpus new() im Parameter pathsAnnotationFiles der Ordner angegeben, in dem die Annotationsdateien liegen.21 Der Ort ist in unserem Fall in der Variable corpusDir gespeichert. Im Parameter pathsMediaFiles kann optional angegeben werden, wo die Mediendateien zu den Annotationsdateien gespeichert sind (siehe hierzu genauer 6.1.5). In unserem Fall ist das ebenfalls der zuvor gewählte Ordner, dessen Pfad in der Variable corpusDir gespeichert ist. Wird der Befehl act::corpus\_new() ausgeführt, dann wird der gewählte Ordner nach Annotationsdateien durchsucht, wobei standardmäßig auch Unterordner einbezogen werden. Die Annotationsdateien werden dann importiert und ein Korpus-Objekt erstellt. Das Korpus-Objekt wird in der Variable corpus gespeichert.

### **6.1.2. Die Struktur des Korpus-Objekts**

Das Korpus-Objekt ist hierarchisch strukturiert. Zentral ist dabei, dass der Inhalt jeder Annotations-Datei in Form eines Transkript-Objekts importiert wird. Die einzelnen Transkript-Objekte sind in Form einer Liste innerhalb des Korpus-Objekts gespeichert. Jedes Transkript-Objekt wiederum enthält eine Tabelle annotations, in welcher alle Annotationen der originalen Annotationsdatei importiert wurden, und eine Tabelle tiers mit den Informationen über die Annotationsspuren. Die grundlegende Struktur eines Korpus-Objekts ist in der folgenden Abbildung 5 dargestellt.

 $\overline{a}$ <sup>20</sup> Alternativ kann hier auch ein anderer Ordner ausgewählt werden, in dem andere Annotationsdateien liegen, z.B. das *EXMARaLDA*-Demokorpus, das hier verfügbar ist: https://exmaralda.org/de/exmaralda-demokorpus/. Zu beachten ist bei diesem Korpus, dass dieselben Daten mehrfach in verschiedenen Annotati-

onsdateiformaten mit ansonsten identischem Dateinamen gespeichert sind, von denen standardmäßig nur eine Version geladen wird.<br><sup>21</sup> Im Parameter pathsAnnotationFiles können über den Befehl c() statt nur einem auch meh-

rere Pfade zu Ordnern oder auch einzelnen Dateien angegeben werden. Dies gilt auch für den Parameter pathsMediaFiles.

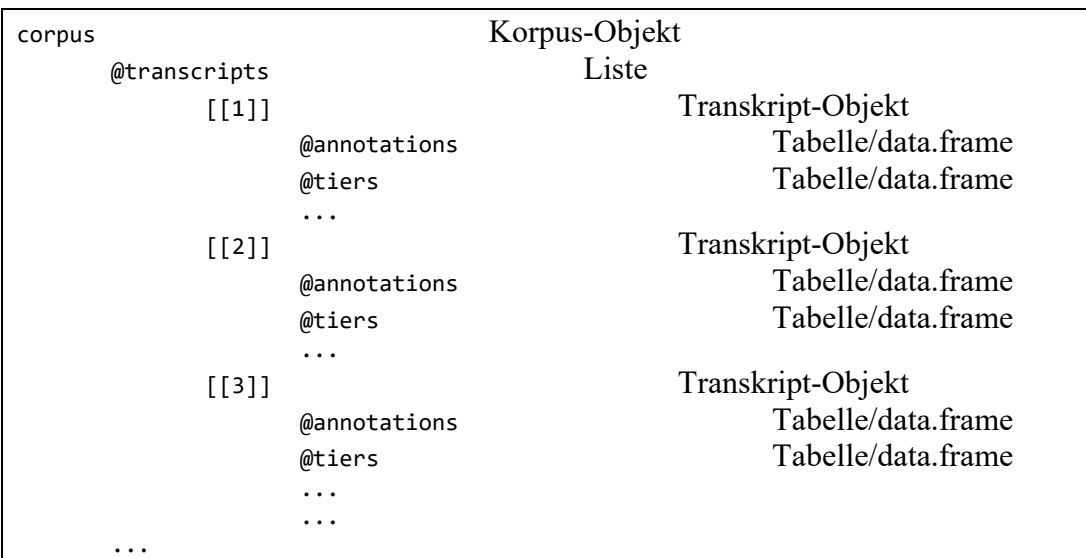

Abbildung 5: Allgemeine Struktur des Korpus-Objekts

Eine detaillierte Dokumentation des Korpus-Objekts kann über ?act::`corpusclass` aufgerufen werden, eine Dokumentation des Transkript-Objekts über ?act::`corpus-class`.

Für die Erstellung eines Korpus-Objekts ist wichtig, dass die einzelnen Annotationsdateien jeweils eindeutige Namen haben, denn die act-Bibliothek nutzt intern die Dateinamen als Identifizierer der Transkript-Objekte. Wenn mehrere Annotationsdateien mit demselben Namen gefunden werden – z.B. weil diese in verschiedenen Dateiformaten vorliegen oder in Unterordnern gespeichert sind –, wird im Normalfall nur eine dieser gleichnamigen Annotationsdateien geladen.<sup>22</sup> Dieses Verhalten kann über einen Parameter beim Aufruf von act::corpus\_new() verändert werden.

#### **6.1.3. Informationen über das Korpus-Objekt und Zugriff auf die Daten**

Über die folgenden Befehle können grundlegende Informationen über das Korpus-Objekt abgerufen werden:

```
corpus 
corpus@transcripts 
corpus@transcripts[[1]] 
View(corpus@transcripts[[1]]@annotations) 
View(corpus@transcripts[[1]]@tiers) 
View(corpus@transcripts[['ARG I CHI Santi']]@tiers)
```
<sup>&</sup>lt;sup>22</sup> Die Präferenz ist dabei alphabetisch, d.h. es werden die Dateien bevorzugt, die in Unterordnern liegen, deren Anfangsbuchstaben im Alphabet zuerst kommen. Bei identischen Dateinamen richtet sich die Präferenz alphabetisch nach den Dateiendungen, d.h. .eaf-Dateien (*ELAN*) werden über .exb-Dateien (*EXMARaLDA*) und diese wiederum über .TextGrid-Dateien (*Praat*) bevorzugt.

Der Aufruf des Korpus-Objekts corpus in der ersten Zeile gibt grundlegende Informationen über dessen Inhalt. Diese Informationen werden in *RStudio* im Konsolenfenster ausgegeben (Abbildung 6). Mit dem Befehl corpus@transcripts wird eine Liste aller Transkript-Objekte im Korpus angezeigt. Der Operator @ bedeutet dabei, dass im Objekt corpus die Eigenschaft bzw. der 'slot' @transcripts abgerufen wird. Auf die einzelnen Elemente der Liste mit Transkripten kann über ein nachgestelltes [[ ]] zugegriffen werden. Mit corpus@transcripts[[1]] wird also auf das erste Transkript-Objekt im Korpus corpus zugegriffen. Ohne weitere Angaben werden mit dem Befehl corpus@transcripts[[1]] im Konsolenfenster grundlegende Informationen über dieses Transkript angezeigt (vgl. Abbildung 6).

| Console    | Terminal $\times$<br>Find in Files $\times$        |  | <b>Background Jobs ×</b>                                        | $\Box$ |  |  |  |  |  |  |
|------------|----------------------------------------------------|--|-----------------------------------------------------------------|--------|--|--|--|--|--|--|
| )          | R 4.2.2 $\cdot$ ~/Documents/act/act/ $\Rightarrow$ |  |                                                                 |        |  |  |  |  |  |  |
|            | > corpus@transcripts[[1]]                          |  |                                                                 |        |  |  |  |  |  |  |
|            | transcript object                                  |  |                                                                 |        |  |  |  |  |  |  |
| name       |                                                    |  | 'ARG I CHI Santi'                                               |        |  |  |  |  |  |  |
| length.sec |                                                    |  | 9.277212                                                        |        |  |  |  |  |  |  |
|            | tiers                                              |  | 2                                                               |        |  |  |  |  |  |  |
|            | annotations                                        |  | 8                                                               |        |  |  |  |  |  |  |
|            |                                                    |  |                                                                 |        |  |  |  |  |  |  |
|            | file.path                                          |  | '/Users/oliverehmer/act_examplecorpus/ARG_I_CHI_Santi.TextGrid' |        |  |  |  |  |  |  |
|            | file.encoding                                      |  | $'$ UTF-8'                                                      |        |  |  |  |  |  |  |
|            | file.type                                          |  | 'textgrid'                                                      |        |  |  |  |  |  |  |
|            | file.content                                       |  | [check directly]                                                |        |  |  |  |  |  |  |
|            |                                                    |  |                                                                 |        |  |  |  |  |  |  |
|            | import.result                                      |  | 'ok'<br>$\mathbf{L}$                                            |        |  |  |  |  |  |  |
|            | load.message                                       |  |                                                                 |        |  |  |  |  |  |  |
|            | media.path                                         |  | [check directly] $1$ path(s)                                    |        |  |  |  |  |  |  |
|            | normalization.systime                              |  | '2022-12-08 17:20:43'                                           |        |  |  |  |  |  |  |
|            | fulltext.systime                                   |  | '2022-12-08 17:20:43'                                           |        |  |  |  |  |  |  |
|            | fulltext.filter.tier.names :                       |  | [check directly] 2 $name(s)$                                    |        |  |  |  |  |  |  |
|            | modification.systime                               |  | '2022-12-08 17:20:43'                                           |        |  |  |  |  |  |  |
|            | history                                            |  | [check directly] 1 message(s)                                   |        |  |  |  |  |  |  |
|            |                                                    |  |                                                                 |        |  |  |  |  |  |  |
|            | Aggregated info from act::info_summarized():       |  |                                                                 |        |  |  |  |  |  |  |
|            | tier.count                                         |  | 2                                                               |        |  |  |  |  |  |  |
|            | annotations.count                                  |  | 8                                                               |        |  |  |  |  |  |  |
|            | words.org.count                                    |  | 29                                                              |        |  |  |  |  |  |  |
|            | words.norm.count                                   |  | 22                                                              |        |  |  |  |  |  |  |
| > I        |                                                    |  |                                                                 |        |  |  |  |  |  |  |
|            |                                                    |  |                                                                 |        |  |  |  |  |  |  |

Abbildung 6: Grundlegende Informationen über corpus@transcripts[[1]]

Auf die einzelnen Eigenschaften des Transkript-Objekts kann mit dem Operator @ zugegriffen werden. Mit dem Aufruf corpus@transcripts[[1]]@annotations beispielsweise wird auf die Annotationen des ersten Transkript-Objekts im Korpus-Objekt corpus zugegriffen. Die Annotationen sind in Form einer Tabelle bzw. als data.frame gespeichert. In *RStudio* können diese z.B. mit Befehl View() in grafischer Form angezeigt werden.

Der Befehl View(corpus@transcripts[[1]]@annotations) zeigt also alle Annotationen aus Transkript 1 an (vgl. Abbildung 7).

| $R$ act $\sim$<br>흉 - 188<br>$\sim$ Addins $\sim$      |  |                 |           |                 |                                                                                      |                                               |  |  |  |
|--------------------------------------------------------|--|-----------------|-----------|-----------------|--------------------------------------------------------------------------------------|-----------------------------------------------|--|--|--|
| corpus@transcripts[[1]]@annotations $\times$<br>$\Box$ |  |                 |           |                 |                                                                                      |                                               |  |  |  |
| $\mathsf{Q}$<br>(□□   □   ▽ Filter                     |  |                 |           |                 |                                                                                      |                                               |  |  |  |
| annotationID                                           |  | tier.name       | startSec  | endSec          | content                                                                              | content.norm                                  |  |  |  |
| ı                                                      |  | 1 ISanti        | 0.7787669 |                 | 1.334810 [había UN-]                                                                 | había un                                      |  |  |  |
| 2                                                      |  | 2 Entrevistador | 0.8139504 |                 | 5.837237 [y ahí ad]qui? (.) ahí digamos adquiriste el:: (1.6) el: a                  | y ahí adqui ahí digamos adquiriste el el amor |  |  |  |
| 3                                                      |  | 3 Entrevistador | 5.8372368 |                 | 6.734045 < <all> no sé cómo llaMARIo.&gt;</all>                                      | no sé cómo llamarlo                           |  |  |  |
| 4                                                      |  | 4 Entrevistador | 6.7340449 | $6.967774$ (-)  |                                                                                      |                                               |  |  |  |
| 5                                                      |  | 5 ISanti        | 6.9677739 |                 | 8.229015 [la (.) la paSIÓN.]                                                         | la la pasión                                  |  |  |  |
| 6                                                      |  | 6 Entrevistador | 7.0680000 |                 | 8.599802 [< <guebrada, p=""> (la la)&gt; &lt;<ff> la] pa!SIÓN!.&gt;</ff></guebrada,> | la la la pasión                               |  |  |  |
|                                                        |  | 7 ISanti        | 8.5998024 | $9.079592$ sí:- |                                                                                      | sí                                            |  |  |  |
| 8                                                      |  | 8   ISanti      | 9.0795918 | $9.277212$ (-)  |                                                                                      |                                               |  |  |  |

Abbildung 7: Inhalt der Annotationen in corpus@transcripts[[1]]@annotations

Analog kann die Tabelle mit den Informationen über die Annotationsspuren in einem Transkript-Objekt über @tiers abgerufen werden. Neben der Möglichkeit, auf Transkript-Objekte über ihre Nummer in der Liste zuzugreifen, ist dies auch über die Angabe ihres Namens in eckigen Klammern möglich.

#### **6.1.4. Zusammenfassungen des Korpus-Objekts**

Neben dem direkten Zugriff auf Transkript-Objekte und ihren Inhalt, besteht auch die Möglichkeit, eine Zusammenfassung der Informationen in einem Korpus-Objekt zu erhalten.

```
View(act::annotations_all(corpus) 
View(act::tiers_all(corpus)) 
View(act::info(corpus)$transcripts) 
View(act::info(corpus)$tiers)
```
Mit den Befehlen act::annotations\_all() und act::tiers\_all() werden die Annotationen bzw. Informationen aus allen Transkript-Objekten in jeweils einer Tabelle zusammengefasst. Über den Befehl act::info() werden Informationen über die Transkripte und die Annotationsspuren aggregiert. Als Parameter wird das Korpus-Objekt angegeben.

Es ist nun relativ einfach möglich, beispielsweise ein Schaubild zu erstellen, in dem dargestellt ist, wie viele Wörter in den einzelnen Transkripten enthalten sind (vgl. Abbildung 8).

Wörter pro Transkript

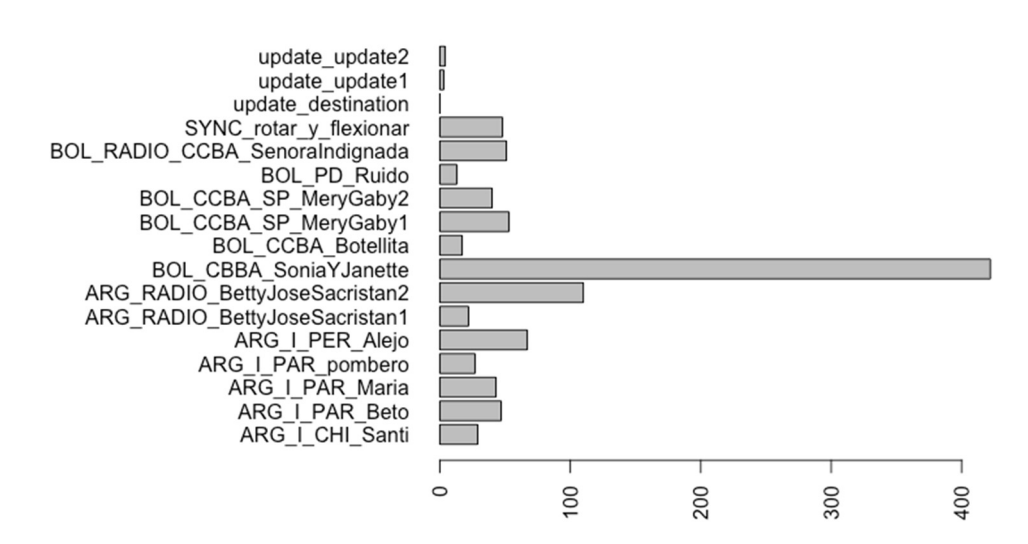

Abbildung 8: Anzahl Wörter pro Transkript im Beispielkorpus

Die folgenden Befehle erstellen dieses Diagramm:

 $\overline{a}$ 

```
info <- act::info(corpus) 
par(max = c(4, 20, 4, 4))barplot( height = info$transcripts$words.org.count, 
                 names.arg = info$transcripts$transcript.name, 
                 main = "Wörter pro Transkript", 
                horiz = TRUE,
                \begin{bmatrix} \text{las} \\ \text{2} \end{bmatrix} = 2)
```
Der erste Befehl act::info() speichert die aggregierten Informationen über das Objekt corpus in der Variable info. Der Befehl par() in der zweiten Zeile passt die Darstellungsparameter des Schaubilds so an, dass die langen Namen der Transkripte ausreichend Platz haben.<sup>23</sup> Der Befehl barplot() erstellt das horizontale Balkendiagramm. Die Häufigkeitsdaten werden dabei aus der Spalte \$words.org. count in der Tabelle transcripts genommen, die sich im Objekt info befindet. Diese werden abgerufen über info\$transcripts\$words.org.count. Analog werden als Beschriftung die Namen der Transkripte genommen, die sich in der Spalte info\$transcripts\$words.org.count befinden.

Ein weiteres Beispiel ist die Anzeige der jeweiligen Dauer der Annotationen als Histogramm (vgl. Abbildung 9). Es soll also dargestellt werden, wie häufig die Annotationen mit einer bestimmten Dauer sind. Auf der x-Achse wird dabei die Dauer der Annotationen, auf der y-Achse die Anzahl der Annotationen im Korpus mit dieser Dauer angegeben.

<sup>23</sup> Dabei steht der Parameter mar für die Angabe des Randes (engl. *margin*) im Schaubild. Dessen Breite wird in Buchstaben/Zeilen angeben. Die Werte beginnen am unteren Rand des Schaubildes, im Uhrzeigersinn folgen die drei weiteren Ränder. Die Angabe mar = c(4,20,4,4) steht also dafür, dass alle Ränder 4 Zeilen umfassen, bis auf den linken Rand, der 20 Buchstaben breit ist.

**Histogram of ann\$durationSec**

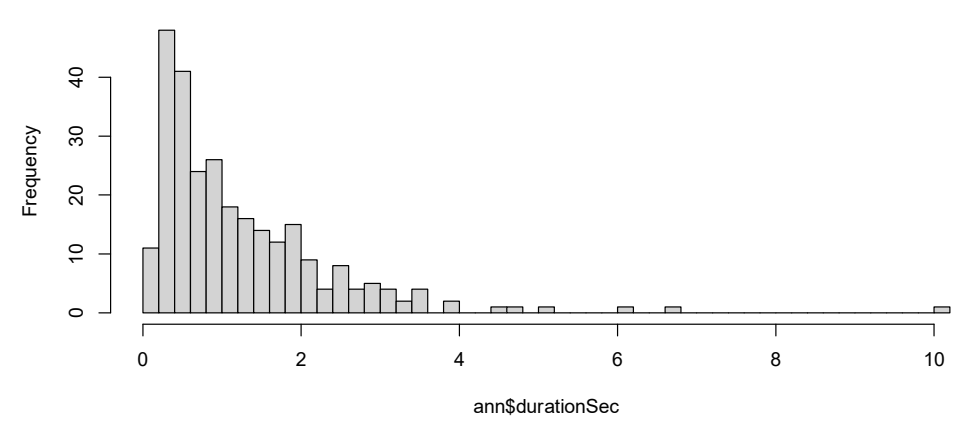

Abbildung 9: Häufigkeitsverteilung von Annotationen mit einer bestimmen Dauer

Die folgenden Befehle erstellen dieses Schaubild.

```
ann <- act::annotations_all(corpus) 
ann$durationSec <- ann$endSec - ann$startSec 
hist(ann$durationSec, breaks = 50)
```
Zunächst werden mit act::annotations\_all() alle Annotationen zusammengefasst und dem Objekt ann zugewiesen. Dann wird anhand der Anfangs- und der Endzeitmarkierung die jeweilige Dauer der Annotationen errechnet. Der Befehl hist() plottet das Histogramm dieser Daten. Dabei werden die Annotationsdauern in Gruppen zusammengefasst und die Anzahl der Annotationen pro Gruppe berechnet. Der Parameter breaks=50 gibt an, dass die Werte 50-mal unterteilt werden sollen. Es ergeben sich also 51 Gruppen bzw. Säulen im Histogramm.

#### **6.1.5. Verknüpfen von Mediendateien**

Die act-Bibliothek bietet verschiedene Möglichkeiten, außer mit den Annotationen eines Korpus auch mit den zugehörigen Mediendateien zu arbeiten. Beispielsweise können Ausschnitte für Suchergebnisse erstellt (vgl. 6.5.1.2) oder die Suchtreffer direkt in verschiedenen Programmen abgespielt werden (vgl. 6.5.4). Eine notwendige Voraussetzung hierfür ist, dass für jedes Transkript-Objekt angegeben ist, wo die zugehörigen Mediendateien gespeichert sind. Diese Mediendateien werden *nicht* direkt in *R* eingelesen, sondern lediglich – über die Angabe der Dateipfade – verknüpft. Diese Verknüpfungen bzw. Pfade sind in jedem Transkript-Objekt in der Eigenschaft @media.path gespeichert.

Relevant ist nun, dass die unterstützten Annotationsdateiformate bzw. Programme Verknüpfungen zu Mediendateien unterschiedlich behandeln. Im Falle von *ELAN* .eaf- und *EXMARaLDA* .exb-Dateien werden die Pfade zu den Mediendateien direkt in den Annotationsdateien gespeichert. In *Praat* .TextGrid-Dateien ist hingegen nicht gespeichert, auf welche Mediendateien sich diese beziehen. Damit können gespeicherte Verknüpfungen zu Mediendateien aus *ELAN* .eaf- und *EXMA-RaLDA* .exb-Dateien von der act-Bibliothek beim Import direkt eingelesen werden. Im Falle von *Praat* .TextGrid-Dateien ist dies hingegen nicht möglich, da die Information nicht vorhanden ist.

Die act-Bibliothek stellt nun eine Möglichkeit zur Verfügung, Verknüpfungen zu Mediendateien automatisch herzustellen. Die Voraussetzung hierfür ist, dass die Annotationsdateien und die zugehörigen Mediendateien denselben Namen tragen und sich lediglich im Dateisuffix unterscheiden. Dies ist im Beispielkorpus der Fall (vgl. Abbildung 4). Die Annotationsdateien und die Mediendateien müssen dabei nicht im selben Ordner liegen, sondern können über verschiedene Ordner verteilt sein.

Die einfachste Möglichkeit zur automatischen Verlinkung von Mediendateien besteht darin, direkt beim Import der Annotationsdateien anzugeben, in welchem Ordner die Mediendateien gespeichert sind. Hierzu wird beim Aufruf des Befehls act:: corpus new() im Parameter pathsMediaFiles der Ort angegeben. Dies war bereits bei dem in 6.1.1 gegebenen Code-Beispiel der Fall, welches hier wiederholt wird.

```
library(act, rstudioapi) 
corpusDir <- rstudioapi::selectDirectory() 
corpus <- act::corpus new( pathsAnnotationFiles = corpusDir,
                             pathsMediaFiles = corpusDir)
```
Ist der Parameter pathsMediaFiles angegeben, werden die angegebenen Ordner nach Mediendateien durchsucht.<sup>24</sup> Voreingestellt ist, dass Unterordner ebenfalls durchsucht werden. Wenn eine Passung der Dateinamen zwischen Annotationsdatei und Mediendatei(en) vorliegt, werden die Mediendateien verlinkt. Zu beachten ist die Voreinstellung, dass bestehende Verknüpfungen zu Mediendateien entfernt werden, wenn diese Dateien nicht gefunden werden. Auf diese Weise sind im Korpus-Objekt nur Mediendateien verknüpft, die aktuell auch verfügbar sind.

Mediendateien können nicht nur beim Erstellen eines Korpus-Objekts verknüpft werden, sondern auch nachträglich. Hierzu wird der Befehl act::media assign() verwendet. Dies illustriert das folgende Code-Beispiel.

```
corpus <- act::corpus_new(pathsAnnotationFiles = corpusDir, assignMedia = FALSE) 
corpus@transcripts[['SYNC rotar y flexionar']]@media.path
```

```
corpus@paths.media.files <- corpusDir 
corpus <- act::media_assign(corpus) 
corpus@transcripts[['SYNC_rotar_y_flexionar']]@media.path
```
 $\overline{a}$ 

Mit der ersten Code-Zeile werden die Annotationsdateien aus dem in corpusDir angegebenen Ordner importiert. Der Parameter assignMedia = FALSE gibt dabei an, dass zunächst *nicht* nach Mediendateien gesucht werden soll. Den Transkripten im

<sup>24</sup> Standardmäßig werden die Videoformate .mp4 und .mov sowie die Audioformate .wav, .aif, .aiff und .mp3 erkannt. Die Liste der erkannten Datei-Suffixe lässt sich über die Optionen act. fileformats.video und act.fileformats.audio anpassen. Das Vorgehen zur Änderung der Optionen ist in der Dokumentation beschrieben, welche mit dem Befehl help(options\_ show, package="act") aufgerufen werden kann. Dort sind auch alle anderen Optionen der Bibliothek beschrieben. Die aktuell voreingestellten Werte lassen sich über den Befehl act::options\_ show() anzeigen.

Korpus-Objekt werden also keine Medienlinks hinzugefügt. Dies kann für das Transkript-Objekt 'SYNC\_rotar\_y\_flexionar' mit der zweiten Codezeile abgefragt werden. Das Ergebnis character(0) beim Ausführen des Befehls bedeutet, dass keine Einträge vorhanden sind.

Im Folgenden werden dann für alle Transkript-Objekte die Mediendateien nachträglich verlinkt. Zunächst wird für das Korpus-Objekt festgelegt, in welchem Ordner die zugehörigen Mediendateien gespeichert sind. Dies geschieht über die Zuweisung des in corpusDir enthaltenen Pfades zur Eigenschaft @paths.media.files des Korpus-Objekts corpus. Mit act::media assign() werden dann Mediendateien gesucht und verlinkt und mit der letzten Code-Zeile die Pfade zu den verlinkten Dateien ausgegeben. Im Beispiel sind das eine .mp4- und eine .wav-Datei.

### **6.2. Export von Transkript-Objekten**

Die Transkript-Objekte in einem Korpus-Objekt können in den Annotationsformaten .eaf (*ELAN*), .exb (*EXMARaLDA*) und .TextGrid (*Praat*), als .srt-Untertitel (*SubRib*-Format) sowie als Drucktranskripte im .txt-Format exportiert werden. Es ist möglich, alle oder nur ausgewählte Transkript-Objekte zu exportieren sowie das Ausgabeformat zu wählen. Die folgenden Befehle illustrieren vier unterschiedliche Möglichkeiten.

exportDir <- tools::file\_path\_as\_absolute(*rstudio*api::selectDirectory())

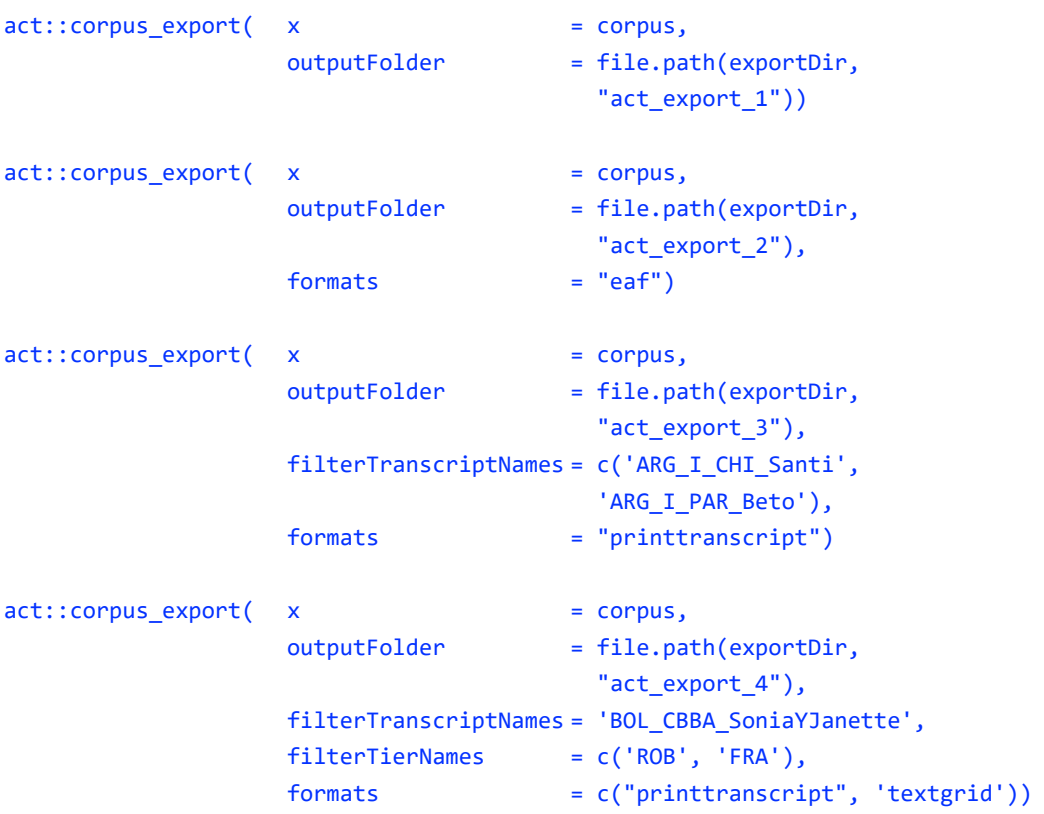

Mit der ersten Code-Zeile wird ein Dialog zur Wahl eines Ordners geöffnet. Hier muss ein bereits bestehender Ordner gewählt werden, in welchen der Export

erfolgen soll, z.B. der Schreibtisch/Desktop. In den nun folgenden vier Varianten des Befehls act::corpus\_export() wird in diesem Ordner jeweils ein neuer Unterordner – d.h. "act\_export\_1", "act\_export\_2" etc. – erstellt und die zu exportierenden Daten hierin gespeichert.

Die Variante 1 exportiert alle Transkript-Objekte des Korpus in allen verfügbaren Formaten. Variante 2 exportiert ebenfalls alle Transkript-Objekte, aber nur im Format .eaf, was im Parameter formats angegeben ist. Variante 3 exportiert lediglich zwei Transkript-Objekte, deren Namen im Parameter filterTranscriptNames angegeben sind. Die Namen der Transkript-Objekte stehen in einfachen Anführungsstrichen und sind mit dem Befehl c() zu einem Vektor zusammengefasst. Erstellt werden Drucktranskripte. Variante 4 exportiert lediglich das angegebene Transkript-Objekt als Drucktranskript und im .TextGrid-Format. Dabei wird die Ausgabe auf die beiden in filterTierNames angegebenen Annotationsspuren eingeschränkt.

Während in diesen Beispielen die Namen der Transkripte und Annotationsspuren direkt als Zeichenketten angegeben werden (d.h. z.B. 'ARG\_I\_CHI\_Santi' und 'ARG\_I\_PAR\_Beto'), besteht auch die Möglichkeit, nach Transkript-Objekten und Annotationsspuren zu suchen, die bestimmten Kriterien genügen. Das Erstellen solcher Filter wird in 6.8 besprochen.

Die Funktion act::corpus\_export() kann auf ein Korpus-Objekt angewendet werden. Daneben besteht auch die Möglichkeit, einzelne Transkript-Objekte zu exportieren. Dies sind aktuell die Funktionen act::export\_eaf(), act::export\_ exb(), act::export textgrid(), act::export printtranscript(), act::export srt() und act::export rpraat().

Auf die Funktion act::export\_printtranscript() wird im folgenden Abschnitt genauer eingegangen.

#### **6.3. Erstellung von Drucktranskripten**

Die Erstellung von Drucktranskripten wird innerhalb der act-Bibliothek über den Befehl act::export printtranscript() realisiert. Diese Funktion wird z.B. immer dann aufgerufen, wenn alle Transkripte eines Korpus-Objekts mit act::corpus\_ export() exportiert werden (vgl. 6.2). Es ist aber auch möglich, den Befehl act:: export\_printtranscript() für ein einzelnes Transkript-Objekt aufzurufen. Als Parameter wird dann kein Korpus-Objekt, sondern ein Transkript-Objekt übergeben. Im folgenden Beispiel wird ein Drucktranskript für das Transkript-Objekt 'BOL\_CBBA\_SoniaYJanette' erstellt.

```
printtrans <- act::export_printtranscript( 
                              t = corpus@transcripts[['BOL_CBBA_SoniaYJanette']]) 
cat(printtrans)
```
Mit der ersten Zeile wird das Drucktranskript erstellt und in die Variable printtrans gespeichert. Mit dem Befehl cat() wird das Drucktranskript im Konsolenfenster von *RStudio* ausgegeben, und zwar so, dass Steuerzeichen, wie etwa Zeilenumbrüche, korrekt dargestellt werden. Die Ausgabe des Transkripts im Konsolenfenster ist in Abbildung 10 dargestellt. Zu sehen ist hier auch, dass das Transkript standardmäßig auf eine Breite von 65 Zeichen formatiert wird und dass eckige Klammern zur Markierung des parallelen Sprechens untereinander ausgerichtet werden. Dieser Text kann im Konsolenfenster ausgewählt und beispielsweise direkt in ein Textverarbeitungsprogramm kopiert werden.

```
Console Terminal \times Find in Files \timesBackground Jobs
                                                                                                  \neg\BoxR 4.2.2 · ~/Documents/act/act/\approx> printtrans <- act::export_printtranscript(t=corpus@transcripts[['BOL_CBBA_SoniaYJanette']])
> cat(printtrans)
(BOL CBBA SoniaYJanette, 00:00:00.2-00:01:52.1 (0.2-112.1 sec))
   01 JAN: una vez <<quebrada> el:_e;> (.)02
            y yo estaba limPIANdo el livIng;
   Q3
            (0.2)04
           en [mi CAsa;
                             \exists=
   05 PHI:
            [\lt< p> hm_HM;>]
   06 JAN: = y este mi amIgo el p: aVIto; =
            =pues entra a la caRREra-=
   07
   08
            =y T0do me lo << dim> ensUcia;> \degreeh (0.6)
   09
            yo agarro el trApo de ence: RA: R; (0.4)
   10<<len> y:: le:: d0y:> (-) [!PÁ!des;
                                                    \Box11 PHI:
                                        [((rie 0.9))]
```
Abbildung 10: Ausgabe des Drucktranskripts im Konsolenfenster

Um das Layout des Drucktranskripts zu verändern, muss zunächst ein Layout-Objekt erstellt werden. In einem zweiten Schritt können dann die Parameter dieses Layout-Objekts angepasst werden. Bei der Erstellung von Drucktranskripten wird dann das Layout-Objekt an die Funktion act::export\_printtranscript() übergeben und das Drucktranskript entsprechend formatiert. Dies illustrieren die folgenden Befehle.

```
meinlayout <- methods::new("layout") 
meinlayout 
?act::`layout-class` 
meinlayout@speaker.width <- 1 
meinlayout@transcript.width <- 50 
meinlayout@brackets.tryToAlign <- FALSE 
printtrans2 <-act::export_printtranscript( 
                     t = corpus@transcripts[['BOL CBBA SoniaYJanette']],
                     l = \text{meinlayout}cat(printtrans2)
```
In der ersten Zeile wird mit dem Befehl methods::new("layout") ein neues Layout-Objekt erstellt und in der Variable meinlayout gespeichert. Die Eigenschaften dieses Objekts bzw. die gesetzten Werte der Parameter können über die Ausgabe des Objekts meinlayout eingesehen werden. Die Beschreibung der ca. 20 Parameter ist in der Hilfe dokumentiert und kann aufgerufen werden mit ?act::`layoutclass`.

Mit den folgenden Befehlen werden die Eigenschaften des Layout-Objekts verändert: Die Breite der Sprechersiglen wird (von standardmäßig 3) auf 1 Zeichen reduziert, die Breite des Transkripts wird (von standardmäßig 65) auf 50 Zeichen reduziert und die automatische Ausrichtung der eckigen Klammern wird ausgeschaltet.

Bei der Erstellung des Drucktranskripts mit act::export printtranscript() wird dann im Parameter l das Layout-Objekt meinlayout übergeben. Das neu erstellte Drucktranskript printtrans2 kann dann z.B. mit cat() wieder im Konsolenfenster ausgegeben werden. Die Ausgabe ist in Abbildung 11 dargestellt.

```
Console Terminal \times Find in Files \times Background Jobs \times\BoxR 4.2.2 · ~/Documents/act/act/\Rightarrow> cat(printtrans2)
(BOL_CBBA_SoniaYJanette, 00:00:00,2-00:01:52,1 (0,2-112,1 sec))
   01 J: una vez << quebrada> el: _e;>
          (.)y yo estaba limPIANdo el
   02
          livIng;
   2Q
          (0.2)04
          en [mi CAsa;]=
   05 P: [<<p> hm_HM;>]
   06 J: = y este mi amIgo el p: aVIto; =
          =pues entra a la caRREra-=
   07
   08
           =y TOdo me lo << dim> ensUcia;>
           ^{\circ}h (0.6)
          yo agarro el trApo de
   09
          ence:RA:R; (0.4)10
           <<len> y:: le:: d0y:> (-)
                                                                                                         \blacksquare[!PÅ!des;]11 P: [((rie 0.9))] [((rie 0.5))]
```
Abbildung 11: Ausgabe des Drucktranskripts mit veränderten Parametern im Konsolenfenster

Weiterhin ist es beispielsweise möglich, im Layout-Objekt festzulegen, dass nur bestimmte Annotationsspuren angezeigt werden sollen. Neben der Ausgabe des Transkriptes im Konsolenfenster ist es beim Aufruf von act::export\_printtran script() auch möglich, einen Pfad anzugeben, unter dem das Drucktranskript als .txt-Datei gespeichert werden soll. Weitere Optionen finden sich in der Dokumentation.

### **6.4. Suche im Korpus und Arbeiten mit Suchergebnissen**

Die act-Bibliothek bietet die Möglichkeit, in allen Transkript-Objekten eines Korpus-Objekts zu suchen und die Suche anhand verschiedener Parameter anzupassen.

### **6.4.1. Erstellen und Ändern einer Suche**

Das folgende Beispiel illustriert das Erstellen einer einfachen Suche.

```
suche \leq act::search new(x = corpus, pattern = "\\byo\\b")
suche 
suche@results.nr 
View(suche@results)
```
Durch den Befehl act::search\_new() wird eine neue Suche erstellt. Im Parameter x wird angegeben, in welchem Korpus-Objekt gesucht werden soll und im Parameter pattern das Suchmuster. Das Suchmuster wird als regulärer Ausdruck interpretiert. In diesem Beispiel wird nach dem spanischen Personalpronomen *yo* (1. Person Singular) gesucht. Die Angabe von \\b vor und nach *yo* signalisiert eine Wortgrenze.<sup>25</sup> Hierdurch wird sichergestellt, dass keine Suchtreffer erzielt werden, die *yo* nur am Anfang (z.B. *yogur*), in der Mitte (z.B. *mayor*) oder am Ende eines Wortes (z.B. *paraguayo*) enthalten.

Das Ergebnis des Befehls ist ein Suche-Objekt, in dem sowohl die Suchparameter als auch die Ergebnisse gespeichert sind. Die einzelnen Parameter bzw. Informationen in diesem Suche-Objekt können über den @-Operator abgerufen bzw. modifiziert werden. So wird z.B. über suche@results.nr die Anzahl der Suchtreffer abgerufen. Die eigentlichen Suchtreffer sind in einer Tabelle bzw. einem data.frame in suche@results gespeichert. Dieses kann z.B. mit View() angezeigt werden. In diesen Ergebnissen sind alle Informationen zur Annotation enthalten, in denen das Suchmuster gefunden wurde (siehe Abbildung 12). Weiterhin werden die Suchtreffer als Konkordanz bzw. *Keyword in Context* (KWIC) dargestellt (siehe Abbildung 13).

| suche@results x<br>ш<br>$\Box$                                                                                                    |                |           |            |           |                                                        |  |  |
|----------------------------------------------------------------------------------------------------|----------------|-----------|------------|-----------|--------------------------------------------------------|--|--|
| Q<br>$\triangledown$ Filter<br>$\begin{array}{c} \begin{array}{c} \begin{array}{c} \end{array} \\ \begin{array}{c} \end{array} \end{array} \end{array}$ |                |           |            |           |                                                        |  |  |
| transcript.name                                                                                                    | annotationID   | tier.name | startSec   | endSec    | content                                                |  |  |
| <b>BOL PD Ruido</b>                                                                                                    | $\mathbf{1}$   | Pr        | 0.1965618  | 2.699057  | y que< <guebrada>ría::&gt; (.) descubRIR yo</guebrada> |  |  |
| <b>BOL CBBA SoniaYJanette</b>                                                                                                    | 2              | JAN       | 1.2417147  | 2.953814  | y yo estaba limPIANdo el living;                       |  |  |
| BOL_CCBA_Botellita                                                                                                    | 8              | A         | 4.0920174  | 4.683260  | no he VISto yo.                                        |  |  |
| BOL CCBA SP MeryGaby2                                                                                                    | 9              | Mery      | 3.1109575  | 5.984671  | < <f>pero: &lt;<h>yo: yo digA[mos (.) por l</h></f>    |  |  |
| BOL CCBA SP_MeryGaby2                                                                                                    | 9              | Mery      | 3.1109575  | 5.984671  | < <f>pero: &lt;<h>yo:_yo digA[mos (.) por l</h></f>    |  |  |
| BOL_CBBA_SoniaYJanette                                                                                                    | 9              | JAN       | 8.4861024  | 11.069998 | yo agarro el trApo de ence: RA: R; (0.4)               |  |  |
| ARG I PER Alejo                                                                                                    | 8              | A         | 8.1872142  | 11,779273 | pero yO hasta ese (.) hasta Antes de: que i            |  |  |
| ARG_I_PER_Alejo                                                                                                    | 8              | A         | 8.1872142  | 11.779273 | pero yO hasta ese (.) hasta Antes de: que i            |  |  |
| BOL RADIO CCBA Senoralndignada                                                                                                    | $\overline{7}$ | A         | 11.8523250 | 15.018290 | $=$ yo estoy muy $\degree$ h muy indigNAda porque;     |  |  |
| BOL_CBBA_SoniaYJanette                                                                                                    | 43             | JAN       | 33.1720733 | 35.899136 | °hh [< <f> y yo seguía limpiAndo lo que é</f>          |  |  |
| <b>BOL CBBA SoniaYJanette</b>                                                                                                    | 83             | JAN       | 74.4116983 | 75.810224 | <<:-), all> ay yo no te mAto san JOrge;>               |  |  |

Abbildung 12: Informationen zur Annotation in den Suchtreffern

 $25$  Zu beachten ist die Besonderheit bei der Verwendung von regulären Ausdrücken zwischen doppelten Anführungszeichen, dass bestimmte Elemente gekennzeichnet werden müssen. Beispielsweise wird eine Wortgrenze über den regulären Ausdruck \b markiert. Bei der Verwendung in *R* muss jeder umgekehrte Schrägstrich durch einen weiteren umgekehrten Schrägstrich gekennzeichnet werden. Es ergibt sich also \\b für die Verwendung in *R*.

| suche@results x                              |           |           |            | $\Box$                                                 |  |  |  |
|----------------------------------------------|-----------|-----------|------------|--------------------------------------------------------|--|--|--|
| <b>◆ 1 1</b> 7 Filter<br>Q                   |           |           |            |                                                        |  |  |  |
| concLeft2                                    | concLeft1 | concHit   | concRight1 | concRight2                                             |  |  |  |
| y quería                                     | descubrir | yo        | también    | no                                                     |  |  |  |
|                                              | y         | yo        | estaba     | limpiando el living                                    |  |  |  |
| no he                                        | visto     | <b>VO</b> |            |                                                        |  |  |  |
|                                              | pero      | yo        | yo         | digamos por lo que he leido                            |  |  |  |
| pero                                         | yo        | yo        | digamos    | por lo que he leido                                    |  |  |  |
|                                              |           | yo        | agarro     | el trapo de encerar                                    |  |  |  |
|                                              | pero      | yo        | hasta      | ese hasta antes de que me diga eso yo me sentía normal |  |  |  |
| pero yo hasta ese hasta antes de que me diga | eso       | yo        | me         | sentía normal                                          |  |  |  |
|                                              |           | yo        | estoy      | muy muy indignada porque                               |  |  |  |
|                                              | у         | <b>VO</b> | seguía     | limpiando lo que él se me lo había ensuciado           |  |  |  |
|                                              | ay        | yo        | no         | te mato san jorge                                      |  |  |  |

Abbildung 13: Konkordanz-Darstellung der Suchtreffer

Die Parameter der Suche können im Suche-Objekt geändert und die Suche erneut gestartet werden, wie im folgenden Beispiel.

```
suche@filter.transcript.includeRegEx <- 'ARG' 
suche \leftarrow act::search_run(x = corpus, s = suche)
suche@results.nr 
suche@results$transcript.name
```
Durch das Setzen des Parameters @filter.transcript.includeRegEx auf den Wert ARG wird lediglich in solchen Transkript-Objekten gesucht, deren Namen diese Zeichenkette enthält. Im Beispielkorpus sind dies Aufnahmen aus Argentinien. Die Zeichenkette wird dabei ebenfalls als regulärer Ausdruck interpretiert. Die Suche wird dann über den Befehl act::search run() mit Angabe des Korpus- und des Suche-Objekts neu gestartet. Die Suche ergibt nun weniger Treffer (suche@results.nr) und enthält nur Ergebnisse aus den Transkripten, in deren Namen die Zeichenkette ARG vorkommt (suche@results\$transcript.name). Die weiteren Parameter der Suche sind in der Dokumentation der Suchfunktion und im Suche-Objekt dokumentiert (Zugriff z.B. mit den Befehlen ?act::search\_new oder ?act:: `search-class`)

#### **6.4.2. Suchmodi und Normalisierung**

Die Suche in act bietet die Möglichkeit, erstens in den originalen oder normalisierten Annotationstexten zu suchen, in denen bestimmte vordefinierte Zeichen und Zeichenkombinationen (d.h. z.B. bestimmte Annotationskonventionen) herausgefiltert sind. Zweitens kann gewählt werden, ob Suchmuster lediglich *innerhalb* des Annotationstextes der einzelnen Annotation gefunden werden oder ob *über die Grenzen von Annotationen hinweg*, im Sinne einer Volltextsuche, gesucht werden soll. Die Optionen der Suche in den originalen/normalisierten Versionen und innerhalb der Annotationsgrenzen/im Volltext können frei miteinander kombiniert werden.

Die Unterschiede zwischen diesen Suchoptionen werden nun anhand eines Beispiels illustriert. Die folgende Abbildung 14 zeigt einen Ausschnitt aus der Aufnahme 'BOL\_CCBA\_SP\_MeryGaby1' in *Praat*, dem das nachfolgende Transkript in Beispiel (2) entspricht.

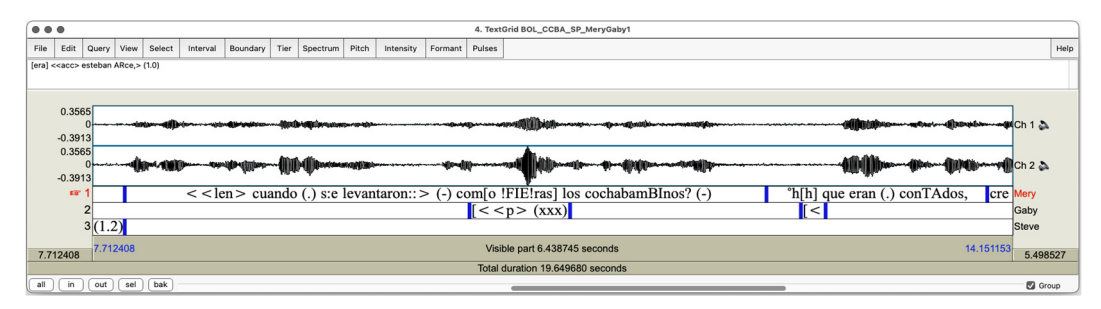

Abbildung 14: Screenshot der Aufnahme 'BOL\_CCBA\_SP\_MeryGaby1' (7,7-14,2 sec) in *Praat*

**Beispiel (5):** *como fieras* 'wie die Berserker' (Quelle: BOL\_CCBA\_SP\_MeryGaby1, 7,7 – 14,2 sec)

```
01 M: <<len> cuando (.) s:e levantaron::> (-) com[o !FIE!ras ] 
      los cochabamBInos? (-) 
      'als sich die Cochabambiner (Menschen aus der Stadt Cochabamba, OE) wie die Berserker erhoben'
02 G: [<\text{p}> (xxx)>] '(xxx)'
03 M: °h[h ] que eran (.) conTAdos,
                     'die wenige waren'
04 G : [<\epsilon p> hm HM.>]
             'hm_hm'
```
### **6.4.2.1. Normalisierte Suche**

 $\overline{a}$ 

Das Beispiel (5) ist nach den GAT-Konventionen transkribiert. So werden z.B. in Zeile 01 Längungen einzelner Laute mit dem Doppelpunkt signalisiert, welche direkt hinter einem bestimmten Graphem und damit innerhalb von Wörtern verwendet werden können, z.B. in s:e 'sich'. Ebenfalls werden z.B. Ausrufungszeichen innerhalb von Wörtern verwendet, um besonders starke Akzente zu markieren (z.B. !FIE!ras 'Berserker/Raubtiere'), oder eckige Klammern zur Markierung von gleichzeitigem Sprechen (wie z.B. in com[o 'wie'). Bei einer Suche nach den Standardgraphien dieser Wörter (z.B. *se*, *fieras*, oder *como*) werden diese im originalen Annotationstext nicht gefunden, da sie weitere Zeichen enthalten. Die act-Bibliothek bietet nun die Möglichkeit, diese Annotationszeichen herauszufiltern und eine 'normalisierte', d.h. der Standard-Orthografie angenäherte Schreibung zu erzielen. Auf diese Weise können auch Wörter gefunden werden, die aufgrund der Transkriptionskonventionen nicht gefunden werden könnten. Hervorgehoben sei an dieser Stelle, dass die act-Bibliothek also keine Normalisierung im engen Sinne bietet, in der auch nicht-standard-konforme Transkriptionen (z.B. "fuffzisch") ihrer orthographischen Entsprechungen (z.B. "fünfzig") zugewiesen werden.<sup>26</sup>

Die Normalisierung in act wird während des Imports von Annotationsdateien automatisch durchgeführt, wobei die Normalisierung standardmäßig auf die GAT-

<sup>26</sup> Diese Funktion einer Normalisierung i.e.S. bietet beispielsweise *OrthoNormal* (Schmidt 2012, 2016).

Konventionen definiert ist. Bei der Normalisierung wird neben der originalen Annotationstexte eine zweite Version erstellt. Für die Transkriptzeile 01 im obigen Beispiel sind dies die beiden folgenden Versionen:

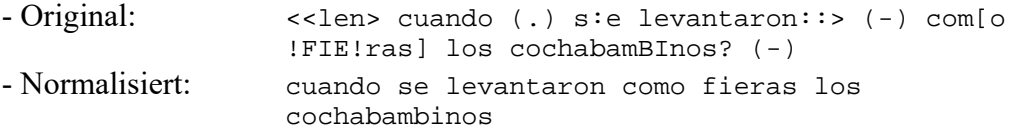

In *R* können die beiden Versionen über die folgenden Befehle verglichen werden:

```
corpus@transcripts[['BOL CCBA SP MeryGaby1']]@annotations$content[6]
corpus@transcripts[['BOL CCBA SP MeryGaby1']]@annotations$content.norm[6]
```
Um in den originalen bzw. normalisieren Versionen zu suchen, können die folgenden Befehle verwendet werden.

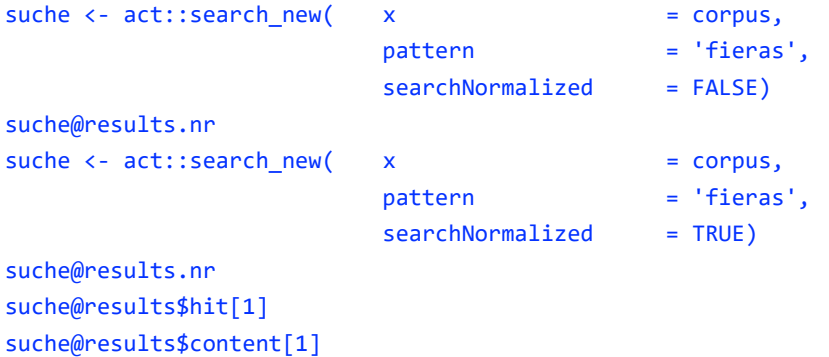

Die erste Suche nach *fieras* mit dem Parameter searchNormalized = FALSE in den originalen Annotationstexten führt, wie erwartet, zu keinem Suchtreffer (suche@results.nr ergibt 0 im Konsolenfenster). Die normalisierte Suche mit dem Parameter searchNormalized = TRUE hingegen ergibt einen Suchtreffer, dessen Inhalt mit suche@results\$hit[1] angezeigt werden kann. Der gesamte Inhalt der Annotation, die den Suchtreffer enthält, kann mit suche@results\$content[1] ausgegeben werden.

Die Normalisierung beim Import der Annotationsdateien erfolgt angepasst auf die GAT-Konventionen. Hierfür wird eine Tabelle genutzt, in der über reguläre Ausdrücke angegeben ist, welche Konventionen bzw. Zeichenketten gesucht und in welcher Weise sie ersetzt werden sollen. Die aktuell in einem Korpus-Objekt verwendete Normalisierungsmatrix kann über den folgenden Befehl angezeigt werden.

View(corpus@normalization.matrix)

| 责<br>$\sim$ Addins $\sim$                                    |                                                                                                    |            |                                                                       |  |  |  |  |  |  |
|--------------------------------------------------------------|----------------------------------------------------------------------------------------------------|------------|-----------------------------------------------------------------------|--|--|--|--|--|--|
| corpus@normalization.matrix x                                |                                                                                                    |            |                                                                       |  |  |  |  |  |  |
| $\nabla$ Filter<br>$\sqrt{2}$<br>$\langle \Box \Box \rangle$ |                                                                                                    |            |                                                                       |  |  |  |  |  |  |
|                                                              | search                                                                                                    | replace    | description                                                           |  |  |  |  |  |  |
| $\mathbf{1}$                                                 | $[\n\backslash = \_ ] +$                                                                                                    |            | $=$ or $\_$ latching $->$ single blank space                          |  |  |  |  |  |  |
| $\overline{2}$                                               | $<<.+?>$                                                                                                    |            | start of a $\le$ metalinguistic comment > -> nothing                  |  |  |  |  |  |  |
| 3                                                            | $\geq$                                                                                                    |            | end of a < <metalinguistic comment=""> -&gt; nothing</metalinguistic> |  |  |  |  |  |  |
| 4                                                            | $\langle (+paus.)\rangle +$                                                                                                    | $(-)$      | $(\text{pausa/e}) \rightarrow (-)$                                    |  |  |  |  |  |  |
| 5                                                            | $(? \lt   \setminus () \setminus ((\setminus \{1\}   [\setminus -]^*   \setminus d^* \setminus \setminus \setminus \setminus \setminus (? \setminus \setminus))$ |            | pauses -> single blank space ! but does not delete u                  |  |  |  |  |  |  |
| 6                                                            |                                                                                                    |            | intonation signs at the end of an utterance $\rightarrow$ single      |  |  |  |  |  |  |
| $\overline{7}$                                               | $[\n\ln\ r]+$                                                                                                    |            | line break, carriage return -> single space                           |  |  |  |  |  |  |
| 8                                                            | $\b( ( a  e  i) \cdot ) +$                                                                                                    | ((laughs)) | line break, carriage return -> single space                           |  |  |  |  |  |  |
| 9                                                            | $\{(2,3,2,4,7)\}(2,3)$                                                                                                    |            | comments $\rightarrow$ blank                                          |  |  |  |  |  |  |
| 10                                                           | $(\wedge$ \s* \s*\$)                                                                                                    |            | space at the beginning and end of line $\rightarrow$ nothing          |  |  |  |  |  |  |
| 11                                                           | $\b^*m+\b$                                                                                                    | hm         | $hm & m m \rightarrow hm$                                             |  |  |  |  |  |  |
| 12                                                           | [11]                                                                                                    |            | $\left[\right]$ -> nothing                                            |  |  |  |  |  |  |
| 13                                                           | $\prime$                                                                                                    |            | $slash \rightarrow space$                                             |  |  |  |  |  |  |
| 14                                                           | $(\langle (  \rangle))$                                                                                                    |            | $()$ -> nothing                                                       |  |  |  |  |  |  |
| 15                                                           | $x{0021}+$                                                                                                    |            | exclamation mark $\rightarrow$ nothing                                |  |  |  |  |  |  |

Abbildung 15: Normalisierungsmatrix

Abbildung 15 zeigt einen Ausschnitt der standardmäßig verwendeten Normalisierungsmatrix für die GAT-Konventionen. In der ersten Spalte sind die regulären Ausdrücke für die Suche enthalten, die zweite Spalte enthält die Zeichen, durch welche die Suchtreffer ersetzt werden (in den meisten Fällen einfache oder doppelte Leerzeichen). Die dritte Spalte enthält eine kurze Beschreibung.

Eine solche Normalisierungsmatrix kann auch für andere Transkriptionskonventionen erstellt und verwendet werden. Hierzu kann beispielsweise direkt beim Import der Annotationsdateien über den Befehl act::corpus\_new() im Parameter pathNormalizationMatrix der Pfad zu einer entsprechenden .csv-Datei angegeben werden.

### **6.4.2.2. Volltextsuche**

Im Spanischen werden Relativsätze mit dem Relativpronomen *que* realisiert. Das oben angeführte Beispiel (5) enthält die Relativstruktur *los cochabambinos que eran contados* ('die Cochabambiner, die wenige waren', Z. 01 und 03). Um nach Relativstrukturen im Korpus zu suchen, kann beispielsweise ein regulärer Ausdruck verwendet werden, der den definiten maskulinen Artikel im Plural *los* gefolgt durch das Relativpronomen *que* im Abstand von 1 bis 20 Zeichen beschreibt. Ein solcher Ausdruck wäre \blos\b.{1,20}\bque\b*.* Nach diesem regulären Ausdruck kann nun erstens innerhalb der Grenzen der einzelnen Annotationen gesucht werden; dies entspricht dem Suchmodus content in der act-Bibliothek. Damit würde aber die Struktur aus dem obigen Beispiel nicht gefunden werden, da sich diese auf zwei Annotationen verteilt, dargestellt in den Transkriptzeilen 01 und 03. Zweitens ist es aber auch möglich, über die Grenzen von Annotationen hinweg zu suchen bzw. diese Grenze zu 'ignorieren'. Dies entspricht dem Suchmodus 'Volltext'. Dabei ist kann sowohl in Annotationen gesucht werden, die innerhalb *einer* Annotationsspur

direkt aufeinander folgen, als über Annotationen, die in *verschiedenen* Spuren aufeinander folgen oder sich teilweise überlappen.<sup>27</sup>

Die folgenden Befehle illustrieren die Unterschiede zwischen den Suchmodi content und fulltext, welche im Parameter searchMode angegeben sind. Zu beachten ist auch hier, dass die umgekehrten Schrägstriche \ des regulären Ausdrucks im *R*-Code verdoppelt werden müssen.

```
suche <- act::search_new( x =corpus,
                        pattern =\sqrt{b\log(\b._{1,20}\cdot\b._{0})} filterTranscriptNames = 'BOL_CCBA_SP_MeryGaby1', 
                        searchMode ='content')
suche@results.nr 
suche <- act::search new( x = corpus,
                        pattern = "\\blos\\b.{1,20}\\bque\\b",
                         filterTranscriptNames = 'BOL_CCBA_SP_MeryGaby1', 
                        searchMode = 'fulltext')
suche@results.nr 
View(suche@results) 
suche@results$hit[1] 
suche@results$hit.span[1]
```
Der erste Befehl, mit welchem das Suchmuster lediglich innerhalb des Annotationstextes der einzelnen Annotation gesucht wird, erzielt kein Ergebnis für die Aufnahme 'BOL\_CCBA\_SP\_MeryGaby1'. Der zweite Befehl mit dem Suchmodus fulltext hingegen erzielt einen Treffer. Im Suchtreffer wird dann durch das Zeichen # markiert, dass hier die Grenze einer Annotation verläuft, bzw. wird in der Spalte hit.span der Suchergebnisse mit across tiers angegeben, dass sich der Treffer über mehrere Annotationsspuren erstreckt (das ist hier der Fall, aufgrund des überlappenden Sprechens und des Beitrags von G in Zeile 02 des Transkripts).

<sup>&</sup>lt;sup>27</sup> Technisch wird dies realisiert, indem intern mehrere Volltextversionen erstellt werden. Dies kann an der folgenden schematischen Annotationsdatei illustriert werden.

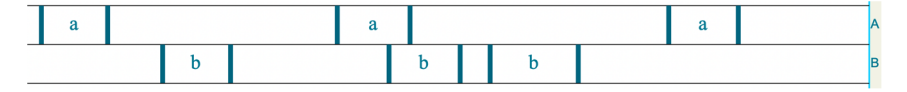

Erstellt werden die folgenden Versionen:

a) Volltext nach Annotationsspur: In einer ersten Version werden zunächst alle Annotationen einer Spur zusammengefügt und dann die Annotationen der folgenden Spuren angehängt: *a|a|a#b|b|b*.

b) Volltext nach Zeit: In der zweiten Volltextversion werden die Annotationen chronologisch nach ihrem Startzeitwert aneinandergehängt, unabhängig davon, in welcher Spur diese auftreten: *a#b#a#b|b#a*.

Standardmäßig werden Annotationen, die in *einer* Spur aufeinander folgen, mit dem | Pipe-Zeichen aneinandergehängt. Annotationen hingegen, die in verschiedenen Annotationspuren direkt aufeinanderfolgen oder sich zeitlich überlappen, werden durch das # Numeral-Zeichen getrennt. Diese Versionen werden sowohl für die originalen als auch die normalisierten Annotationstexte erstellt, um alle Suchoptionen miteinander kombinieren zu können.

### **6.5. Arbeiten mit den Suchergebnissen**

Die act-Bibliothek bietet verschiedene Möglichkeiten, mit den Suchergebnissen weiterzuarbeiten: Für die einzelnen Suchtreffer können Transkript- und Medienausschnitte (6.5.1) erstellt werden, die Suchergebnisse können inkl. der Transkriptausschnitte in Tabellenformate exportiert und dann wieder re-importiert werden (6.5.2). Weiterhin können die Suchergebnisse als Ausgangspunkt für eine Kookkurrenz-Suche (6.5.3) genommen werden. Es ist auch möglich, die Suchergebnisse direkt in anderen Programmen (*ELAN*, *Praat* und *QuickTime*) zu öffnen und abzuspielen (6.5.4).

### **6.5.1. Erstellung von Ausschnitten**

Im Folgenden wird dargestellt, wie erstens Transkriptausschnitte (6.5.1.1) und zweitens Medienausschnitte (6.5.1.2) erstellt werden können. Dies ist über separate Befehle möglich, die verschiedene Anpassungsmöglichkeiten bieten. In einem dritten Schritt wird vorgestellt, wie Transkript-, Medien- und Untertitelausschnitte mit nur einem Befehl erstellt werden können, der aber weniger Parameter bietet  $(6.5.1.3)$ .

### **6.5.1.1. Erstellen von Transkriptausschnitten**

Für die Analyse von Suchtreffern ist es meist unabdingbar, den Kontext einzubeziehen. Die act-Bibliothek bietet die Möglichkeit, für einen Suchtreffer einen Transkriptausschnitt zu erstellen, wobei eine Spanne angegeben werden kann, wie viele Sekunden vor dem Beginn des Suchtreffers und wie viele Sekunden nach dem Ende der Annotation einbezogen werden sollen.

```
suche \leq act::search new(x = corpus, pattern = "pero")
suche \leftarrow act::search_cuts_printtranscript(x = corpus, s = suche)
cat(suche@cuts.printtranscripts) 
cat(suche@results$printtranscript) 
cat(suche@results$printtranscript[2])
```
In der ersten Code-Zeile wird eine Suche nach dem spanischen Konnektor *pero* 'aber' ausgeführt und das Ergebnis im Objekt suche gespeichert. Die Erstellung der Transkriptausschnitte erfolgt mit dem Befehl act::search\_cuts\_printtranscript (), wobei als Parameter das Korpus-Objekt, mit dem die Suche ursprünglich ausgeführt wurde, und das Suche-Objekt selbst angegeben werden müssen. Das Ergebnis des Befehls ist eine Kopie des ursprünglichen Suche-Objekts, in das die Transkriptausschnitte eingefügt wurden. Die Transkriptausschnitte finden sich erstens gesammelt in der Eigenschaft cuts.printtranscripts des Suche-Objekts. Sie können über cat() korrekt formatiert im Konsolenfenster angezeigt werden. Zweitens wurden die Transkriptausschnitte in den Suchergebnissen selbst eingefügt, indem eine zusätzliche Spalte mit dem Namen printtranscript an das data.frame bzw. die Tabelle angehängt wurde. Diese Spalte kann mit cat(suche@results\$print transcript) komplett ausgegeben werden. Auf den Transkriptausschnitt eines einzelnen Suchtreffers kann durch Angabe der Zeile, z.B. mit suche@results\$print transcript[2], zugegriffen werden.

Voreingestellt ist ein Kontextfenster von 0 Sekunden, sodass lediglich Transkriptausschnitte erstellt werden, die die Annotation beinhalten, in der der Suchtreffer liegt, sowie weitere Annotationen, die innerhalb dieser Annotation beginnen. Das Fenster der Ausschnitte kann wie folgt geändert werden.

```
suche@cuts.span.beforesec <- 1 
suche@cuts.span.aftersec <- 3 
suche \leftarrow act::search cuts printtranscript(x = corpus, s = suche)
```
In der ersten Code-Zeile wird die Eigenschaft bzw. der Wert des Slots cuts.span. beforesec auf den Wert 1 gesetzt. Damit wird festgelegt, dass die zu erstellenden Ausschnitte 1 Sekunde vor dem Startwert der Annotation, die den Suchtreffer enthält, beginnen sollen. Analog wird über cuts.span.beforesec festgelegt, wie viele Sekunden nach dem Ende der Annotation, die den Suchtreffer enthält, der Ausschnitt enden soll. Wenn der Befehl search\_cuts\_printtranscript() nun mit dem Korpus-Objekt und dem modifizierten Suche-Objekt nochmals ausgeführt wird, werden die aktualisierten Werte übernommen. Zum Vergleich kann beispielsweise der Transkriptausschnitt des dritten Suchtreffers mit cat(suche@results\$print transcript[3]) im Konsolenfenster ausgegeben werden (Abbildung 16).

```
Console Terminal x
                  Background Jobs ×
                                                                         \BoxR 4.2.2 · ~/Documents/act/act/\approx> cat(suche@results$printtranscript[3])
result3
(ARG_RADIO_BettyJoseSacristan2, 00:00:09,4-00:00:14,2 (9,4-14,2 sec))
            << quebrada> en el> (.) mejOr de los casos
   01 JS:
            que se vendan y se: (.) compren toMAtes;
-> 02pero (.) cuando: << acc> no hay más
            remEdio que> (.) comprar y vender
            BOMbas :=03
            =o TANques; =
   04
            =porque de cualquier maNEra Eso; °hh
```

```
Abbildung 16: Ausgabe des Transkriptausschnitts eines Suchtreffers
```
Der Ausschnitt enthält nun mehr Transkriptzeilen. Die Zeile mit dem Suchtreffer ist durch den Pfeil -> hervorgehoben.

Während bei den bisherigen Funktionsaufrufen die Transkriptausschnitte lediglich in das Suche-Objekt eingetragen und von dort im Konsolenfenster ausgegeben wurden, ist es auch möglich, diese direkt in einem Ordner auf dem Computer zu speichern. Das folgende Code-Beispiel illustriert dies.

```
suche@name <- 'act_search_pero' 
searchDir <- tools::file path as absolute(rstudioapi::selectDirectory())
suche \langle - act::search cuts printtranscript( x = corpus,
                                                        = suche,
                                           outputFolder = searchDir)
```
Mit dem ersten Befehl wird der Name der Suche in 'act\_search\_pero' geändert. Dieser Name wird später als Name eines neuen Ordners genutzt, in dem die Transkriptausschnitte gespeichert werden. Mit der zweiten Code-Zeile kann über das Dialogfenster der Zielordner ausgewählt werden, in dem dieser Ordner erstellt wird. Beim erneuten Aufruf der Funktion act::search\_cuts\_printtranscript() wird im Parameter outputFolder der Zielordner angegeben. Beim Ausführen des Befehls wird nun im Zielordner ein Unterordner mit dem Namen 'act\_search\_pero' erstellt, in dem verschiedene Dateien gespeichert werden (vgl. Abbildung 17).

| act_search_pero                                    |
|----------------------------------------------------|
| transcripts                                        |
| result1.txt                                        |
| result2.txt                                        |
| result3.txt                                        |
| result4.txt                                        |
| result5.txt                                        |
| result6.txt                                        |
| searchResults_act_search_pero.csv                  |
| searchResults_act_search_pero.RData<br>$\mathbf R$ |
| searchResults_act_search_pero.txt                  |
| searchResults_act_search_pero.xlsx                 |
|                                                    |

Abbildung 17: Inhalt des Ordners mit exportierten Transkripten

Der Unterordner 'transcripts' enthält mehrere .txt-Dateien, in denen die Transkriptausschnitte der einzelne Suchtreffer gespeichert sind. Weiterhin sind vier Dateien mit dem Namen 'searchResults\_act\_search\_pero' enthalten, die sich lediglich durch die Endung unterscheiden. In der .txt-Datei sind alle Transkriptausschnitte gesammelt gespeichert. Die .csv- und die .xlsx-Datei enthalten Tabellen mit den Suchergebnissen, wobei die Transkripte in die letzte Spalte eingefügt sind (vgl. Abbildung 18). Die .RData-Datei enthält die Suchergebnisse im *R-*Datenformat.

### **6.5.1.2. Erstellung von Medienausschnitten**

Medienausschnitte werden nicht direkt mit den Funktionen von *R* erstellt, sondern es wird die kostenlos verfügbare Software *FFmpeg* genutzt, die eine Vielzahl von Datenformaten unterstützt. Bei *FFmpeg* handelt es sich um ein Kommandozeilenprogramm, das nicht über eine Benutzeroberfläche, sondern direkt über Befehle in Textform bedient wird. Das Grundprinzip der Erstellung von Medienausschnitten mit der act-Bibliothek besteht darin, dass Schnittbefehle für *FFmpeg* erstellt werden, die dann in einem zweiten Schritt von *FFmpeg* ausgeführt werden. Verarbeitet werden sowohl Audiodateien als auch Videodateien.

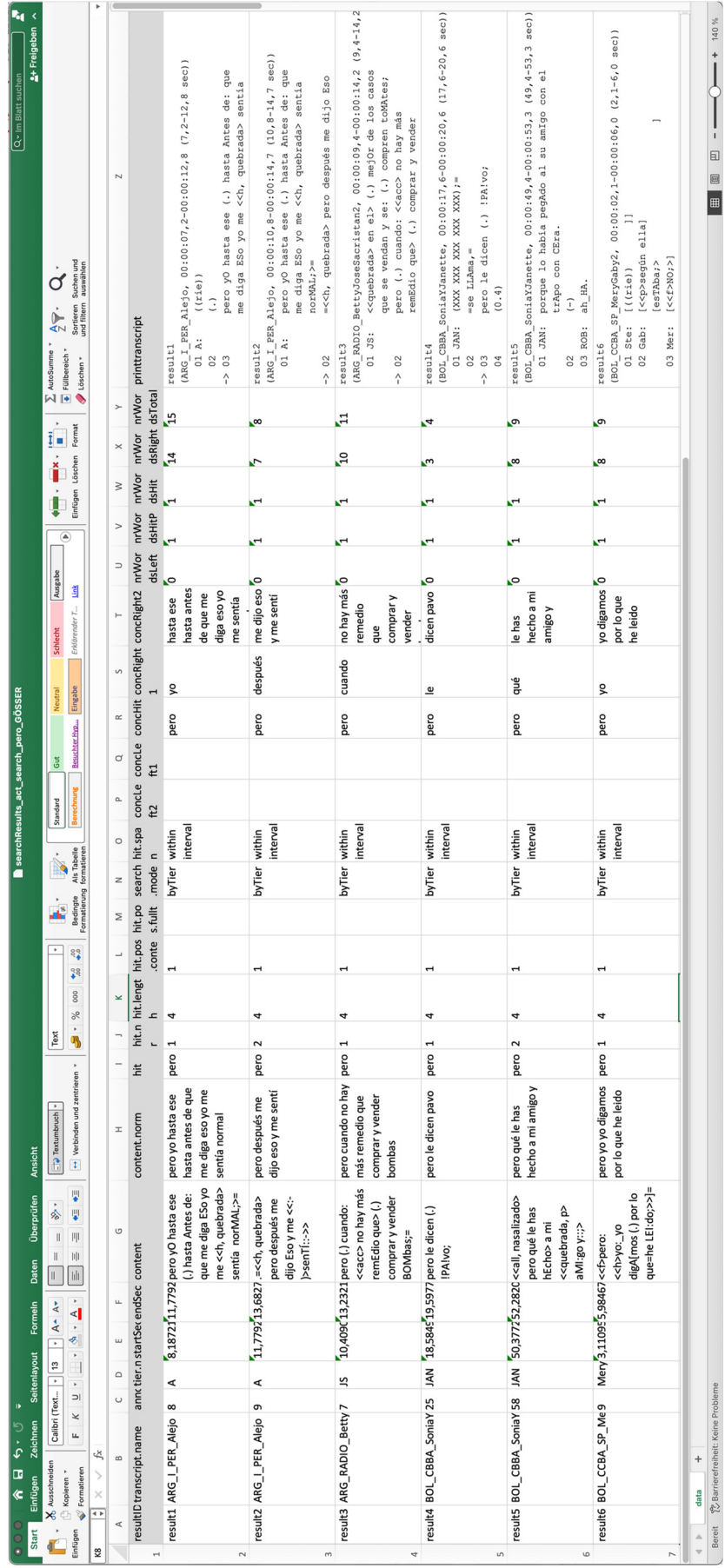

Abbildung 18: Tabellenkalkulationsprogramm mit den eingefügten Transkriptausschnitten Abbildung 18: Tabellenkalkulationsprogramm mit den eingefügten Transkriptausschnitten

# Gesprächsforschung 24 (2023), Seite 103

Um Medienausschnitte zu erstellen muss *FFmpeg* zunächst installiert werden. Eine Anleitung bzw. *Vignette* zur Installation kann mit dem folgenden Befehl aufgerufen werden.

vignette("install\_ffmpeg", package="act")

Um die Schnittbefehle zu erstellen, wird der Befehl act::search cuts media() verwendet. Der Befehl act::search\_cuts\_media() wird mit denselben Parametern wie der Befehl act::search cuts printtranscript() zur Erstellung der Drucktranskripte aufgerufen: dem Korpus-Objekt, dem Suche-Objekt und einem optionalen Ausgabeordner.

```
suche <- act:: search cuts media( x = corpus,
                            s = suche,
                             outputFolder = searchDir)
```
Wenn beim Aufruf des Befehls im Parameter outputFolder ein Zielverzeichnis angegeben ist, dann finden sich nach der Ausführung dort zwei weitere Dateien mit den Namen 'FFMPEG\_cutlist\_act\_search\_pero\_win.cmd' für *Windows* und 'FFM-PEG cutlist act search pero mac' für *macOS* (vgl. Abbildung 19).

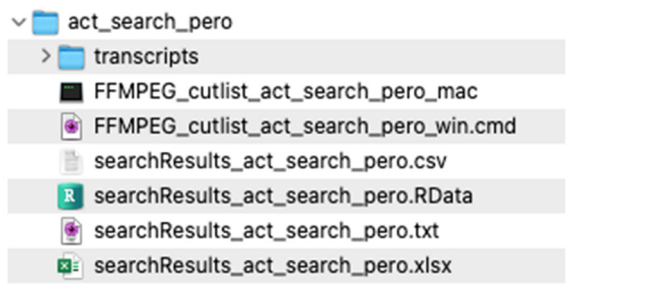

Abbildung 19: Schnittlisten-Dateien für *macOS* und *Windows*

Diese Dateien enthalten eine 'Schnittliste' mit Befehlen zum Erstellen aller Ausschnitte. Es handelt sich um Skriptdateien, die durch das jeweilige Betriebssystem – *macOS* oder *Windows* – ausgeführt werden können. Ein Doppelklick auf die Dateien öffnet diese und die Schnittliste wird dann abgearbeitet.

Neben der Ausführung der erstellten Schnittlisten-Dateien können die Schnitt-Befehle noch auf eine weitere Weise direkt in *RStudio* verwendet werden. Die Schnittbefehle wurden bei der Ausführung des Befehls act::search\_cuts\_media() im Suche-Objekt gespeichert. Diese befinden sich erstens für alle Suchtreffer gesammelt in der Eigenschaft @cuts.cutlist.win bzw. @cuts.cutlist.mac des Korpus-Objekts. Zweitens sind die Schnittbefehle für jeden Suchtreffer einzeln in der Tabelle mit den Suchergebnissen, jeweils in den Spalten cuts.cutlist.mac bzw. cuts.cutlist.win gespeichert. Das folgende Code-Beispiel illustriert, wie diese angezeigt werden können.

```
cat(suche@cuts.cutlist.mac) 
cat(suche@cuts.cutlist.win) 
cat(suche@results$cuts.cutlist.mac[3]) 
cat(suche@results$cuts.cutlist.win[3])
```
Die ersten beiden Zeilen zeigen jeweils die gesamte Schnittliste im Konsolenfenster an. Die beiden folgenden Zeilen geben die Schnittbefehle lediglich für den Suchtreffer 3 aus. Für *macOS* sehen die Befehle wie in Abbildung 20 dargestellt aus.

```
#!/bin/sh 
mkdir -p "/Users/oliverehmer/Downloads/act_search_pero/result3" 
if <math>f - f</math>"/Users/oliverehmer/Desktop/act_examplecorpus/gat/ARG_RADIO_BettyJoseSacristan2.wa
        v"] 
then 
    ffmpeg -i 
        "/Users/oliverehmer/Desktop/act_examplecorpus/gat/ARG_RADIO_BettyJoseSacristan2.wa
        v" -ss 9.40 -t 6.82 -y 
        "/Users/oliverehmer/Downloads/act_search_pero/result3/result3.wav" -hide_banner 
fi
```
Abbildung 20: Schnittbefehle für einen Suchtreffer

Der eigentliche *FFmpeg*-Befehl – im Code-Beispiel beginnend mit ffmpeg – besteht im Prinzip aus der Angabe, welches die Datei ist, aus der ausgeschnitten werden soll, dem Start- und Endzeitpunkt des Ausschnitts und der Angabe, wo die Ausschnitte gespeichert werden sollen. Die Angaben der Quell-Mediendatei werden aus dem Transkript-Objekt entnommen, aus dem der Suchtreffer stammt. In jedem Transkript-Objekt sind in der Eigenschaft @media.path identifizierte Mediendateien verlinkt.<sup>28</sup> Der Befehl act:: search\_cuts\_media() erstellt Schnittbefehle jeder Mediendatei, die mit dem Transkript-Objekt verknüpft ist, aus dem ein Suchtreffer stammt. Das heißt, wenn sowohl eine Audio- als auch eine Videodatei verlinkt sind, werden ein Audio- und ein Video-Ausschnitt erstellt. Die Zeitangaben werden direkt aus dem Suche-Objekt übernommen, d.h. die Zeitangaben werden aus den Start- und Endzeiten jedes Suchtreffers übernommen (in @results\$startSec und @results\$startSec) und mit den Angaben zur Fensterbreite der Ausschnitte (in @cuts.span.beforesec und @cuts.span.aftersec) kombiniert. Neben dem eigentlichen *FFmpeg*-Befehl in Zeile 6 sind noch weitere Befehle enthalten, mit denen ein Zielordner erstellt wird (Zeile 2), und Angaben, mit denen überprüft wird, ob die Mediendatei verfügbar ist, aus der ausgeschnitten werden soll (Zeile 4). Während die Abbildung die Befehle für *macOS* darstellt, finden sich in der *Windows*-Variante die analogen Befehle.

Diese Befehle können direkt im Terminal (*macOS*) bzw. der Eingabeaufforderung (*Windows*) ausgeführt werden. Hierzu kann der Text einfach in das Terminal bzw. in die Eingabeaufforderung kopiert werden.

<sup>&</sup>lt;sup>28</sup> Die mit dem Transkript 'ARG\_RADIO\_BettyJoseSacristan2' verlinkten Mediendateien lassen sich beispielsweise wie folgt abrufen:

corpus@transcripts[['ARG\_RADIO\_BettyJoseSacristan2']]@media.path

Eine weitere Möglichkeit besteht darin, den *R*-Befehl rstudioapi::terminal Execute() zu verwenden. Mit diesem *R*-Befehl können Betriebssystembefehle direkt an ein neues Terminal in *RStudio* gesendet werden. Unter *macOS* wäre das Code-Beispiel wie folgt:

```
# unter macOS: 
termId = rstudioapi::terminalExecute(suche@results$cuts.cutlist.mac[3]) 
rstudioapi::terminalKill(termId)
```
Als Parameter des Befehls rstudioapi::terminalExecute() werden die gewünschten Schnittbefehle übergeben, im Beispiel suche@results\$cuts.cutlist.mac[3] sind dies die Schnittbefehle für den dritten Suchtreffer. Der zweite Befehl schließt das geöffnete Terminal wieder. Nach dem Ausführen findet sich im oben gewählten Zielverzeichnis ein Ordner mit dem Namen 'result3', der den Medienausschnitt enthält.

Das Vorgehen unter *Windows* benötigt einen Zwischenschritt. Hier können die Befehle nicht direkt an das Terminal gesendet werden, sondern müssen in einer temporären .cmd-Datei zwischengespeichert werden, die dann ausgeführt wird. Dies kann wie folgt realisiert werden.

```
# unter Windows: 
temp <- tempfile(fileext=".cmd") 
write(suche@results$cuts.cutlist.win[3], file=temp) 
rstudioapi::terminalExecute(temp) 
rstudioapi::terminalKill(termId)
```
In der ersten Zeile nach dem Kommentar wird mit tempfile() der Pfad zu einer temporären Datei erstellt. In der zweiten Zeile werden die Schnittbefehle für den Dritten Suchtreffer in diese Datei geschrieben. Im dritten Befehl rstudioapi:: terminalExecute() wird dann angegeben, dass diese Datei ausgeführt werden soll. Der letzte Befehl rstudioapi::terminalKill() schließt auch hier das zuvor geöffnete Terminal wieder.

#### **6.5.1.3. Erstellen von Transkript-, Medien- und Untertitelausschnitten**

Anstatt die Drucktranskripte und die *FFmpeg-*Schnittbefehle für die Suchergebnisse nacheinander zu erstellen, kann dies auch mit nur einem Befehl erfolgen. Mit act::search\_cuts() werden Drucktranskripte, Schnittbefehle und .srt-Untertitel erstellt. Dabei ruft der Befehl act::search\_cuts() nacheinander die Befehle act:: search cuts printtranscript(), act::search cuts media() und act::search cuts\_srt() auf. Die Zeitangaben in den .srt-Untertiteldateien werden dabei an die Medienausschnitte angepasst. Der folgende Code gibt ein Beispiel hierfür. Der Code sucht nach dem spanischen Pronomen *yo* 'ich' (1. Person Singular).

```
outputDir <- rstudioapi::selectDirectory() 
suche.1PSG <- act::search_new( x = corpus,
                                 pattern = "\bigarrow{\b{bvo}}{b".}name = "act search Pron-1PSG")
suche.1PSG <- act::search_cuts( x = corpus,
                                 s = suche.1PSG, cutSpanBeforesec = 1, 
                                  cutSpanAftersec = 3, 
                                  outputFolder = outputDir) 
#unter macOS: 
termId = rstudioapi::terminalExecute(suche.1PSG@cuts.cutlist.mac) 
rstudioapi::terminalKill(termId) 
#unter Windows: 
temp <- tempfile(fileext=".cmd") 
write(suche.1PSG@results$cuts.cutlist.win, file=temp) 
rstudioapi::terminalExecute(temp) 
rstudioapi::terminalKill(termId)
```
Die beiden ersten Befehle illustrieren, wie zunächst eine Suche ausgeführt und in einem zweiten Schritt dann die Ausschnitte bzw. Schnittlisten erstellt werden. Zu beachten ist, dass der Befehl act::search\_cuts() weniger Parameter bietet, als die separaten Funktionen act::search cuts printtranscript() und act::search cuts\_media(). Wenn diese Parameter benötigt werden, dann müssen die Befehle hintereinander verwendet werden. Für das Ausführen der Schnittlisten müssen auf *macOS* und *Windows* unterschiedliche Code-Zeilen ausgeführt werden, wie im Beispiel mit den Kommentaren markiert.

#### **6.5.2. Export und Re-Import von Suchergebnissen**

Der Import und Export von Daten in Tabellenformaten (.csv und .xlsx) ist in *R*  allgemein sehr einfach über Standardfunktionen möglich. In der act-Bibliothek stehen aber spezifische Befehle zum Export und Re-import von Suchergebnissen zur Verfügung. Der technische Hintergrund ist, dass in Transkripten nach den GAT-Konventionen häufig Gleichheitszeichen am Anfang von Annotationstexten verwendet werden, um einen schnellen Anschluss zu markieren. Diese Gleichheitszeichen werden von Tabellenkalkulationsprogrammen als Beginn einer mathematischen Formel interpretiert, weshalb sich beim Öffnen der Tabellen-Dateien Fehler ergeben. Die Export-Funktion in act ersetzt diese Gleichheitszeichen durch die Zeichenkombination "'=" (Apostroph mit Gleichheitszeichen). Beim Re-Import mit act wird diese Ersetzung rückgängig gemacht. Darüber hinaus wird beim Import überprüft, ob alle notwendigen Spalten für die Arbeit mit der act-Bibliothek vorhanden sind. Die Funktionen können wie folgt angewendet werden:

```
suche <- act::search new(x=corpus, pattern="\\bpero\\b")
path<- rstudioapi::selectFile(existing = FALSE) 
if(tolower(tools::file_ext(path))!="xlsx"){ 
              path<- paste(path, "xlsx", sep = ".") }
act::search results export(suche, path = path)
suche.reimport <- act::search results import(path = path)
```
View(suche.reimport@results)

Ausgehend von einer Suche wird ein Dialog geöffnet, der nach dem Pfad fragt, wohin die Suchergebnisse exportiert werden sollen. Hier kann ein beliebiger Dateiname angegeben werden. Wenn die Datei noch nicht existiert, wird sie später automatisch erstellt. Da die Funktion act::search\_results\_export() im Parameter path einen kompletten Dateipfad mit Datei-Suffix benötigt, wird in der dritten Code-Zeile überprüft, ob dieses vorhanden ist. Die vierte Code-Zeile exportiert die Suchergebnisse in eine .xlsx-Datei. Mit den nachfolgenden Zeilen wird diese .xlsx-Datei wieder eingelesen. Das Ergebnis ist ein Suche-Objekt.

#### **6.5.3. Kookkurrenz-Suche**

Die act-Bibliothek ermöglicht die Suche nach zeitlichen Kookkurrenzen von Suchausdrücken auf verschiedenen Annotationsspuren. Ausgehend von einer ersten Suche wird eine weitere Suche ausgeführt, die für jeden Suchtreffer der ersten Suche überprüft, ob es auf einer anderen Annotationsspur eine Annotation gibt, die den Suchkriterien entspricht.

Das folgende Code-Beispiel illustriert dies für gleichzeitiges Lachen in der Aufnahme. Dafür wird als Suchmuster der reguläre Ausdruck \br[ií]e\w\* verwendet, der alle Worte findet, die mit der Buchstabenkombination *rie* oder *ríe* beginnen, wodurch finite Varianten des spanischen Verbs *reír* 'lachen' gefunden werden.<sup>29</sup> Wichtig ist, dass über die Option searchNormalized = FALSE in den originalen Annotationstexten gesucht wird, da *((ríe))* bzw. *<<riendo >* gemäß der GAT-Konventionen bei der Normalisierung herausgefiltert werden. Die Kookkurrenz-Suche wird mit dem Befehl act::search\_sub() realisiert.

```
pattern.laugh <- "\\br[ií]e\\w*"
```

| suche <- act::search new( | $\mathsf{x}$<br>pattern<br>searchNormalized                   | $=$ corpus,<br>$=$ pattern. laugh,<br>$=$ FALSE)               |
|---------------------------|---------------------------------------------------------------|----------------------------------------------------------------|
| suche <- act::search sub( | $\boldsymbol{\mathsf{x}}$<br>s<br>pattern<br>searchNormalized | $=$ corpus,<br>$=$ suche,<br>$=$ pattern. laugh,<br>$=$ FALSE) |

<sup>&</sup>lt;sup>29</sup> Tatsächlich könnte der reguläre Ausdruck noch genauer sein, indem die spitzen und runden Klammern in die Suche einbezogen werden, damit keine literal transkribierten Worte, die mit *rie* bzw. *ríe* beginnen, gefunden werden. Ein solcher Ausdruck könnte lauten:  $(\langle\langle\rangle,\{0,20\}\rangle\bar{\iota}]e\w*.\{0,20\}\langle\rangle\langle\rangle).$ 

#### View(suche@results)

Das Ergebnis der ersten Suche, d.h. ein Suche-Objekt, wird im Parameter s an den Befehl act::search\_sub() übergeben. Das Ergebnis dieses Befehls ist eine aktualisierte Version dieses Suche-Objekts. Im data.frame mit den Suchergebnissen ist nun eine weitere Spalte mit dem Namen subsearch vorhanden. Diese enthält den Inhalt von zeitlich überlappenden Annotationen, die dem Suchmuster entsprechen. Wenn in einer Zeile (d.h. für eines der ursprünglichen Suchergebnisse) in der Spalte subsearch kein Eintrag vorhanden ist, wurde keine passende zeitliche Kookkurrenz gefunden.

Für das aktuelle Beispiel illustriert dies die Abbildung 21, in der ein Ausschnitt aus der Tabelle suche@results dargestellt ist. Zu sehen ist, dass für die ersten beiden Suchtreffer, in der Spalte subsearch nichts eingetragen ist. Hier wurden also keine zeitlich überlappenden Suchtreffer gefunden. Für die ursprünglichen Suchtreffer in den Zeilen 3 und 4 hingegen ist in der Spalte subsearch zu sehen, welchen Inhalt überlappende Annotationen auf anderen Annotationsspuren haben, die dem Suchmuster entsprechen.

|                                                                 | suche $\times$ |                                                                  |                                         |  |  |  |  |  |  |
|-----------------------------------------------------------------|----------------|------------------------------------------------------------------|-----------------------------------------|--|--|--|--|--|--|
| $\nabla$ Filter<br>$\sqrt{2}$<br>$\langle \exists \Box \rangle$ |                |                                                                  |                                         |  |  |  |  |  |  |
| ۸                                                               | resultID       | content                                                          | subsearch                               |  |  |  |  |  |  |
| 1                                                               | result01       | y ahí me explicÓ: (.) la importAn< <riendo>cia real&gt;</riendo> |                                         |  |  |  |  |  |  |
| $\overline{z}$                                                  | result02       | $((\text{rie}))$                                                 |                                         |  |  |  |  |  |  |
| 3                                                               | result03       | $[((\text{rie}))]$                                               | [< <riendo> clA:ro CLAro.&gt;]</riendo> |  |  |  |  |  |  |
| 4                                                               | result04       | [< <riendo> clA:ro CLAro.&gt;]</riendo>                          | $[((\mathsf{rie}))]$                    |  |  |  |  |  |  |
| 5                                                               | result05       | $[($ (rie 0.9))] $[$ $(($ rie 0.5))] $[$ $(($ rie 0.4))]         |                                         |  |  |  |  |  |  |

Abbildung 21: Suchergebnisse mit zeitlichen Kookkurrenzen

In der Abbildung 22 ist der Suchtreffer 3 in Praat zu sehen, in Abbildung 23 als Drucktranskript im Konsolenfenster.

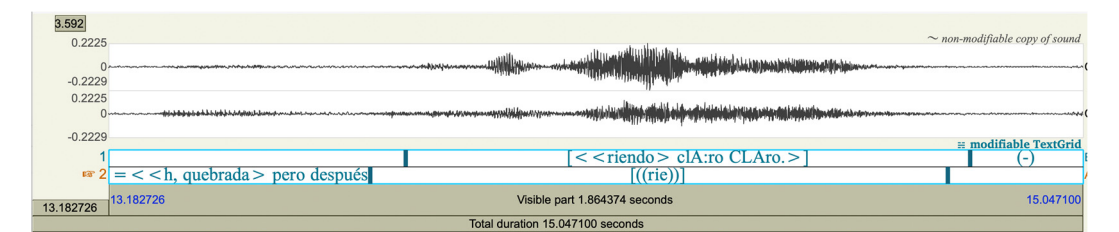

Abbildung 22: Darstellung eines Suchtreffers in *Praat*

```
\circConsole Terminal \timesBackground Jobs ×
                                                                                    -\BoxR 4.2.2 · ~/Documents/act/act/
result03
(ARG_I_PER_Alejo, 00:00:12,7-00:00:15,0 (12,7-15,0 sec))
             =<<h, quebrada> pero después me dijo Eso
   01 A:
             y me <<:-)>senTÍ::->>
-> 02[((rie))[<<riendo> clA:ro CLAro.>]
   03 E:
   04
             (-)\mathbf{1}
```
Abbildung 23: Transkriptausschnitt eines Suchtreffers im Konsolenfenster

#### **6.5.4. Öffnen von Suchergebnissen in anderen Programmen**

Die Suchergebnisse können in anderen Programmen geöffnet werden. In den Programmen *Praat* und *ELAN* können sowohl die Annotationsdateien und die verknüpften Mediendateien geöffnet werden. Unter *macOS* ist es möglich, die Mediendatei in *QuickTime* zu öffnen und abzuspielen. Die Voraussetzung für das Öffnen von Mediendateien ist, dass Verknüpfungen zu diesen bestehen (vgl. 6.1.5)

#### **6.5.4.1. Öffnen eines Suchergebnisses in** *ELAN*

 $\overline{a}$ 

Um ein Suchergebnis in *ELAN* zu öffnen, muss die act-Bibliothek wissen, wo *ELAN* auf dem Computer gespeichert ist. Danach kann mit dem Befehl act:: search\_openresult\_inelan() ein Suchergebnis in *ELAN* geöffnet werden.

```
options(act.path.elan=rstudioapi::selectFile()) 
act::search\ openresult\ inelan(x = corpus, s = suche, resultNr = 1)
```
Mit der ersten Code-Zeile wird ein Dateiauswahldialog geöffnet, in dem die *ELAN*-Programmdatei ausgewählt werden muss. Dieses befindet sich normalerweise im Ordner "Programme". Diese Information wird dann permanent in den Voreinstellungen der act-Bibliothek gespeichert, sodass dieser Schritt auch beim Neustart von *RStudio* bzw. *R* nicht mehr vollzogen werden muss.

Der folgende Befehl act:: search\_openresult\_inelan() öffnet ein Suchergebnis in *ELAN*, wobei ein Suche-Objekt, das Korpus-Objekt, auf dem die Suche basiert, und die Nummer des Suchergebnisses als Parameter angegeben werden müssen. Wenn die ursprüngliche Annotationsdatei, aus der der Treffer stammt, eine *ELAN* .eaf-Datei ist, dann wird versucht, diese Originaldatei zu öffnen. Sollte die Datei nicht gefunden werden oder das ursprüngliche Annotationsdateiformat ein anderes gewesen sein, dann wird ad hoc eine .eaf-Datei erstellt. 30

Sollte das automatische Öffnen nicht funktionieren, kann der Fehler in manchen Fällen dadurch behoben werden, dass das Programm *ELAN* vor dem Ausführen des Befehls schon gestartet wurde.

<sup>&</sup>lt;sup>30</sup> Um tatsächlich den gewünschten Suchtreffer in der Datei auszuwählen, wird ad hoc eine .pfsx-Datei mit den entsprechenden Informationen erstellt. Vielen Dank an dieser Stelle an Han Sloetjes für wertvolle Hinweise zum .pfsx-Dateiformat.

#### **6.5.4.2. Öffnen eines Suchergebnisses in** *Praat*

Für das Öffnen von Suchergebnissen in *Praat* ist nicht nur *Praat* selbst notwendig, sondern weiterhin das Hilfsprogramm *sendpraat* (für *Windows*) bzw. *sendpraat\_ carbon* (für *macOS*). Dieses Hilfsprogramm wird benötigt, um *Praat* aus *R* heraus fernzusteuern und muss zuerst installiert werden. Die Installation ist in einer Anleitung bzw. *Vignette* in der act-Bibliothek beschrieben. Diese kann mit dem folgenden Befehl angezeigt werden.

vignette("install\_sendpraat", package="act")

Das Öffnen von Suchergebnissen in *Praat* erfolgt analog zum Öffnen von Ergebnissen in *ELAN* mit dem Befehl act::search openresult inpraat(). Bevor dies möglich ist, muss ebenfalls einmalig angegeben werden, wo sich die Programme *Praat* und *sendpraat* bzw. *sendpraat\_carbon* auf dem Computer befinden.

```
options(act.path.praat = rstudioapi::selectFile())options(act.path.sendpraat = rstudioapi::selectFile()) 
act::search\ openresult\ impact(x = corpus, s = suche, resultNr = 1)
```
Mit den ersten beiden Code-Zeilen werden Dateiauswahldialoge geöffnet, mit denen zunächst *Praat* und dann *sendpraat* bzw. *sendpraat\_carbon* ausgewählt werden müssen. Der Befehl act::search\_openresult\_inpraat() öffnet das erste Suchergebnis in *Praat* und spielt dieses ab, wenn eine Audiodatei verfügbar ist. Auch hier gilt wieder, dass, wenn möglich, die originale .TextGrid-Datei geöffnet wird und andernfalls ad hoc eine temporäre .TextGrid-Datei erstellt wird.

Im Normalfall startet der Befehl act::search\_openresult\_inpraat() das Programm *Praat*, wenn dieses noch nicht geöffnet ist. Sollte es aber zu Problemen mit dem Befehl kommen, dann kann der Parameter delayBeforeOpen angepasst werden. Mit diesem wird das Öffnen des Suchtreffers verzögert. Alternativ kann *Praat* zuvor von Hand gestartet werden.

#### **6.5.4.3. Öffnen eines Suchergebnisses in** *QuickTime* **(nur** *macOS***)**

Unter *macOS* können Suchtreffer direkt in *QuickTime* abgespielt werden, bzw. werden verlinkte Mediendateien geöffnet und abgespielt.

```
act::search\_openresult\_inquicktime(x = corpus, s = suche, resultNr = 1)
```
Es ist auch möglich, alle Suchtreffer nacheinander abzuspielen. Hierzu wird der Befehl act::search\_playresults\_inquicktime() verwendet. Wenn für die Suchtreffer bereits Transkriptausschnitte erstellt wurden, so werden diese in *RStudio* angezeigt. Das folgende Code-Beispiel illustriert dies.

```
suche <- act::search_new( x = corpus,
                        pattern = "\\b{pero}{b",cutSpanBeforesec = 1,
                        cutSpanAftersec = 3)suche \leftarrow act::search_cuts_printtranscript(x = corpus, s = suche)
act::search playresults inquicktime(x = corpus, s = suche)
```
# **6.6. Interoperabilität mit der rPraat-Bibliothek**

Für den Austausch von Daten mit der rPraat-Bibliothek (Bořil/Skarnitzl 2016) stehen in der act-Bibliothek die Befehle act::export rpraat() und act::import rpraat(). Das folgende Code-Beispiel illustriert, wie ein Transkript-Objekt zunächst in ein rPraat-TextGrid-Objekt konvertiert und dann eine Funktion rPraat:: tg.plot() genutzt wird, um die Annotationen in *RStudio* anzuzeigen (vgl. Abbildung 24).

```
install.packages("rPraat") 
library(rPraat) 
rPraatTextgrid <- act::export_rpraat(corpus@transcripts[[1]]) 
rPraat::tg.plot(rPraatTextgrid)
```
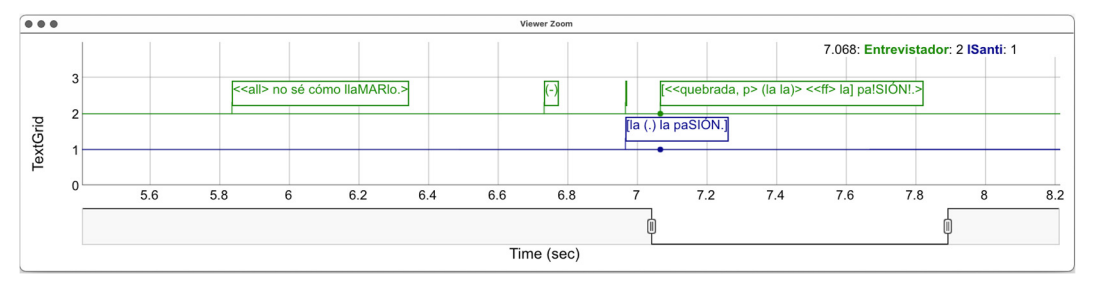

Abbildung 24: Anzeige von Transkript-Objekten mit rPraat::tg.plot()

# **6.7. Bearbeiten von Daten**

Das *Aligned Corpus Toolkit* bietet verschiedene Funktionen zur Bearbeitung der Daten in einem Korpus-Objekt. Zunächst werden einige der Funktionen zur Bearbeitung von Annotationen (6.7.1), Annotationsspuren (engl. *tiers*, 6.7.2) und Transkript-Objekten (6.7.3) vorgestellt. Abschließend wird erläutert, wie die Inhalte zweier oder mehrerer Transkript-Objekte zusammengeführt werden können (6.7.4). Dies ist beispielsweise sinnvoll, wenn überarbeitete Ausschnitte aus einer oder mehreren Annotationsdateien in eine andere Annotationsdatei übernommen werden sollen.

### **6.7.1. Bearbeiten von Annotationen**

Mit der act-Bibliothek können sowohl der Inhalt von Annotationen verändert, als auch Annotationen insgesamt kopiert oder gelöscht werden. Verschiedene Funktionen realisiert der Befehl act::annotations\_replace\_copy(). Das folgende Beispiel illustriert, wie in den Annotationstexten nach Zeichenkombinationen gesucht und diese ersetzt werden können.

```
corpus2 <- act::annotations_replace_copy( 
                              x = \text{corpus},
                              pattern = "(?i)\\bb{mery|manuela}\\\b", replacement = "NAME")
```
View(corpus2@transcripts[['BOL\_CCBA\_SP\_MeryGaby2']]@annotations)

Mit dem ersten Befehl wird nach dem regulären Ausdruck (?i)\b(mery|manuela) \b gesucht, mit dem die Namen 'Mery' und 'Manuela' erfasst werden. Die Option (?i) legt dabei fest, dass Groß- und Kleinschreibung ignoriert werden sollen. Diese beiden Namen werden dann durch die Zeichenkette 'NAME' ersetzt. Mit dem zweiten Befehl werden die Annotationen des Transkripts BOL\_CCBA\_SP\_MeryGaby2 angezeigt, das durch den Befehl verändert wurde. In Abbildung 25 ist ersichtlich, dass in den Annotationen 3 und 10 der originale Annotationstext (Spalte 'content') nun die Zeichenkette 'NAME' enthält.<sup>31</sup>

| Filter<br>$\bigcirc$ $\bigcirc$ $\bigcirc$ |                                                 |         |           |                                |                                                                                    |                                        |  |  |
|--------------------------------------------|-------------------------------------------------|---------|-----------|--------------------------------|------------------------------------------------------------------------------------|----------------------------------------|--|--|
|                                            | annotationID<br>endSec<br>tier.name<br>startSec |         |           | content                        | content.norm                                                                       |                                        |  |  |
|                                            |                                                 | 1 Merv  |           |                                | $0.0000000$ 0.4154908 $[<<:-)$ BUEno.>]                                            | bueno                                  |  |  |
|                                            |                                                 | 2 Steve | 0.0000000 |                                | $0.4243826$ [((rie))][((rie))]                                                     |                                        |  |  |
|                                            | $\mathbf{R}$                                    | Steve   |           |                                | 0.4243826 1.9571169 [<<:->> la NAME] ya esTAba n[o:->]                             | la mery va estaba no                   |  |  |
|                                            |                                                 | 4 Mery  |           | 0.5577606 0.9364190 [por lo-]  |                                                                                    | por lo                                 |  |  |
|                                            |                                                 | 5 Mery  |           | 1.7918104 1.9578422 [no.]      |                                                                                    | no                                     |  |  |
| 6                                          | 6                                               | Steve   |           | 1.9571169 2.7266257 [((rie))]] |                                                                                    |                                        |  |  |
|                                            |                                                 | 7 Gaby  |           |                                | 2.1197675 3.1109575 [< <p>sequn ella] [esTAba;&gt;]</p>                            | según ella estaba                      |  |  |
| 8                                          | 8                                               | Mery    |           |                                | 2.7266257 3.1109575 [< <f>NO:&gt;]</f>                                             | no                                     |  |  |
| 9                                          | $\mathbb{E}_{9}$                                | Merv    |           |                                | 3.1109575 5.9846712 << f> pero: << h>yo: yo digA[mos (.) por lo que=he LEI:do;>>]= | pero yo yo digamos por lo que he leido |  |  |
| 10                                         | 10                                              | Gaby    |           |                                | 4.5740401 5.9846712 [(iba (xxx) arriba) NAME;]                                     | iba xxx arriba manuela                 |  |  |

Abbildung 25: Ergebnis des Suchens und Ersetzens von Zeichenketten

Es ist weiterhin möglich, Annotationen, die einem bestimmten Suchmuster entsprechen, auf eine andere Annotationsspur zu kopieren. Hierzu wird ebenfalls der Befehl act::annotations\_replace\_copy() genutzt.

```
corpus2 <- act::annotations replace copy( x = corpus,pattern = "\\bpero\b". destTier = "sequence") 
View(corpus2@transcripts[['ARG I PER Alejo']]@annotations)
```
 $\overline{a}$ 

Mit dem ersten Befehl wird nach dem regulären Ausdruck \bpero\b gesucht. Alle Annotationen, die diesen regulären Ausdruck enthalten, werden auf die Annotationsspur kopiert, deren Namen im Parameter destTier angegeben ist. Ist diese Annotationsspur noch nicht im jeweiligen Transkript-Objekt enthalten, so wird sie standardmäßig neu erstellt. Der Inhalt der kopierten Annotation ist dann nicht der komplette Text der ursprünglichen Annotation, sondern lediglich der Suchtreffer.

<sup>&</sup>lt;sup>31</sup> Zu beachten ist, dass durch den Befehl act:: annotations\_replace\_copy() lediglich der originale Annotationstext verändert wird, nicht aber der normalisierte Annotationstext (Spalte 'content. norm'). In Abbildung 25 der Spalte 'content.norm' ist zu sehen, dass in den Zeilen 3 und 10 immer noch die Namen 'mery' und 'manuela' vorhanden sind. Die Normalisierung sowie die Erstellung der korrespondierenden Volltexte erfolgen automatisiert immer dann, wenn eine Suche ausgeführt wird, und zwar nur für die veränderten Transkript-Objekte. Alternativ kann die Normalisierung manuell mit dem Befehl act::transcripts\_update\_normalization() durchgeführt werden und die Erstellung der Volltexte mit dem Befehl act::transcripts\_update\_fulltexts().

Mit dem zweiten Befehl des Beispiels werden die Annotationen im Transkript-Objekt 'ARG\_I\_PER\_Alejo' angezeigt, und es ist ersichtlich, dass zwei neue Annotationen in der Spur "sequence" hinzugefügt wurden.

Neben der Veränderung des Inhalts von Annotationen können auch alle Annotationen in einem Korpus-Objekt gelöscht werden, deren Inhalt einem bestimmten Suchmuster entspricht. Dies ist möglich mit dem Befehl act::annotations\_ delete().

Änderungen, die an einem Korpus-Objekt vorgenommen werden, werden in der Eigenschaft @history des Objektes dokumentiert. Dies gilt aber lediglich für Änderungen, die mit den Funktionen der act-Bibliothek vorgenommen werden, und nicht für solche Änderungen, die durch einen direkten Zugriff auf die Daten erfolgen. Das folgende Beispiel gibt alle Änderungen am Objekt corpus2 im Konsolenfenster aus.

corpus2@history

#### **6.7.2. Bearbeiten von Annotationsspuren**

Mit dem Befehl act::tiers\_add() können allen oder ausgewählten Transkript-Objekten Annotationsspuren hinzugefügt werden.

```
corpus2 <- act::tiers_add(corpus, tierName="TEST") 
corpus@transcripts[[1]]@tiers 
corpus2@transcripts[[1]]@tiers
```
Im Beispiel wird allen Transkript-Objekten eine Annotationsspur mit dem Namen "TEST" hinzugefügt. Die beiden folgenden Code-Zeilen zeigen die Tabelle mit den *tiers* im originalen und im modifizierten Korpus-Objekt an. Neue Annotationsspuren werden standardmäßig an letzter Position eingefügt. Dies kann über die Angabe weiterer Parameter im Befehl act::tiers\_add() verändert werden. Es ist aber auch möglich, die Reihenfolge von Annotationsspuren in den Transkript-Objekten eines Korpus mit dem Befehl act::tiers\_sort() zu verändern.

```
corpus2 <- act::tiers sort(x = corpus2, sortVector = c("Entrevistador", "TEST"))
corpus2@transcripts[[1]]@tiers 
corpus2@transcripts[[2]]@tiers
```
Der erste Befehl des Beispiels sortiert die Annotationsspuren in allen Transkripten so, dass die Annotationsspur "Entrevistador" an erster und die Spur "TEST" an zweiter Stelle steht, vorausgesetzt, dass diese im jeweiligen Transkript-Objekt enthalten sind. Weitere in den Transkript-Objekten enthaltene Annotationsspuren werden in ihrer bestehenden Reihenfolge danach eingefügt.

Das folgende Code-Beispiel illustriert, wie Annotationsspuren umbenannt werden können mit act::tiers\_rename().

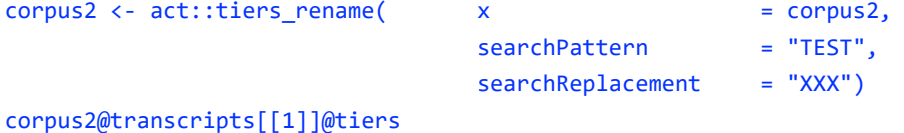

Mit diesem Befehl wird in allen Annotationsspuren die im Parameter searchPattern angegebene Zeichenkette durch die Zeichenkette ersetzt, die in searchReplacement angegeben ist.

Das Löschen von Annotationsspuren ist über den Befehl act::tiers delete() möglich.

```
corpus2 <- act:tiers delete(x = corpus2, tierNames = "XXX")
corpus2@transcripts[[1]]@tiers
```
Im Parameter tierNames ist hier nur der Name "XXX" angegeben. Es können jedoch auch mehrere Namen von zu löschenden Annotationsspuren angegeben werden, z.B. mit dem Befehl c(). Zum Ermitteln der Namen von Annotationsspuren, die eine bestimmte Zeichenkette enthalten, kann der Befehl act::search\_filter() genutzt werden (vgl. 6.8).

#### **6.7.3. Bearbeiten von Transkript-Objekten**

In diesem Abschnitt werden grundlegende Funktionen zum Ändern von Transkript-Objekten erläutert. Der Befehl act::transcripts\_rename() benennt Transkript-Objekte in einem Korpus-Objekt um. Dabei wird in den Transkript-Namen nach regulären Ausdrücken gesucht und die Suchtreffer werden durch andere Zeichenketten ersetzt.

```
corpus2 <- act::transcripts_rename( x = corpus, 
                                searchPatterns = c("ARG", "BOL"),searchReplacements = c("Argentina", "Bolivia_")) 
act::info_summarized(corpus)$transcripts.names 
act::info_summarized(corpus2)$transcripts.names
```
Im Parameter searchPatterns sind hier zwei reguläre Ausdrücke angegeben. Die Suchtreffer dieser Ausdrücke werden durch die korrespondierenden Zeichenketten in searchReplacements ersetzt. Im konkreten Beispiel werden die Länderangaben in den Transkriptnamen ARG\_ durch Argentina\_ und BOL\_ durch Bolivia\_ ersetzt. Das Löschen von Transkripten erfolgt durch den Befehl act::transcripts\_ delete(), wobei die Namen der Transkripte im Parameter transcriptNames angegeben werden.

```
corpus2 <- act::transcripts_delete( x = corpus, 
                                   transcriptNames = c('ARG_I_CHI_Santi', 
                                                      'ARG_I_PAR_Beto')) 
act::info_summarized(corpus2)$transcripts.names
```
In diesem Beispiel werden die Transkripte mit den Namen 'ARG\_I\_CHI\_Santi' und 'ARG\_I\_PAR\_Beto' gelöscht, indem die Namen mit dem Befehl c() zu einem Vektor verbunden werden. Um die Namen von Transkript-Objekten zu ermitteln, die eine bestimmte Zeichenkette enthalten, kann der Befehl act::search\_filter() genutzt werden (vgl. 6.8).

Um einem Korpus-Objekt Transkripte hinzuzufügen, kann der Befehl act:: transcripts\_add() verwendet werden.

```
transkripte <- corpus@transcripts[1:2] 
corpus2 <- act::transcripts_add(x = corpus2, transkripte) 
act::info_summarized(corpus2)$transcripts.names
```
In diesem Code-Beispiel werden in der ersten Zeile die ersten beiden Transkript-Objekte aus dem Korpus-Objekt corpus in die Variable transkripte gespeichert. Zu beachten ist, dass einfache eckige Klammern [] verwendet werden müssen. Dies ist anders als beim Zugriff auf nur ein einzelnes Transkript-Objekt mit doppelten eckigen Klammern [[]]. Mit der zweiten Code-Zeile werden diese Transkripte dem Korpus-Objekt corpus2 hinzugefügt. Mit der dritten Code-Zeile werden über den Befehl act::info\_summarized() zusammengefasste Informationen über das Korpus-Objekt corpus2 abgerufen. In der Eigenschaft \$transcripts.names befinden sich die Namen aller Transkripte. Die neuen Transkript-Objekte wurden am Ende der Liste der Transkript-Objekte hinzugefügt.

#### **6.7.4. Zusammenführen der Inhalte von Transkript-Objekten**

Das *Aligned Corpus Toolkit* stellt einen Befehl zur Verfügung, mit dem die Inhalte mehrerer Annotationsdateien bzw. Transkript-Objekte zusammengeführt werden können. Dabei werden ausgewählte Bereiche aus einem oder mehreren Transkript-Objekten in ein anderes Transkript-Objekt eingefügt. Eine praktische Anwendung hierfür ist beispielsweise, wenn für eine Mediendatei mehrere Annotationsdateien vorliegen, in denen unterschiedliche Bereiche transkribiert sind, die in eine Datei überführt werden sollen. Eine weitere Anwendungsmöglichkeit liegt vor, wenn mehrere Personen gleichzeitig verschiedene Bereiche einer Transkription überarbeiten und die Ergebnisse am Ende zusammengefügt werden sollen.

Das Grundprinzip der Zusammenführung besteht darin, dass ein Transkript-Objekt als Zielobjekt gewählt wird. Ein oder mehrere andere Transkript-Objekte, aus denen selektiv zeitliche Bereiche übernommen werden sollen, werden als Quellen bestimmt. In den Quelltranskripten müssen die zu übernehmenden Bereiche in einer separaten Annotationsspur mit markiert sein. Voreingestellt ist, dass die Annotationsspur den Namen "update" trägt, wobei der Text in den Markierungen selbst beliebig ist. Diese Werte sind anpassbar.

Das folgende Beispiel basiert auf den Annotationsdateien des Beispielkorpus im Unterordner "update". Abbildung 26 zeigt einen *Praat*-Sceenshot des Zieltranskripts. Im Bereich der roten Markierung sind noch keine Annotationen vorhanden. Abbildung 27 zeigt einen *Praat*-Screenshot des Quelltranskripts, aus dem Annotationen übernommen werden sollen. Zu sehen ist, dass im rot markierten Bereich Annotationen vorhanden sind. Abbildung 28 zeigt das Ergebnis der Zusammenführung.

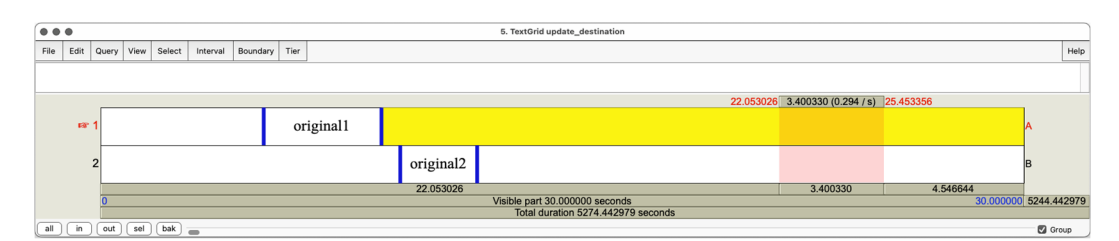

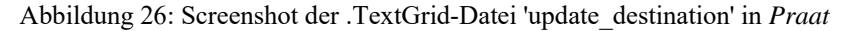

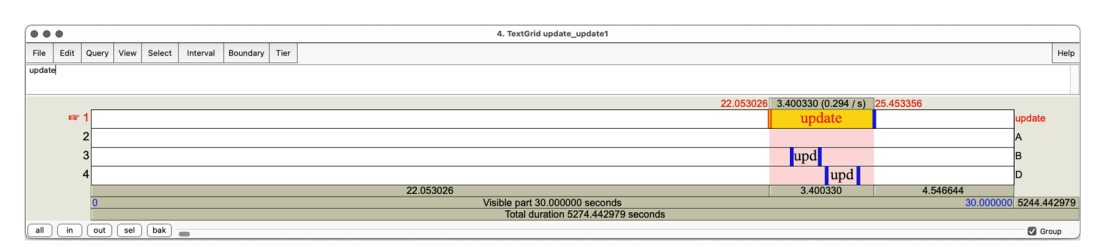

Abbildung 27: Screenshot der .TextGrid-Datei 'update\_update1' in *Praat*

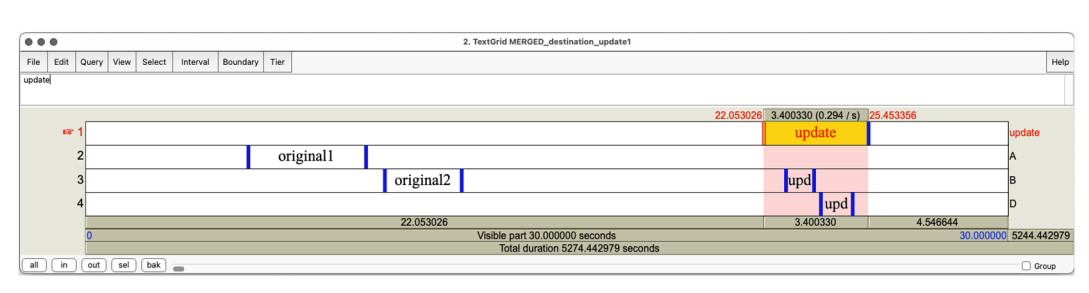

Abbildung 28: Ergebnis der Zusammenführung in *Praat* 

Betrachtet man das Zieltranskript in Abbildung 26 genauer, so ist zu sehen, dass das *Praat* .TextGrid zwei Annotationsspuren mit den Namen "A" und "B" enthält, in denen jeweils eine Annotation vorhanden ist. Das Quelltranskript in Abbildung 27 enthält vier Annotationsspuren. In der ersten Spur mit dem Namen "update" ist über eine Annotation (hier mit dem Text "update") markiert, dass dieser Bereich in die Zieldatei übernommen werden soll. Weiterhin befinden sich im Quelltranskript die Annotationsspuren "A", "B" und "D", in denen zwei Annotationen vorhanden sind. Eine der Annotationen befindet sich in der Annotationspur "B", die auch im Zieltranskript vorhanden ist. Die andere Annotation befindet sich in der Annotationsspur "D", also einer Spur, für die im Zieltranskript bislang keine Entsprechung vorliegt.

Betrachtet man das Ergebnis der Zusammenführung in Abbildung 28, so ist zu sehen, dass hier ebenfalls vier Annotationsspuren vorhanden sind. In der ersten Annotationsspur mit dem Namen "update" ist markiert, welcher bzw. welche Bereiche aktualisiert wurden. In den Zeilen darunter befinden sich die zusammengeführten Annotationen aus den ursprünglichen Transkript-Objekten. Zu beachten ist, dass in diesem .TextGrid nun alle Annotationsspuren – d.h. "A" "B" und "D" – vorhanden sind, die in den verschiedenen Ausgangsdateien vorlagen. D.h. die Annotationen wurden bei der Zusammenführung entweder in die gleichnamige Spur im Zieltranskript eingefügt oder eine entsprechende Annotationsspur wurde erstellt.

Die Zusammenführung der Annotationsdateien erfolgt mit dem Befehl act:: transcripts merge(). Die Annotationsdateien müssen dabei bereits als Transkript-Objekte in einem Korpus-Objekt vorliegen.

```
corpus2 <- act::transcripts_merge( 
                                                  = examplecorpus,
                     destinationTranscriptName = 'update destination',
                     updateTranscriptNames = 'update_update1')
View(corpus@transcripts[['update_destination']]@annotations) 
View(corpus@transcripts[['update_update1']]@annotations)
View(corpus2@transcripts[['update_destination']]@annotations)
act::info_summarized(corpus)$transcripts.names
```

```
act::info_summarized(corpus2)$transcripts.names
```
Im Befehl act::transcripts\_merge() wird im Parameter destinationTranscript Name der Name des Transkript-Objekts angegeben, das als Ziel fungiert bzw. *in* welches eingefügt werden soll. Im Parameter updateTranscriptNames wird der Name des Transkript-Objekts angegeben, das als Quelle fungiert bzw. aus dem markierte Bereiche übernommen werden sollen. Die Standardeinstellung besteht darin, dass die zu übernehmenden Bereiche in einer Annotationsspur mit dem Namen "update" eingetragen sind und einen beliebigen Text enthalten.<sup>32</sup>

Das Ergebnis des Befehls act::transcripts\_merge() ist ein aktualisiertes Korpus-Objekt. Das Transkript-Objekt, das als Ziel-Objekt ausgewählt wurde, enthält nun die zusammengefügten Daten. Die folgenden Code-Zeilen im Beispiel zeigen an, welchen Inhalt das ursprüngliche Ziel-Transkript und das Update-Transkript hatten und dann, welchen Inhalt das aktualisierte Ziel-Transkript hat. Die letzten beiden Zeilen im Beispiel zeigen, dass im modifizierten Korpus-Objekt, die Transkript-Objekte mit den Updates nicht mehr vorhanden sind.

Mit dem Befehl act:: transcripts\_merge() ist es möglich, nicht nur zwei, sondern beliebig viele Transkript-Objekte zusammenzuführen. Die Abbildung 29 zeigt einen *Praat*-Screenshot einer weiteren Annotationsdatei. Hier ist zu beachten, dass zwei der Annotationen in den Zeilen "A" und "C" über den in der Spur "update" markierten Bereich hinausragen. Bei der Zusammenführung werden diese Annotationen übernommen, jedoch in Bezug auf deren Start- bzw. Endzeitpunkt abgeschnitten. Das Ergebnis der Zusammenführung aller drei Dateien ist in Abbildung 30 dargestellt.

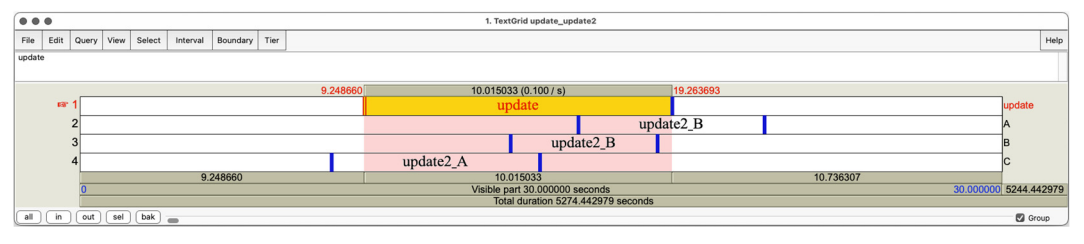

Abbildung 29: Screenshot der .TextGrid-Datei 'update\_update2' in *Praat* 

<sup>&</sup>lt;sup>32</sup> Diese Voreinstellungen können angepasst werden. Der Name der Annotationsspur, welche die Markierungen enthält, kann über die Angabe des Parameters identifierTier festgelegt werden. Der Annotationstext, mit dem die zu übernehmenden Bereiche markiert werden, kann im Parameter identifierPattern angepasst werden, der als regulärer Ausdruck interpretiert wird.

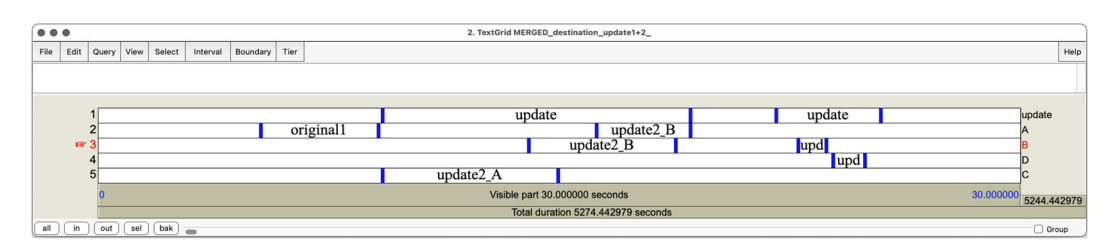

Abbildung 30: Ergebnis der Zusammenführung aller drei Dateien in *Praat* 

Das folgende Code-Beispiel illustriert die Zusammenfügung aller drei Annotationsdateien bzw. Transkript-Objekte.

```
corpus2 <- act::transcripts_merge( 
           x = examplecorpus,
           destinationTranscriptName = 'update destination',
           updateTranscriptNames = c('update update1', 'update update2'))View(corpus2@transcripts[['update destination']]@annotations)
```
Als Parameter updateTranscriptNames des Befehls act::transcripts merge() sind nun die Namen zweier Transkript-Objekte angegeben, die mit dem Befehl c() zusammengefasst sind.

Um das neu erstellte Transkript-Objekt in eine .TextGrid-Datei zu exportieren, kann der Befehl act:: export textgrid() verwendet werden.

```
path <- rstudioapi::selectFile(existing = FALSE) 
if(tolower(tools::file ext(path))! = "textgrid") {
                 path <- paste(path, "TextGrid", sep= ".")} 
act::export_textgrid(t = corpus2@transcripts[['update_destination']], outputPath = path)
```
In der ersten Zeile des Code-Beispiels wird ein Dateiauswahl-Dialog geöffnet, in dem die Datei gewählt werden muss, in die gespeichert werden soll. Hier kann der Pfad zu einer noch nicht existierenden Datei angegeben werden, die dann erstellt wird. Die zweite Zeile überprüft, ob das Suffix der Zieldatei korrekt ist und fügt ggf. .TextGrid an. Mit dem dritten Befehl act::export\_textgrid() wird das im Parameter t angegebene Transkript-Objekt unter dem Zielpfad gespeichert, der im Parameter outputPath angegeben ist.

### **6.8. Erstellen von Filtern**

Die meisten Funktionen des *Aligned Corpus Toolkit* werden auf ein gesamtes Korpus-Objekt angewendet, z.B. die Funktionen zur Suche im Korpus, für den Export und das Bearbeiten der Daten. Dabei ist es aber auch möglich, anzugeben, dass die Funktionen lediglich einige Transkript-Objekte oder Annotationsspuren einbeziehen sollen. Hierzu werden die Namen der Transkript-Objekte und/oder Annotationsspuren als Filter angegeben, und zwar in den Parametern

filterTranscriptNames und/oder filterTierNames. Dabei müssen in diesen Parametern die kompletten Namen angegeben werden.

Es ist nun zum einen möglich, die Namen der entsprechenden Transkript-Objekte und/oder Annotationsspuren einzeln zu definieren. Zum anderen können Filter aber auch über die Funktion act::search\_makefilter() erstellt werden. Diese Funktion sucht in einem Korpus nach allen Transkript-Objekten und Annotationsspuren, deren Namen einem bestimmten Muster (d.h. einem regulären Ausdruck) entsprechen. Dies ist beispielsweise dann sinnvoll, wenn im Namen der Transkript-Objekte eine bestimmte Sprache oder Region systematisch erfasst ist. Im Beispielkorpus stammen alle Aufnahme mit dem Kürzel 'BOL\_' im Dateinamen aus Bolivien, solche mit dem Kürzel 'ARG\_' aus Argentinien. Filter für Annotationsspuren anhand des Namens zu erstellen kann beispielsweise sinnvoll sein, um Kommentarzeilen aus der Suche auszuschließen, die alle die Buchstabenkombination "comment" im Namen tragen. Das Ergebnis der Funktion act::search\_makefilter() sind dann die Namen aller Transkript-Objekte und Annotationsspuren, die den angegebenen Suchkriterien entsprechen. Ein Beispiel hierfür ist das folgende, in dem nach allen Aufnahmen und Annotationsspuren aus Argentinien gesucht wird.

```
filters \leftarrow act::search\_makefilter( x \qquad \qquad = corpus, filterTranscriptIncludeRegEx = "ARG") 
filters 
filters$transcripts.names 
filters$tiers.names
```
Über die erste Code-Zeile wird im Korpus corpus nach allen Transkripten gesucht, die die Zeichenkette ARG im Transkriptnamen tragen, was im Parameter filter TranscriptIncludeRegEx angegeben wird. Die Ausgabe wird im Objekt filters gespeichert. Es handelt sich dabei um eine Liste mit den zwei benannten Listenelementen. Im Element \$transcripts.names werden alle Transkriptnamen gespeichert, die den angegebenen Parametern entsprechen (d.h. deren Namen "ARG" enthält). Im Element \$tiers.names sind die Namen aller Annotationsspuren zusammengefasst, die in diesen Transkripten enthalten sind.

Der Befehl act::search\_makefilter() akzeptiert dabei eine ganze Reihe von Parametern, die alle miteinander kombiniert werden. Das Ergebnis ist dann jeweils die Schnittmenge an Transkripten bzw. Annotationsspuren, die allen angegebenen Parametern entsprechen.

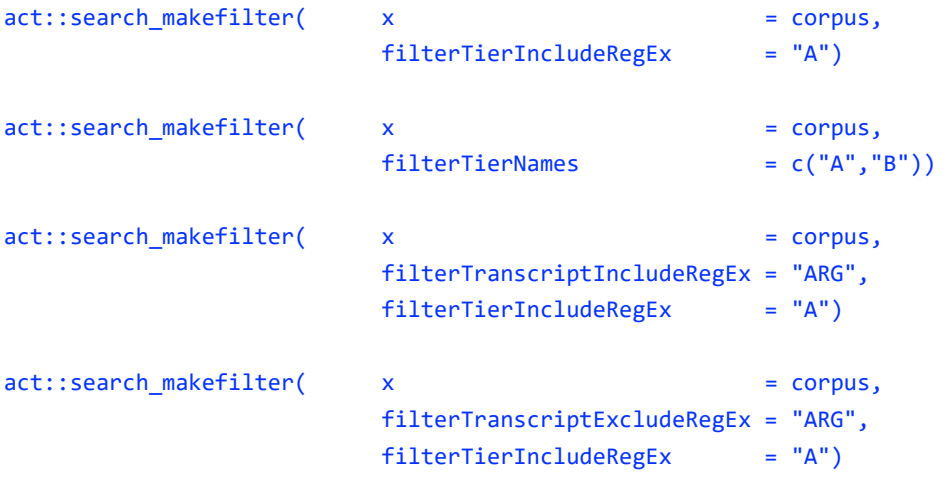

Mit dem ersten Befehl wird nach Annotationsspuren gesucht, die ein "A" im Namen enthalten. Ausgegeben werden dann deren Namen und die Namen der Transkript-Objekte, in denen diese vorkommen. Der zweite Befehl sucht nach allen TranskriptObjekten, die Annotationsspuren mit exakt den Namen "A" und "B" enthalten. Im dritten Befehl werden Suchparameter kombiniert. Das Ergebnis sind die Namen der Transkripte und Annotationsspuren, bei denen die Transkripte ARG im Namen enthalten und in denen die Annotationsspur den Buchstaben "A" enthält. Der vierte Befehl kombiniert ebenfalls Parameter. Hier dürfen die Transkriptnamen die Zeichenkette "ARG" *nicht* enthalten (**Ex**cludeRegEx), die Annotationsspuren müssen ein "A" im Namen enthalten (**In**cludeRegEx).

## **7. Anhang: Übersicht der vorgestellten Befehle**

Die Reihenfolge der folgenden Nennung der Befehle folgt ihrer Vorstellung in diesem Artikel.

### **Erstellen eines Korpus-Objekts und Import von Annotationsdateien**

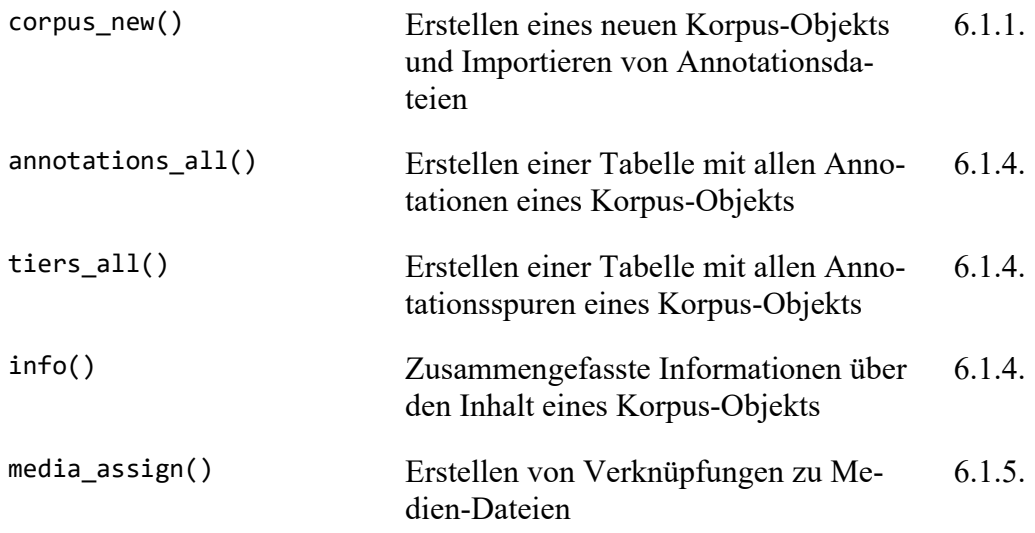

### **Export von Daten**

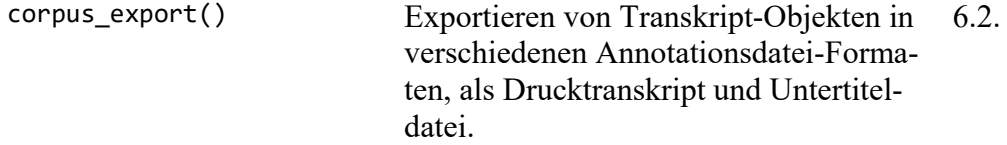

### **Erstellung von Drucktranskripten**

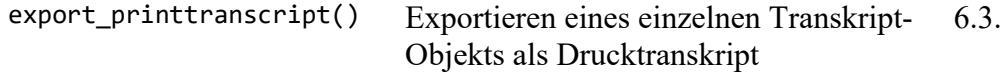

# **Suche im Korpus und Arbeiten mit Suchergebnissen**

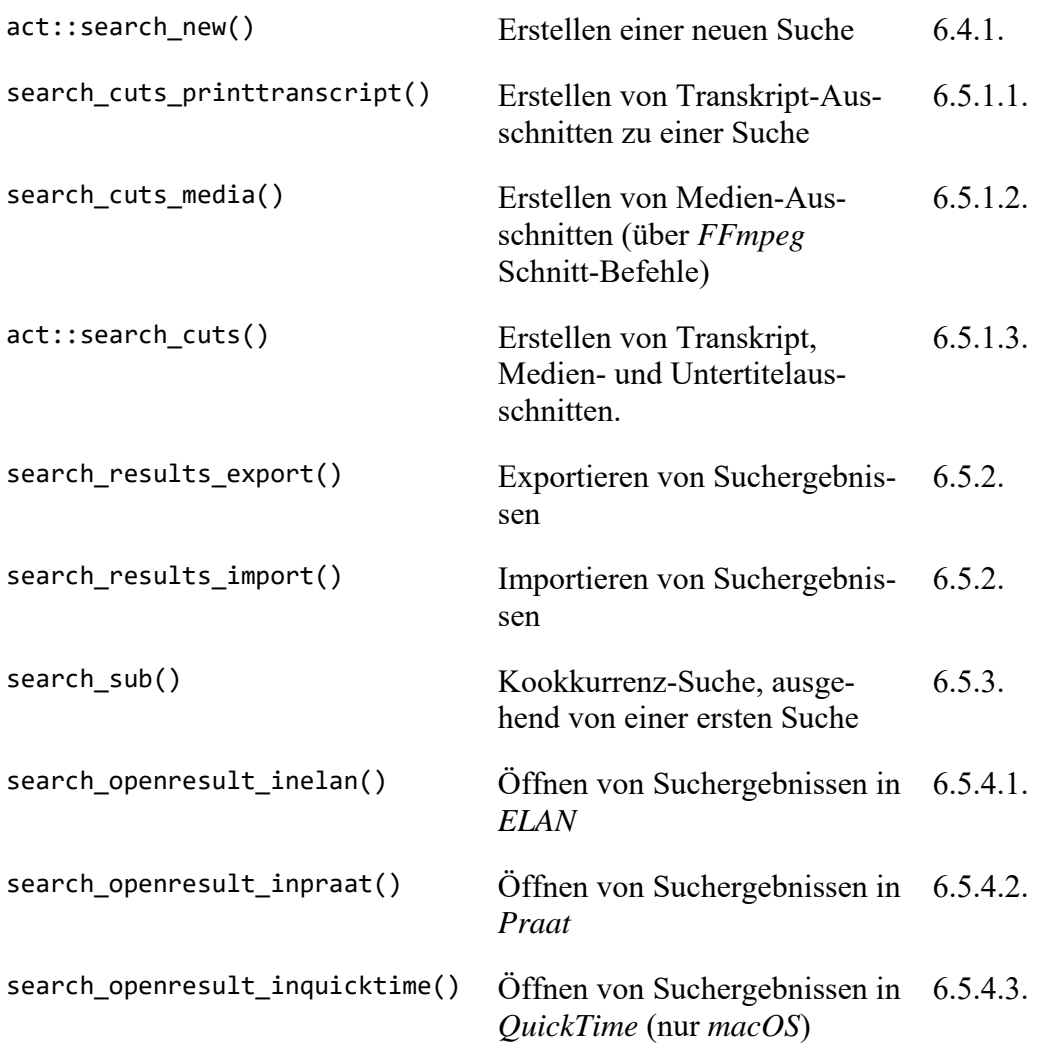

# **Interoperabilität mit der rPraat-Bibliothek**

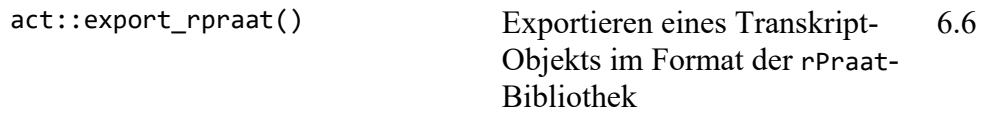

### **Bearbeiten von Daten**

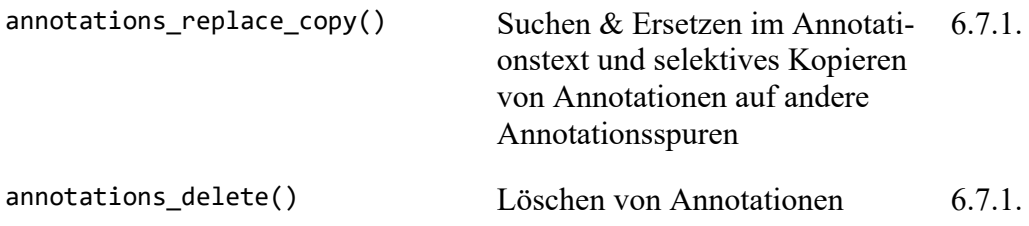

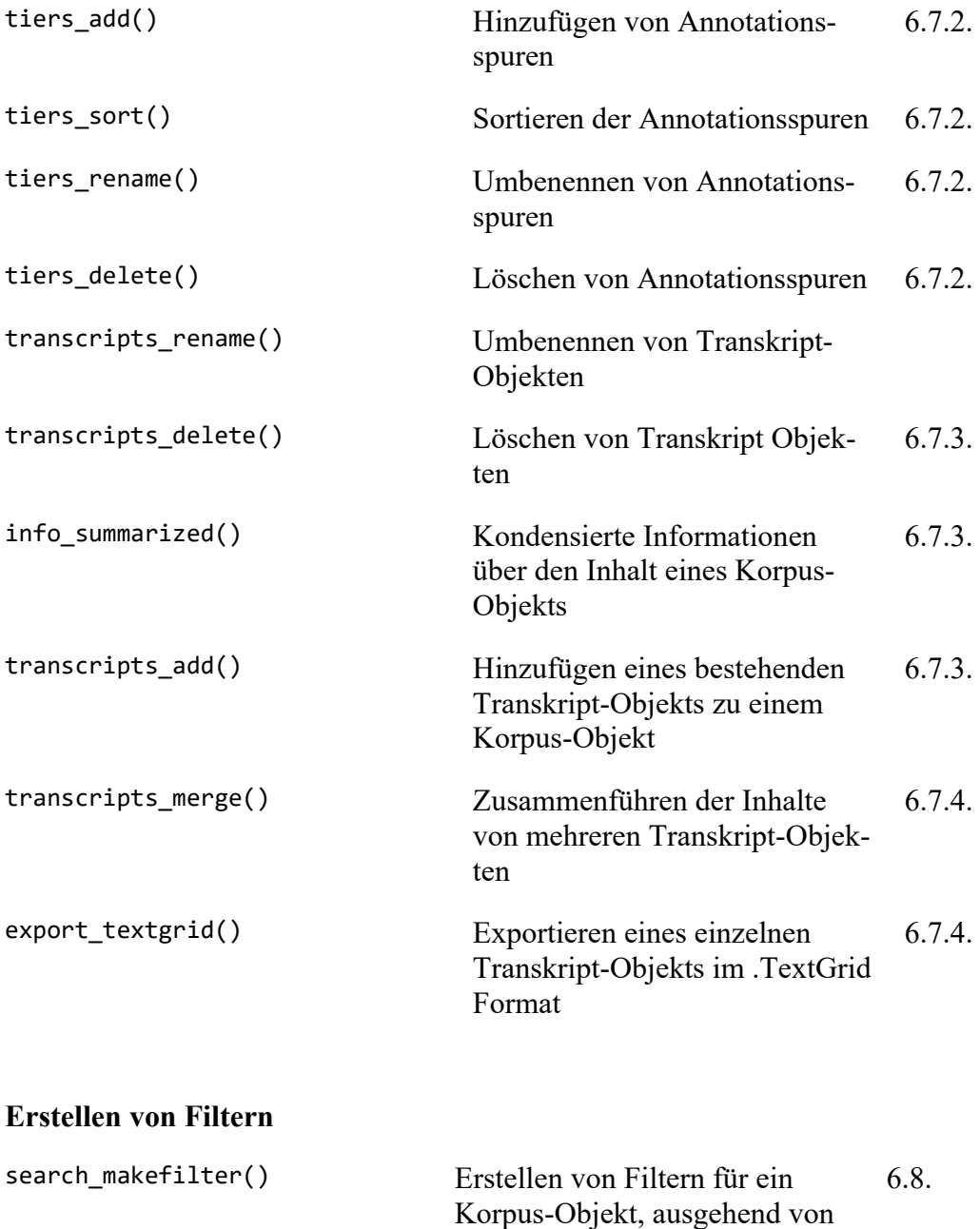

Suchkriterien

# **8. Links**

# **R und RStudio**

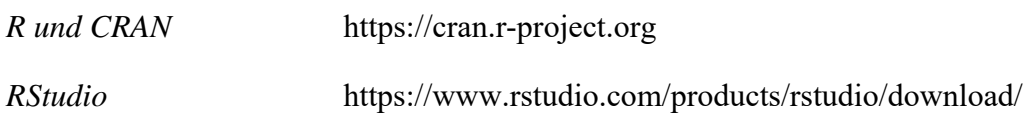

# **Annotationswerkzeuge**

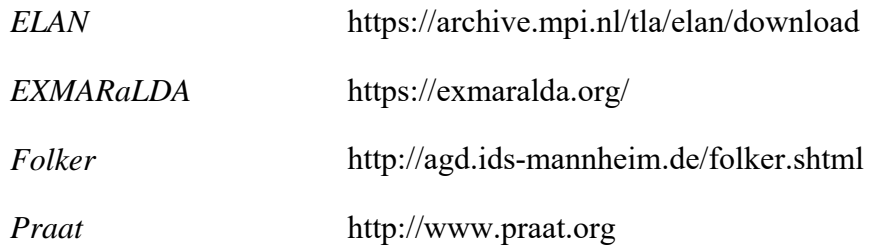

### *R***-Bibliotheken**

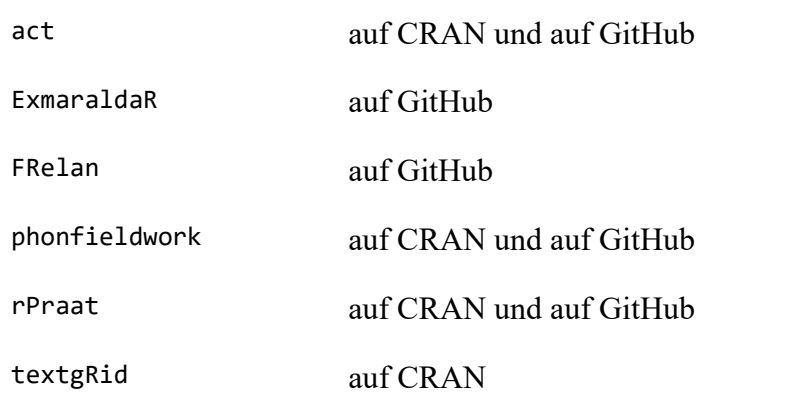

### **Weitere Ressourcen**

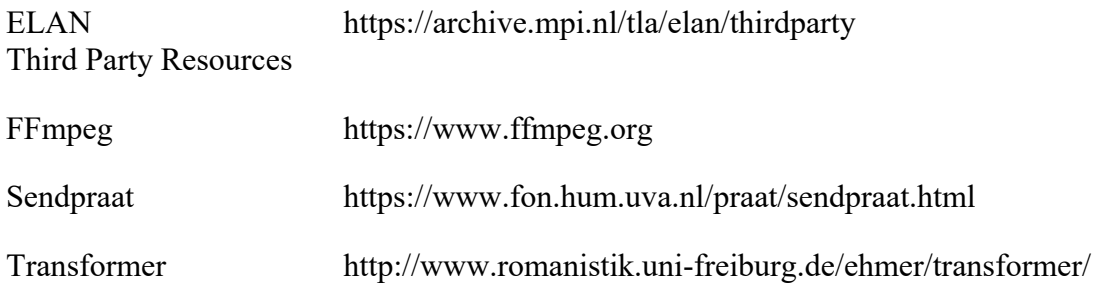

### **9. Literatur**

- Baayen, Rolf H. (2009): Analyzing linguistic data: A practical introduction to statistics using R, Cambridge: Cambridge University Press.
- Barth-Weingarten, Dagmar (2016): Intonation Units Revisited. Cesuras in talk-ininteraction, Amsterdam: Benjamins.
- Barth-Weingarten, Dagmar / Ogden, Richard (Hgg.) (2021): Weak cesuras: what fuzzy boundaries can accomplish in talk-in-interaction, Special Issue in Open Linguistics 7 (1).
- Boersma, Paul / Weenink, David (2021): Praat: doing phonetics by computer [Computer program]. Version 6.1.40, retrieved 27 February 2021 from http://www.praat.org/.
- Bořil, Tomáš / Skarnitzl, Radek (2016): Tools rPraat and mPraat. In: Sojka, Petr / Horák, Aleš / Kopeček, Ivan / Pala, Karel (Hgg.): Text, Speech, and Dialogue, Cham: Springer International Publishing, 367-374.
- Cresti, Emanuela / Moneglia, Massimo (2005): C-ORAL-ROM: Integrated Reference Corpora for Spoken Romance Languages, Amsterdam / Philadelphia: Benjamins.
- Ehmer, Oliver (2021a): act: Aligned Corpus Toolkit, R package version 1.1.9. https://CRAN.R-project.org/package=act.
- Ehmer, Oliver (2021b): Synchronization in demonstrations. Multimodal practices for instructing body knowledge, Linguistics Vanguard 7 (s4), 1-18.
- Ehmer, Oliver (2022): Makrokonstruktionen. Komplexe Adverbialstrukturen zwischen lokaler Emergenz und Sedimentierung im gesprochenen Französisch, Berlin/Boston: de Gruyter.
- Ehmer, Oliver / Satti, Luis Ignacio / Martínez, Angelita / Pfänder, Stefan (2019): Un sistema para transcribir el habla en la interacción: GAT 2, Gesprächsforschung - Online-Zeitschrift zur verbalen Interaktion 20, 64-114.
- Gilles, Peter (2001): prosoDB: Eine multimediale Datenbankumgebung für konversationelle und prosodische Analysen, Gesprächsforschung – Online-Zeitschrift zur verbalen Interaktion (2), 75-89.
- Gries, Stefan Th. (2009): Quantitative Corpus Linguistics with R. A Practical Introduction.
- Lanwer, Jens Philipp (2020): Appositive Syntax oder appositive Prosodie? In: Imo, Wolfgang / Lanwer, Jens Philipp (Hgg.): Prosodie und Konstruktionsgrammatik, Berlin: De Gruyter, 233-281.
- Luginbühl, Martin / Mundwiler, Vera / Kreuz, Judith / Müller-Feldmeth, Daniel / Hauser, Stefan (2021): "Quantitative and Qualitative Approaches in Conversation Analysis: Methodological Reflections on a Study of Argumentative Group Discussions", Gesprächsforschung - Online-Zeitschrift zur verbalen Interaktion 22, 179-236.
- Mochet, Marie-Anne / Wittig, Gilberte (1984): Français des années 80. Entretiens sociolinguistiques,

http://clapi.univ-lyon2.fr: Groupe ICOR / Plateforme CLAPI.

R Core Team (2021): R: A language and environment for statistical computing, Vienna, Austria: R Foundation for Statistical Computing, https://www.R-project.org/.

- Rühlemann, Christoph (2020): Visual Linguistics with R. A practical introduction to quantitative Interactional Linguistics, Amsterdam: Benjamins.
- Schmidt, Thomas (2002): "Gesprächstranskription auf dem Computer: das System EXMARaLDA", Gesprächsforschung 3, 1-23.
- Schmidt, Thomas (2012): EXMARaLDA and the FOLK tools two toolsets for transcribing and annotating spoken language. In: Declerck, Thierry / Choukri, Khalid / Calzolari, Nicoletta (Hgg.): Proceedings of the Eighth conference on International Language Resources and Evaluation (LREC'12), 236-240.
- Schmidt, Thomas (2016): Construction and Dissemination of a Corpus of Spoken Interaction - Tools and Workflows in the FOLK project, Corpus Linguistic Software Tools, Journal for Language Technology and Computational Linguistics (JLCL 31/1), Kupietz, Marc / Geyken, Alexander (Hgg.), 127-154.
- Schmidt, Thomas (2017): DGD Die Datenbank für Gesprochenes Deutsch. Mündliche Korpora am Institut für Deutsche Sprache (IDS) in Mannheim, Zeitschrift für Germanistische Linguistik 45 (3), 451-463.
- Schmidt, Thomas / Schütte, Wilfried (2010): FOLKER. An annotation tool for efficient transcription of natural, multi-party interaction. In: Proceedings of the Seventh conference on International Language Resources and Evaluation (LREC 10), may 19-21, 2010, Valletta, Malta. European Language Resources Association (ELRA). Calzolari, Nicoletta/ Choukri, Khalid / Maegaard, Bente / Mariani, Joseph / Odjik, Jan / Piperidis, Stelios / Rosner, Mike / Tapias, Daniel (Hgg.), Valletta, Malta: European Language Resources Association (ELRA), 2091-2096.
- Selting, Margret / Auer, Peter / Barth-Weingarten, Dagmar / Bergmann, Jörg / Bergmann, Pia / Birkner, Karin / Couper-Kuhlen, Elizabeth / Deppermann, Arnulf / Gilles, Peter / Günthner, Susanne / Hartung, Martin / Kern, Friederike / Mertzlufft, Christine / Meyer, Christian / Morek, Miriam / Oberzaucher, Frank / Peters, Jörg / Quasthoff, Uta / Schütte, Wilfried / Stukenbrock, Anja / Uhmann, Susanne (2009): "Gesprächsanalytisches Transkriptionssystem 2 (GAT 2)", Gesprächsforschung – Online-Zeitschrift zur verbalen Interaktion 10, 353-402.
- Wittenburg, Peter / Brugman, Hennie / Russel, Albert / Klassmann, Alex / Sloetjes, Han (2006): ELAN: a Professional Framework for Multimodality Research. In: Calzolari, Nicoletta / Choukri, Khalid / Gangemi, Aldo / Maegaard, Bente / Mariani, Joseph / Odijk, Jan / Tapias, Daniel (Hgg.): Proceedings of LREC 2006, Fifth International Conference on Language Resources and Evaluation, 1556- 1559.

Prof. Dr. Oliver Ehmer Universität Osnabrück Institut für Romanistik und Latinistik Neuer Graben 40 49074 Osnabrück

oliver.ehmer@uos.de | http://www.oliverehmer.de

Veröffentlicht am 11.6.2023 Copyright by GESPRÄCHSFORSCHUNG. Alle Rechte vorbehalten.